# **SAMSUNG**

# FELHASZNÁLÓI KÉZIKÖNYV

SM-R860 SM-R870 SM-R880 SM-R890 SM-R865F SM-R875F SM-R885F SM-R895F

Hungarian. 08/2021. Rev.1.1 [www.samsung.com](http://www.samsung.com)

# **Tartalom**

# **[Kezdeti lépések](#page-4-0)**

- **[A Galaxy Watch4 Classic / Galaxy Watch4](#page-4-0) [névjegye](#page-4-0)**
- **[Fontos tudnivalók](#page-4-0)**
- **[A készülék elrendezése](#page-10-0)**
	- [Az értékesítési doboz tartalma](#page-10-0)
	- [Watch](#page-11-0)
	- [Vezeték nélküli töltő](#page-14-0)

#### **[Az akkumulátor töltése](#page-15-0)**

- [Vezeték nélküli töltés](#page-15-0)
- [Az akkumulátor töltése vezeték nélküli](#page-16-0)  [energiamegosztás segítségével](#page-16-0)
- [Töltési tippek és elővigyázatossági](#page-18-0)  [intézkedések az akkumulátorral](#page-18-0)  [kapcsolatban](#page-18-0)

#### **[A Watch viselése](#page-19-0)**

- [A Watch felhelyezése](#page-19-0)
- [Tippek és elővigyázatossági intézkedések](#page-19-0)  [a szíjhoz](#page-19-0)
- [Az óraszíj csatlakoztatása](#page-20-0)
- [Hogyan viselje a Watch-ot pontos](#page-21-0)  [mérésekhez](#page-21-0)

#### **[A Watch be- és kikapcsolása](#page-23-0)**

#### **[A Watch csatlakoztatása okostelefonhoz](#page-24-0)**

- [A Galaxy Wearable alkalmazás telepítése](#page-24-0)
- [A Watch csatlakoztatása okostelefonhoz](#page-24-0)  [Bluetooth-on keresztül](#page-24-0)
- [Távoli kapcsolódás](#page-26-0)

#### **[A képernyő vezérlése](#page-26-0)**

- [Órakeret](#page-26-0)
- [Érintőképernyő](#page-27-0)
- [A képernyő felépítése](#page-28-0)
- [A készülék be- és kikapcsolása](#page-29-0)
- [Képernyőváltás](#page-29-0)
- [Lezárt képernyő](#page-30-0)

#### **[Watch](#page-31-0)**

- [Óra képernyő](#page-31-0)
- [Az óraszámlap váltása](#page-31-0)
- [Az Always On Display funkció](#page-32-0)  [bekapcsolása](#page-32-0)
- [A csak óra mód bekapcsolása](#page-32-0)

#### **[Értesítések](#page-33-0)**

- [Értesítési panel](#page-33-0)
- [Beérkező értesítések megtekintése](#page-33-0)
- [Alkalmazások kiválasztása értesítések](#page-34-0)  [fogadásához](#page-34-0)

#### **[Gyorspanel](#page-34-0)**

#### **[Szövegbevitel](#page-36-0)**

- [Bevezető](#page-36-0)
- [Szöveg bevitele hanggal](#page-37-0)
- [Bevitel kézírással](#page-37-0)
- [Bevitel billentyűzettel](#page-38-0)
- [Beviteli nyelv beállítása](#page-38-0)

# **[Alkalmazások és funkciók](#page-39-0)**

- **[Alkalmazások telepítése és kezelése](#page-39-0)**
- **[Üzenetek](#page-40-0)**
- **[Telefon](#page-42-0)**
- **[Névjegyzék](#page-44-0)**
- **[Samsung Health](#page-45-0)**
	- [Bevezető](#page-45-0)
	- [Napi tevékenység](#page-45-0)
	- [Lépések](#page-47-0)
	- [Edzés](#page-48-0)
	- [Alvás](#page-53-0)
	- [Pulzus](#page-55-0)
	- [Stressz](#page-57-0)
	- [Véroxigén](#page-58-0)
	- [Testösszetétel](#page-61-0)
	- [Étel](#page-64-0)
	- [Víz](#page-65-0)
	- [Együtt](#page-65-0)
	- [Női egészség](#page-66-0)
	- [Beállítások](#page-66-0)

#### **[Samsung Health Monitor](#page-67-0)**

- [Bevezető](#page-67-0)
- [Óvintézkedések a vérnyomás méréséhez](#page-67-0)  [és az EKG elkészítéséhez](#page-67-0)
- [A vérnyomás mérésének megkezdése](#page-70-0)
- [Az EKG felvételének megkezdése](#page-72-0)
- **[GPS](#page-74-0)**
- **[Zenék](#page-75-0)**
- **[Médiavezérlő](#page-76-0)**
	- [Bevezető](#page-76-0)
	- [A zenelejátszó vezérlése](#page-76-0)
	- [A videólejátszó vezérlése](#page-76-0)
- **[Reminder](#page-77-0)**
- **[Naptár](#page-77-0)**
- **[Bixby](#page-78-0)**
- **[Időjárás](#page-79-0)**
- **[Jelzés](#page-79-0)**
- **[Világóra](#page-80-0)**
- **[Időzítő](#page-80-0)**
- **[Stopperóra](#page-81-0)**
- **[Galéria](#page-81-0)**
	- [Képek importálása és exportálása](#page-81-0)
	- [Képek megtekintése](#page-82-0)
	- [Képek törlése](#page-82-0)
- **[Telefon megkeresése](#page-83-0)**
- **[Óra megkeresése](#page-83-0)**

#### **[Segélykérés küldése](#page-84-0)**

- [Bevezető](#page-84-0)
- [Vészhelyzeti névjegyek regisztrálása](#page-84-0)
- [Segélykérés](#page-85-0)
- [Segélykérés, ha esés miatt megsérül](#page-85-0)
- [Segélykérő üzenetek leállítása](#page-86-0)
- **[Hangrögzítő](#page-87-0)**
- **[Számológép](#page-88-0)**
- **[Iránytű](#page-88-0)**
- **[Fülhallgató-vezérlő](#page-88-0)**
- **[Kameravezérlő](#page-89-0)**
- **[Samsung Global Goals](#page-89-0)**

#### Tartalom

#### **[Beállítások](#page-90-0)**

- [Bevezető](#page-90-0)
- [Kapcsolatok](#page-90-0)
- [Értesítések](#page-93-0)
- [Hangok és rezgés](#page-93-0)
- [Kijelző](#page-94-0)
- [Samsung Health](#page-95-0)
- [Speciális funkciók](#page-95-0)
- [Akkumulátor](#page-96-0)
- [Alkalmazások](#page-96-0)
- [Általános](#page-97-0)
- [Kisegítő lehetőségek](#page-98-0)
- [Védelem](#page-99-0)
- [Adatvédelem](#page-99-0)
- [Hely](#page-99-0)
- [Fiók és biztonsági mentés](#page-99-0)
- [Szoftverfrissítés](#page-100-0)
- [Tippek és oktatóanyagok](#page-100-0)
- [Óra névjegye](#page-100-0)
- [Akkumulátor](#page-105-0)
- [Tartalom kezelése](#page-106-0)
- [Mobilcsomagok \(LTE modellek\)](#page-106-0)
- [Általános](#page-107-0)
- [Kisegítő lehetőségek](#page-107-0)
- [Fiók és biztonsági mentés](#page-107-0)
- [Óra szoftverének frissítése](#page-108-0)
- [Óra névjegye](#page-108-0)
- **[Óra megkeresése](#page-108-0)**
- **[Tippek és használati útmutató](#page-109-0)**
- **[Áruház](#page-109-0)**

# **[Függelék](#page-110-0)**

- **[Hibakeresés](#page-110-0)**
- **[Az akkumulátor eltávolítása](#page-114-0)**

# **[Galaxy Wearable alkalmazás](#page-101-0)**

- **[Bevezető](#page-101-0)**
- **[Óraszámlapok](#page-102-0)**
- **[Alkalmazások](#page-103-0)**
- **[Kártyák](#page-103-0)**
- **[Gyorspanel](#page-104-0)**
- **[Óra beállításai](#page-104-0)**
	- [Bevezető](#page-104-0)
	- [Értesítések](#page-104-0)
	- [Hang és rezgés](#page-105-0)
	- [Kijelző](#page-105-0)
	- [Speciális funkciók](#page-105-0)

# <span id="page-4-0"></span>**Kezdeti lépések**

# **A Galaxy Watch4 Classic / Galaxy Watch4 névjegye**

A Galaxy Watch4 Classic / Galaxy Watch4 (a továbbiakban Watch) egy okosóra, amely képes elemezni az edzési szokásait, kezeli az egészségét, és lehetővé teszi, hogy különféle kényelmi alkalmazásokat használjon például a hívásindításhoz és zene lejátszásához. Könnyedén áttekintheti a különféle funkciókat az órakeret használatával vagy elindíthat egy funkciót a kijelző megérintésével, valamint az óraszámlapot is az ízléséhez igazíthatja.

Az okostelefonjához csatlakoztatása után használhatja a Watch-ot.

# **Fontos tudnivalók**

Kérjük, hogy a biztonságos és helyes használat érdekében a készülék használatbavétele előtt figyelmesen olvassa el ezt a kézikönyvet.

- A leírások a készülék alapértelmezett beállításain alapulnak.
- Bizonyos tartalmak a szolgáltató, a régió, a modell műszaki tulajdonságai, illetve a készülék szoftverének függvényében eltérőek lehetnek.
- Egyes alkalmazások vagy funkciók használatakor a készüléknek szüksége lehet egy Wi-Fi-hez vagy mobilhálózathoz való csatlakozásra.
- A jelentős CPU- és RAM-használatot igénylő tartalmak (magas minőségű tartalmak) befolyásolják a készülék általános teljesítményét. A tartalommal kapcsolatos alkalmazások a készülék specifikációjának és a környezet függvényében nem biztos, hogy megfelelően fognak működni.
- A Samsung nem vállal felelősséget az olyan alkalmazások okozta teljesítményproblémákért, amelyek nem a Samsungtól származnak.
- A Samsung nem vállal felelősséget a regisztrációs adatbázis vagy az operációs rendszer módosításából adódó teljesítményproblémákért. Az operációs rendszer személyre szabásának kísérlete a készülék vagy az alkalmazások hibás működését eredményezheti.
- A készülék által biztosított szoftverek, hangforrások, háttérképek, képek és más médiatartalmak engedélye korlátozott használatra szól. Ezen anyagok kinyerése és kereskedelmi vagy egyéb célú felhasználása sérti a szerzői jogokat. A felhasználó teljes felelősséggel tartozik a tartalmak illegális felhasználásáért.
- Az olyan adatszolgáltatásokért, mint az üzenetküldés, fel- és letöltés, automatikus szinkronizálás vagy a helymeghatározó szolgáltatások, a szolgáltató adatcsomagtól függően díjat számíthat fel. Nagy mennyiségű adat átvitele esetén ajánlott a Wi-Fi funkció használata.
- Az eszközzel érkező alapértelmezett alkalmazások előzetes figyelmeztetés nélkül frissítésre kerülhetnek, vagy a támogatásuk megszűnhet. Amennyiben kérdései vannak a készülékkel érkező alkalmazásokkal kapcsolatban vegye fel a kapcsolatot a Samsung szervizközponttal. A felhasználó által telepített alkalmazásokkal kapcsolatban vegye fel a kapcsolatot a szolgáltatóval.
- A készülék operációs rendszere különbözik a korábbi Galaxy Watch sorozatétól, így nem tudja használni a korábban vásárolt tartalmat a kompatibilitási problémák miatt.
- A modell műszaki adatai és a támogatott szolgáltatások a régiótól függően eltérőek lehetnek.
- A készülék operációs rendszerének módosítása vagy a nem hivatalos forrásból származó szoftver telepítése a készülék meghibásodásával vagy az adatok sérülésével vagy elvesztésével járhat. Ezek a Samsung licencmegállapodásával ellentétesek és a garancia megszűnését eredményezik.
- A Watch-hoz csatlakoztatott okostelefon gyártójától és típusától függően elképzelhető, hogy az ebben a kézikönyvben megtalálható funkciók némelyike nem a leírásnak megfelelően működik.
- A régiótól vagy szolgáltatótól függően egy képernyővédő van mellékelve, amely a gyártás és elosztás során nyújt védelmet. A mellékelt képernyővédő károsodására nem vonatkozik a garancia.
- Az érintőképernyőt még erős kültéri napfényben is láthatja, mert automatikusan állítja a kontraszttartományt a környezet alapján. A kijelző technologiájából adódóan a bekapcsolva hagyott készüléken szellemképesedés (a képernyő beégése) jelentkezhet.
	- Javasoljuk, hogy ne használjon hosszabb ideig állóképet a képernyőn és kapcsolja ki a képernyőt, ha nem használja a készüléket.
	- Beállíthatja, hogy az érintőképernyő automatikusan kikapcsoljon, amikor nem használja. A Watch Alkalmazások képernyőjén érintse meg a (**Beállítások**) → **Kijelző** → **Kijelző időkorlát** elemet és válassza ki milyen hosszú ideig szeretné, hogy a készülék várjon, mielőtt kikapcsolja az érintőképernyőt.
	- Annak beállításához, hogy az érintőképernyő automatikusan beállítsa a fényerejét a környezettől függően, a Watch Alkalmazások képernyőjén érintse meg a (**Beállítások**) → **Kijelző** elemet és érintse meg az **Automatikus fényerő** kapcsolót a bekapcsolásához.

• Térségtől, illetve típustól függően az eszközök használatához az Amerikai Szövetségi Kommunikációs Bizottság (Federal Communications Commission – FCC) jóváhagyása szükséges.

Ha az eszköz rendelkezik FCC-jóváhagyással, akkor megtekintheti a Watch FCC-azonosítóját. Az FCC-azonosító megtekintéséhez, a Watch Alkalmazások képernyőjén érintse meg a (**Beállítások**) → **Óra névjegye** → **Eszköz** elemet. Ha a készülékének nincs FCC-azonosítója, az azt jelenti, hogy nem engedélyezték a készülék értékesítését az Egyesült Államokban és annak területein, és csak a tulajdonos személyes használatára szabad az Egyesült Államokba hozni.

- A mobilkészülékek repülőgépen vagy hajón történő használatára szövetségi és helyi irányelvek és korlátozások vonatkozhatnak. Kérdezze meg a megfelelő hatóságokat, és mindig kövesse a személyzet azzal kapcsolatos utasításait, mikor és hogyan használhatja a készülékét.
- A készülék mágneseket tartalmaz. Tartson biztonságos távolságot a készüléke és olyan tárgyak között, amelyekre hatással lehetnek a mágnesek, mint például a hitelkártyák és a beültetett orvosi készülékek. Ha beültetett orvosi készüléke van, használat előtt tájékozódjon az orvosánál.

#### **A víz- és porállóság megtartása**

A készülék víz- és porálló. A készülék víz- és porállóságának megőrzése érdekében tartsa be gondosan ezeket a javaslatokat. Ennek elmulasztása a készülék sérülését okozhatja.

- Ne tegye ki a készüléket **nagy erővel mozgó víznek**. Ne alkalmazzon hirtelen víznyomást a készülékre, például búvárkodás közben.
- Ne használja a készüléket búvárkodáshoz, vízisportok űzéséhez és semmilyen gyorsan áramló vízben végzett mozgáshoz. Használja rendeltetésszerűen normál úszási körülmények között, például úszómedencében vagy strandon.
- Amennyiben a készülék vagy a keze nedves, akkor a készülék használata előtt szárítsa meg őket.
- Ha a készüléket édesvíz éri, törölje szárazra alaposan tiszta, puha ruhával. Ha a készüléket más folyadék, például sós víz, úszómedence vize, szappanos víz, olaj, parfüm, naptej, kéztisztító, vegyi anyagok, kozmetikumok érik, öblítse le édesvízzel és törölje alaposan szárazra egy tiszta, puha ruhával. Ha nem követi ezeket az utasításokat, az hátrányosan érintheti a készülék teljesítményét és megjelenését.
- Ne szerelje szét a készüléket. Megsérülhetnek a víz- és porállósági funkciók.
- Ne tegye ki a készüléket levegő vagy víz nagy hőmérsékleti változásának.
- Ne szárítsa a készüléket melegítő készülékkel, mint például hajszárítóval.
- A készülék vízállósága a szaunában károsodhat.
- **Amennyiben a készülék vízbe merül, a mikrofon vagy hangszóró nedves**, hívás közben nem biztos, hogy a hang jól hallható. Törölje le a készüléket száraz ruhával, majd szárítsa meg alaposan, mielőtt használni kezdené.
- Az érintőképernyő és más funkciók nem feltétlenül működnek megfelelően, **ha a készüléket vízben használják**.
- **A készülék felügyelt környezetben került ellenőrzésre és megadott körülmények között víz- és porállónak minősült. (Megfelel az ISO 22810:2010 nemzetközi szabvány 50 m-es vízmélységre vonatkozó vízállósági követelményeinek, így tehát a készülék használható sekély vízben. Megfelel az IEC 60529 IP6X besorolás szerinti porállóság követelményeinek.)**

#### **Túlmelegedés elleni óvintézkedések**

Ha a túlmelegedés miatt kényelmetlen érzése van a készülék használata közben, azonnal fejezze be a használatát, és vegye le a csuklójáról.

Az olyan problémák elkerülésének érdekében, mint például a készülék hibás működése, a bőr kellemetlen érzete vagy sérülése, illetve az akkumulátor lemerülése, figyelmeztetés jelenik meg a készüléken, ha elér egy bizonyos hőmérsékletet. Amikor a kezdeti figyelmeztetés megjelenik, a készülék funkciói letiltásra kerülnek, amíg a készülék le nem hűl egy bizonyos hőmérsékletre. A segélyhívás funkció azonban elérhető lesz az LTE modellen.

Ha a készülék hőmérséklete tovább növekszik, megjelenik egy második figyelmeztetés is. Ekkor a készülék leáll. Ne használja a készüléket, amíg az le nem hűl. Azonban az LTE készülék használatakor a korábban csatlakoztatott segélyhívás funkció aktív marad a befejezéséig, bár a második figyelmeztetés megjelenik.

#### **A Watch tisztítása és kezelése**

Kövesse az alábbi pontokat hogy biztosítsa a Watch helyes működését és megőrizze a megjelenését. Ennek elmulasztása károsíthatja a Watch-ot és bőrirritációt okozhat.

- Kapcsolja ki a Watch-ot, és távolítsa el az óraszíjat, mielőtt megtisztítja.
- Kerülje el, hogy a készülék a következőknek legyen kitéve: por, izzadság, tinta, olaj és vegyipari termékek, mint például kozmetikumok, antibakteriális spray, kéztisztító, mosószer és rovarölők. A Watch külső és belső részei megsérülhetnek vagy gyenge lehet a teljesítmény. Ha a Watch mégis valamelyik előbb felsorolt anyaggal érintkezik, akkor azt tisztítsa meg szöszmentes puha ronggyal.
- Ne használjon szappant, tisztítószereket, csiszolóanyagokat és sűrített levegőt a Watch tisztításához, és ne tisztítsa ultrahanghullámokkal vagy külső hőforrásokkal. Ellenkező esetben kárt tehet a Watch-ban. Bőrirritációt okozhat a szappan, tisztítószerek, kézfertőtlenítők, valamint egyéb a Watch-on hagyott szerek.
- Ha naptejet, testápolót vagy olajat távolít el, használjon szappanmentes mosószert, majd alaposan öblítse le és szárítsa meg a Watch-ot.
- A hibrid óraszíj nem vízálló. Ne ússzon vagy zuhanyozzon a hibrid óraszíj viselése közben.
- A hibrid óraszíj nyikorgó hangot adhat ki ott, ahol érintkezik a Watch-al a bőr anyagi tulajdonságai miatt. Ez normális, de elkerülhető ha bőrápolási termékkel kezeli az óraszíjat az érintkezési pontoknál.
- Ne tegye ki a Watch hibrid óraszíját közvetlen napfénynek, forró vagy párás környezetnek, illetve víznek. Amennyiben ez mégis megtörténik, a bőr anyagának színe és formája elváltozhat. Ha vizes lesz, törölje le egy puha, szöszmentes ronggyal minél hamarabb, és jól szellőző, árnyékos helyen hagyja száradni.
- Amennyiben a hibrid szíj összekoszolódik, törölje le egy puha, szöszmentes ronggyal. Ha szükséges, nedvesítse meg a rongyot tiszta vízzel.
- A rendelkezésre álló óraszíjak a régiótól és modelltől függően eltérőek lehetnek. Gondoskodjon róla, IИ hogy megfelelően tisztítsa és karbantartsa az óraszíját.

#### **Legyen óvatos, ha allergiás a Watch bármely anyagára**

- A Samsung belső és külső tanúsító hatóságok révén tesztelte a Watch-ban található ártalmas anyagokat, beleértve a bőrrel érintkező összes anyag vizsgálatát, a bőr toxicitási tesztjét és a Watch-viselési tesztet.
- A Watch nikkelt tartalmaz. Tegye meg a szükséges óvintézkedéseket, ha a bőre túlérzékeny vagy allergiás a Watch-on található bármely anyagra.
	- **Nikkel**: a Watch kis mennyiségű nikkelt tartalmaz, ami az európai REACH rendelet által korlátozott referenciamennyiség alatt van. Ön nem fog érintkezni a Watch belsejében található nikkellel, és a Watch megfelelt a nemzetközi minősítési teszten. Ha azonban Ön érzékeny a nikkelre, óvatosan használja a Watch-ot.
- Csak az Egyesült Államok Fogyasztói Termékbiztonsági Bizottsága (CPSC) szabványainak, az európai országok előírásainak, és más nemzetközi szabványoknak megfelelt anyagok kerültek felhasználásra a Watch készítésekor.
- Ha többet szeretne tudni arról, hogyan kezeli a vegyi anyagokat a Samsung, látogasson el a Samsung weboldalára (<https://www.samsung.com/uk/aboutsamsung/sustainability/environment/>, <https://www.samsung.com/au/support/newsalert/119791/>).

#### **Tájékoztató ikonok**

- **Figyelmeztetés**: olyan helyzetekre hívja fel a figyelmet, amelyek az Ön vagy mások sérülését **N** okozhatják
- **Vigyázat**: olyan helyzetek, amelyek a készülék vagy más eszközök károsodását okozhatják
- $|\mathcal{Y}|$ **Megjegyzés**: jegyzetek, használati tanácsok és kiegészítő információk

**M** 

# <span id="page-10-0"></span>**A készülék elrendezése**

### **Az értékesítési doboz tartalma**

Tekintse meg a rövid kezelési útmutatót a csomag tartalmáért.

- A Watch-hoz mellékelt tételek és a rendelkezésre álló tartozékok régiónként és szolgáltatótól függően eltérőek lehetnek.
	- A mellékelt tartozékokat kifejezetten ehhez a Watch-hoz tervezték, és más készülékekkel nem kompatibilisek.
	- A megjelenés és a műszaki adatok előzetes értesítés nélkül változhatnak.
	- További tartozékokat a Samsung helyi forgalmazójától vásárolhat. Vásárlás előtt győződjön meg róla, hogy azok kompatibilisek-e a Watch-al.
	- A Watch kivételével előfordulhat, hogy néhány melléklet kiegészítő vagy tartozék eltérő víz- és porállósági tanúsítvánnyal rendelkezik.
	- Kizárólag a Samsung által jóváhagyott kiegészítőket használjon. A jóvá nem hagyott tartozékok használata során romolhat a teljesítmény, és előfordulhat meghibásodás, ilyen esetekre nem vonatkozik a garancia.
	- Az elérhető kiegészítők listája változhat és teljes mértékben a gyártó cégektől függ. Az elérhető kiegészítőkkel kapcsolatos további információkért tekintse meg a Samsung honlapját.

# <span id="page-11-0"></span>**Watch**

#### ► **Galaxy Watch4 Classic**:

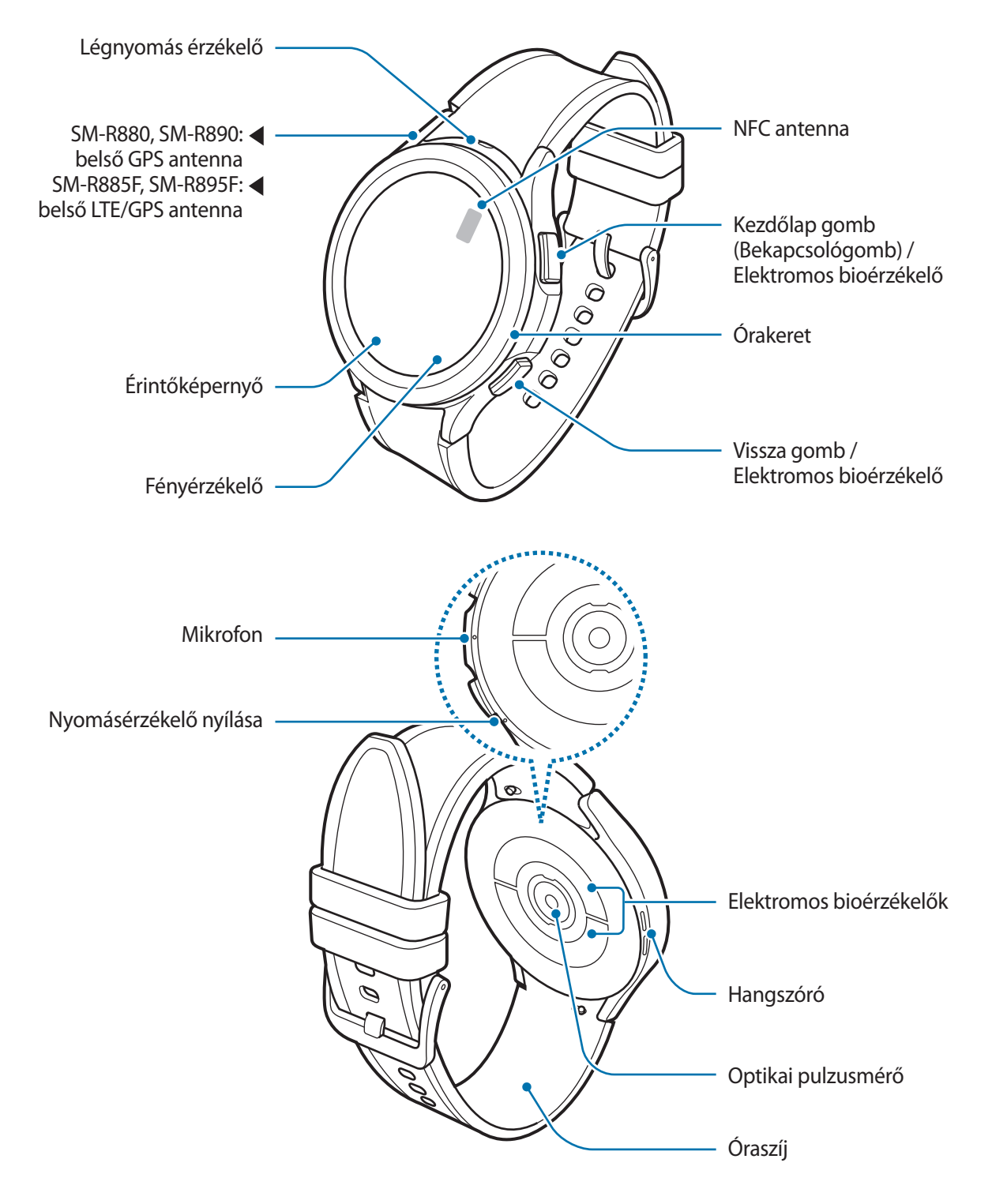

► **Galaxy Watch4**:

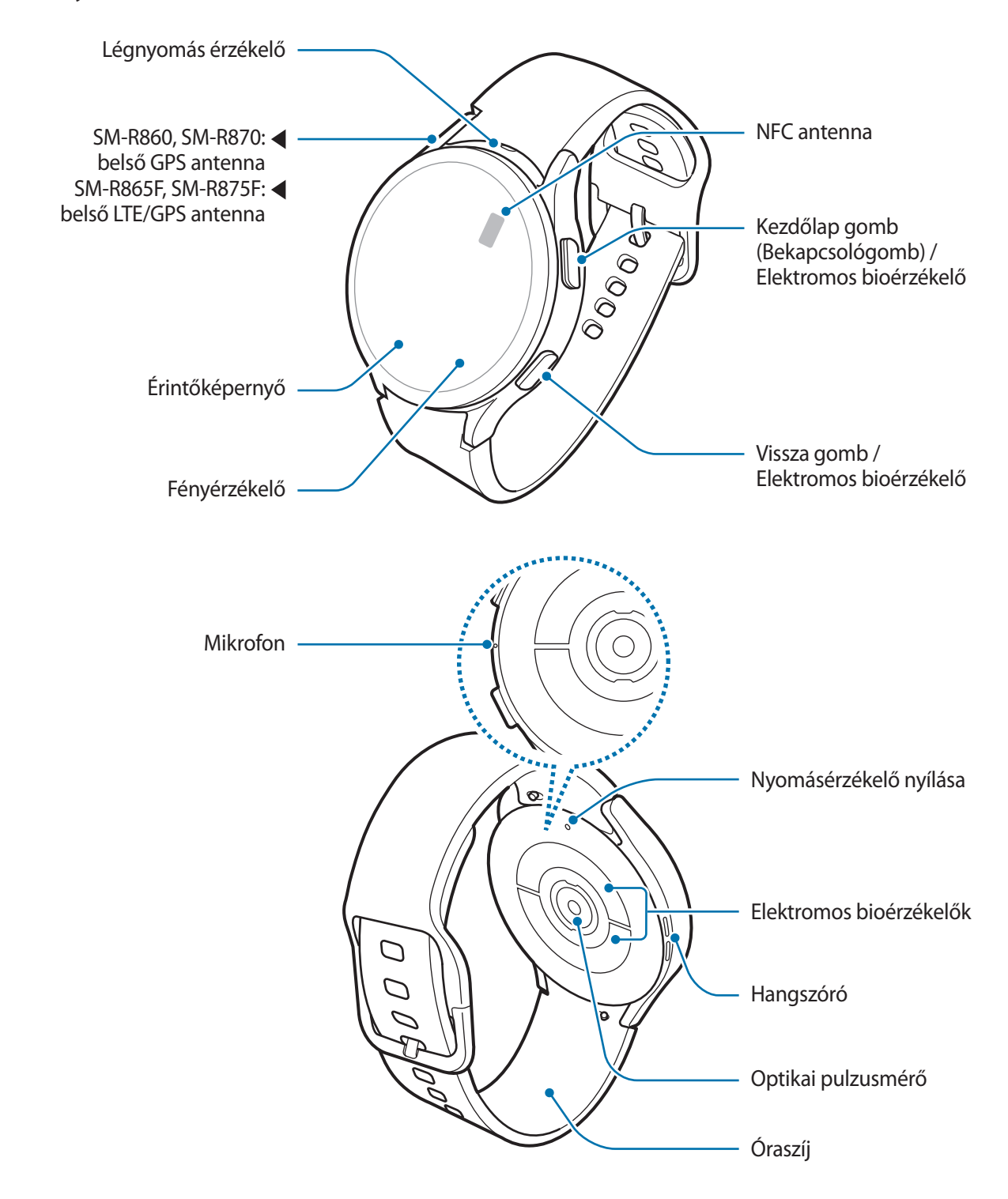

- $\Delta$ A készülék és egyes (külön értékesített) kiegészítők mágneseket tartalmaznak. Az American Heart Association (USA) és a Medicines and Healthcare Products Regulatory Agency (Egyesült Királyság) közös figyelmeztetése szerint a 15 cm távolságon (6 inch) belül található mágnesek befolyásolhatják az implantált szívritmus-szabályzók (pacemakerek), cardioverterek, defibrillátorok, inzulinpumpák és egyéb orvosi eszközök (közösen: "Orvosi Eszközök") működését. Ha Ön használja ezen Orvosi Eszközök bármelyikét, NE HASZNÁLJA A KÉSZÜLÉKET ÉS EGYES KIEGÉSZÍTŐKET AZ ORVOSÁVAL VALÓ ELŐZETES KONZULTÁCIÓ NÉLKÜL.
- Ne tárolja a készülékét és a kiegészítőket mágneses mező közelében. A mágneses tér O megrongálhatja a mágnescsíkos kártyákat, például a bankkártyákat, telefonkártyákat, betétszámlakönyveket és beszállókártyákat.
	- A hangszórók használata, például médiafájlok lejátszása közben ne helyezze a Watch-ot közel a füléhez.
	- A szíjat tartsa tisztán. A szennyező anyagok, mint por vagy a festékek maradandó foltokat hagyhatnak rajta.
	- Ne helyezzen éles tárgyakat a légnyomás érzékelőbe, a nyomásérzékelő nyílásába, a hangszóróba vagy a mikrofonba. A Watch belső alkatrészei megsérülhetnek és a vízállósága károsodhat.
	- Ha a Watch-ot törött akriltesttel használja, sérülés veszélye állhat fenn. Csak akkor használja a Watch-ot, miután egy Samsung szervizközpontban megjavíttatta.
- Csatlakoztatási problémák és az akkumulátor gyors merülése következhetnek be az alábbi  $|\mathcal{Y}|$ esetekben:
	- Ha fémmatricákat ragaszt a Watch antennájának területére
	- Ha bizonyos funkciók, például hívás vagy a készülék adatkapcsolatának használata közben kezével vagy más tárggyal letakarja a Watch antennájának területét (LTE modellek)
	- Ne takarja le a fényérzékelő területét a képernyőtartozékokkal, például képernyővédővel vagy matricákkal. Ez ugyanis az érzékelő hibás működését okozhatja.
	- Ügyeljen, hogy a Watch mikrofonja ne legyen letakarva, miközben Ön beszél.
	- A nyomásérzékelő biztosítja, hogy a Watch belső alkatrészei és szenzorai helyesen működjenek, amikor olyan környezetben használja a Watch-ot, ahol változik a légnyomás.
	- A bőr a hibrid óraszíjon természetes bőrből készült minimális feldolgozással. Az óraszíj szabálytalan mintázata, a bőrszemcsék, pórusok, repedések, valamint a használat közben jelentkező természetes színelváltozás, ideértve a metakromatikus foltokat, a bőr természetes jellegzetességei, nem pedig a termék hibái.
	- A kézikönyvben található képek egy Galaxy Watch4 Classic-ról készültek.

#### <span id="page-14-0"></span>**Gombok**

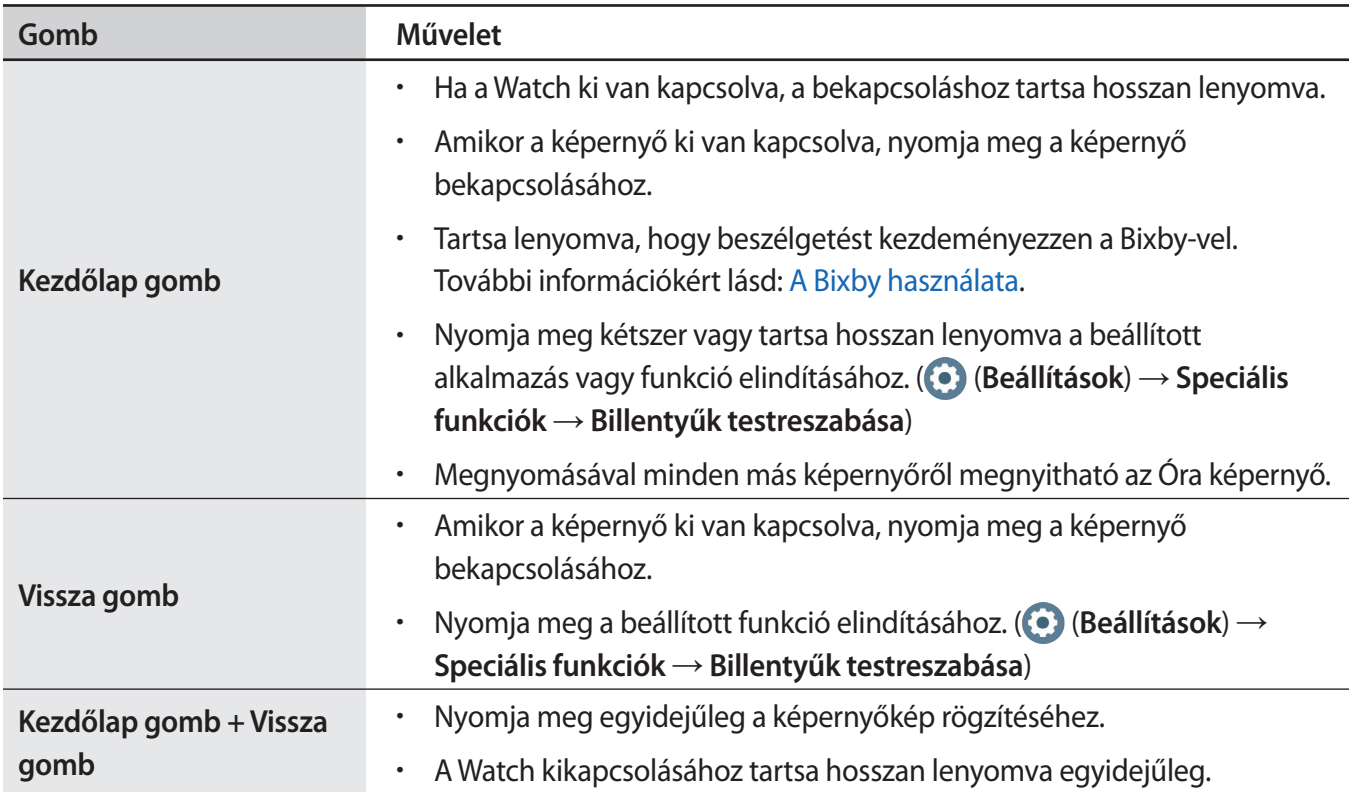

# **Vezeték nélküli töltő**

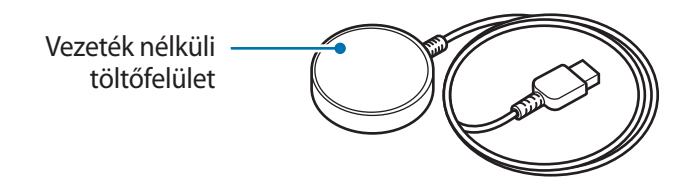

Ne tegye ki a vezeték nélküli töltőt víznek, mert nincs a Watch-hoz hasonló vízállósági tanúsítványa. $\mathbf{D}$ 

# <span id="page-15-0"></span>**Az akkumulátor töltése**

Az első használatbavételt megelőzően vagy ha a készülék hosszabb időn keresztül használaton kívül volt, az akkumulátort fel kell tölteni.

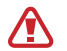

Csak a Samsung által jóváhagyott, a Watch-hoz tervezett töltőt és kábelt használjon. A nem kompatibilis töltő vagy kábel használata sérülést vagy a készülék meghibásodását okozhatja.

- Csak a készülékhez mellékelt vezeték nélküli töltőt használja. A Watch harmadik gyártótól származó O vezeték nélküli töltővel nem tölthető fel megfelelően.
	- A töltő helytelen használata a készülék súlyos sérülését okozhatja. A helytelen használatból eredő károkra a garancia nem terjed ki.
- Energiatakarékossági okokból használaton kívül húzza ki a töltőt. A töltőnek nincs  $\mathbb{Z}$ kikapcsológombja, ezért az áramellátás megszüntetéséhez ki kell húzni az elektromos aljzatból. Használat során a töltőnek a fali aljzathoz csatlakoztatva és könnyen elérhetőnek kell lennie.
	- A Watch vezeték nélküli töltőtekerccsel rendelkezik. Feltöltheti az akkumulátort vezeték nélküli töltőállomás használatával. A vezeték nélküli töltőállomást külön értékesítik. Az elérhető vezeték nélküli töltőállomásokkal kapcsolatos további információkért tekintse meg a Samsung honlapját.

# **Vezeték nélküli töltés**

- 1 Csatlakoztassa a vezeték nélküli töltőt az USB töltő adapterhez.
- 2 Helyezze a Watch-ot a vezeték nélküli töltőre úgy, hogy a Watch hátoldalának középső részét a vezeték nélküli töltő középpontjához igazítja.

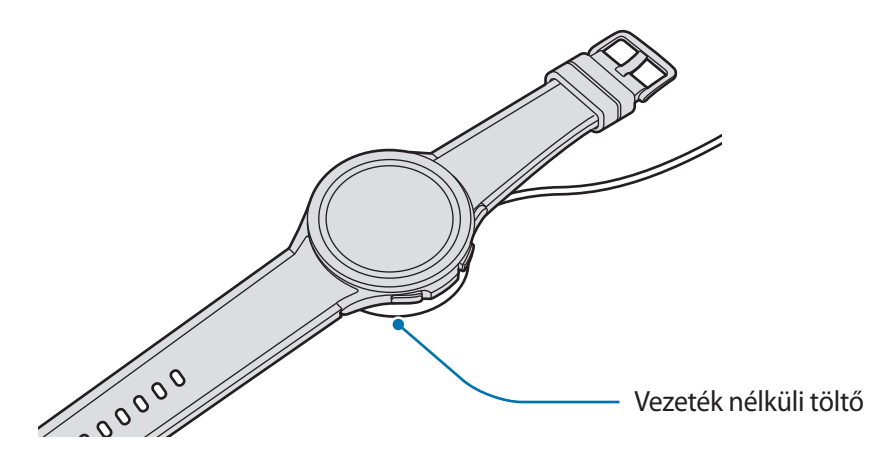

3 Amikor teljesen feltöltődött, vegye le a Watch-ot a vezeték nélküli töltőről.

#### <span id="page-16-0"></span>**A töltés állapotának ellenőrzése**

Ellenőrizheti a töltés állapotát a képernyőn a vezeték nélküli töltés alatt. Ha a töltési állapot nem jelenik meg a képernyőn, az Alkalmazások képernyőn érintse meg a (**Beállítások**) → **Kijelző** elemet és érintse meg a **Töltési infó megjelenítése** kapcsolót a bekapcsolásához.

Ha úgy tölti a Watch-ot, hogy ki van kapcsolva, nyomjon meg egy gombot, hogy a töltési állapotot ellenőrizze.

# **Az akkumulátor töltése vezeték nélküli energiamegosztás segítségével**

Feltöltheti a Watch-ot annak a készüléknek az akkumulátoráról, amely vezeték nélküli töltőállomásként funkcionál. Addig is töltheti a Watch-ot, amíg a vezeték nélküli töltőállomásként funkcionáló eszközt épp tölti. A használt tok típusától függően előfordulhat, hogy a vezeték nélküli energiamegosztás funkció nem működik megfelelően. Ajánlott a funkció használata előtt a vezeték nélküli töltőállomásról minden fedelet levenni.

1 Kapcsolja be a vezeték nélküli töltőállomásként funkcionáló eszközön a vezeték nélküli energiamegosztás funkciót, és helyezze a Watch hátoldalának középső részét a vezeték nélküli töltőállomásként funkcionáló eszközre.

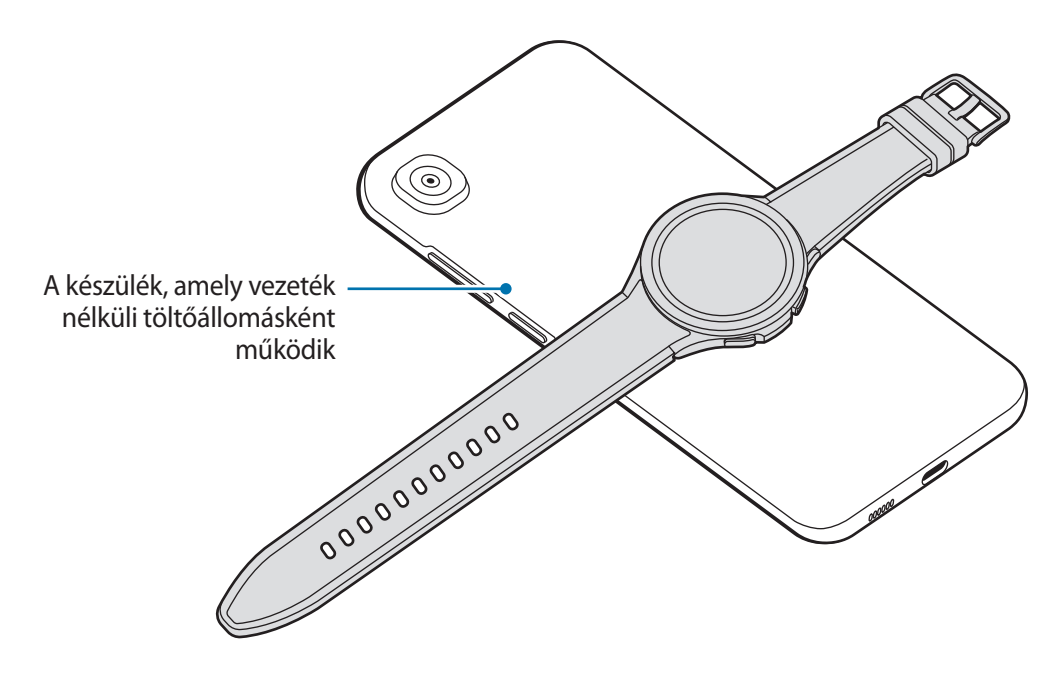

- 2 A teljes feltöltés utánválassza le a Watch-ot a vezeték nélküli töltőállomásként funkcionáló készülékről.
- Ne használjon fülhallgatót vagy Bluetooth fülhallgatót a teljesítménymegosztás közben. Ha így tesz, az  $\bf(I)$ hatással lehet a közeli készülékekre.
	- A vezeték nélküli töltőtekercs elhelyezkedése a készülék típusától függően eltérhet. Állítsa úgy a készüléket vagy a Watch-ot, hogy azok sikeresen csatlakozzanak.
		- Egyes funkciók, amelyek működnek Watch viselése közben, nem érhetők el a teljesítmény megosztása közben.
		- A megfelelő töltés érdekében ne mozgassa és ne használja sem a vezeték nélküli töltőállomásként működő készüléket, sem a Watch-ot töltés közben.
		- A Watch-ot töltő áram esetenként kevesebb lehet, mint amennyit megoszt vele a vezeték nélküli töltőállomásként működő készülék.
		- Ha a vezeték nélküli töltőállomásként működő készülék töltése közben tölti a Watch-ot, a töltés sebessége csökkenhet vagy a töltő típusától függően előfordulhat, hogy a Watch nem töltődik megfelelően.
		- A töltési sebesség vagy hatékonyság változhat a vezeték nélküli töltőállomásként működő eszköz állapotától, illetve a környezettől függően.
		- Ha a vezeték nélküli töltőállomásként működő készülék akkumulátortöltöttsége egy bizonyos szint alá esik, a teljesítménymegosztás leáll.

# <span id="page-18-0"></span>**Töltési tippek és elővigyázatossági intézkedések az akkumulátorral kapcsolatban**

- Ha akadály van a Watch és a vezeték nélküli töltő között, előfordulhat, hogy nem tölt rendesen. Töltés előtt ellenőrizze, hogy nincs-e izzadság, folyadék vagy por rajtuk.
- Ha az akkumulátor teljesen lemerült, a Watch nem kapcsolható be azonnal a vezeték nélküli töltő csatlakoztatását követően. A bekapcsolása előtt hagyja néhány percig töltődni a lemerült akkumulátort.
- Amennyiben egyszerre több alkalmazást, hálózati alkalmazásokat vagy más eszközökhöz csatlakozó alkalmazásokat használ, az akkumulátor gyorsabban lemerül. Annak érdekében, hogy nehogy a készülék kikapcsoljon az adatok átvitele közben, ezeket az alkalmazásokat mindig az akkumulátor teljes feltöltését követően használja.
- Amikor a vezeték nélküli töltőt egy másik áramforráshoz csatlakoztatja, úgy mint például egy számítógép előfordulhat, hogy a Watch nem töltődik fel megfelelően, vagy lassabban töltődik, a gyengébb elektromos áram miatt.
- A Watch töltés közben is használható, ám ilyenkor tovább tarthat az akkumulátor teljes feltöltése.
- Ha az óra tápellátása instabil, miközben egyszerre használják és töltik is, lehetséges, hogy az érintőképernyő nem működik. Ha ez történik, vegye le a Watch-ot a vezeték nélküli töltőről.
- Töltés közben a Watch felforrósodhat. Ez normális jelenség, és nincs hatással a Watch élettartamára vagy teljesítményére. Mielőtt viselné a Watch-ot, engedje, hogy hűljön egy ideig a használat előtt. Amennyiben az akkumulátor a szokásosnál jobban felmelegszik, a töltő megszakíthatja a töltési műveletet.
- Ha a Watch-ot úgy tölti, hogy a vezeték nélküli töltő nedves, a Watch károsodhat. A Watch töltése előtt alaposan szárítsa meg a vezeték nélküli töltőt.
- Ha a Watch nem töltődik megfelelően, keresse fel a Samsung szervizközpontot.
- Ne használjon meghajlott vagy sérült vezeték nélküli töltőkábelt. Ha a vezeték nélküli töltő kábele sérült, ne használja.

# <span id="page-19-0"></span>**A Watch viselése**

### **A Watch felhelyezése**

Nyissa ki a csatot, és helyezze a Watch-ot a csuklója köré. Állítsa be úgy, hogy illeszkedjen a csuklójához, helyezze a rögzítőt a szíj valamelyik nyílásába. Amennyiben a szíj túl feszes a csuklóján, használja az eggyel kintebbi lyukat.

- O A szíjat ne hajlítgassa túl erősen. Ellenkező esetben kárt tehet a Watch-ban.
- Fizikai állapotának pontos méréséhez viselje a Watch-ot szorosan az alkarján a csuklója felett. M További információkért lásd: [Hogyan viselje a Watch-ot pontos mérésekhez](#page-21-1).
	- Ha bizonyos anyagok érintkeznek a Watch hátlapjával, akkor a Watch úgy érzékelheti, hogy a csuklóján viseli.
	- Ha a Watch hátlapi érzékelője és az Ön csuklója nem érintkeznek több mint 10 percig, a Watch felismerheti, hogy nem viseli a csuklóján.

# **Tippek és elővigyázatossági intézkedések a szíjhoz**

- A pontos mérés érdekében a Watch-ot úgy kell viselnie, hogy illeszkedjen a csuklójára. A mérés után lazítsa meg az óraszíjat, hogy levegő érhesse a bőrét. Ajánlott úgy viselni a Watch-ot, hogy az ne legyen túl laza vagy szoros, és a viselése kényelmes érzés legyen normál körülmények között.
- Ha hosszú ideig viseli a Watch-ot vagy intenzív edzést végez a viselése közben, bőrirritáció alakulhat ki bizonyos tényezők miatt, úgy mint például a súrlódás, a nyomás vagy a nedvesség. Ha már hosszú ideje viseli a Watch-ot, távolítsa el a csuklójáról egy időre, hogy megőrizhesse bőre egészségét, és hogy a csuklója pihenhessen.
- Bőrirritáció kialakulhat allergia, környezeti tényezők, egyéb tényezők miatt, illetve ha a bőre hosszú ideig van kitéve szappannak vagy verejtéknek. Ebben az esetben azonnal hagyja abba a Watch használatát, és várjon 2-3 napot a tünetek enyhüléséig. Ha a tünetek továbbra is fennállnak vagy súlyosbodnak, hívja az orvosát.
- A Watch viselése előtt győződjön meg róla, hogy a bőre száraz. Ha hosszú ideig hordja nedvesen a Watch-ot, az hatással lehet a bőrére.
- Ha vízben használja a Watch-ot, távolítsa el az idegen anyagokat a bőréről és a Watch-ról, és alaposan szárítsa meg a bőrét és a készüléket is a bőrirritáció megelőzése érdekében.
- Vízben ne használjon semmilyen tartozékot, csak a Watch-ot.

M

# <span id="page-20-0"></span>**Az óraszíj csatlakoztatása**

Csatlakoztassa az óraszíjat, mielőtt használni kezdené a Watch-ot. Kihúzhatja az óraszíjat a Watch-ból, és egy újra cserélheti. Az óraszíjat a csatlakoztatás fordított sorrendjében távolítsa el.

- Ügyeljen rá, hogy a körme ne sérüljön meg, amikor csúsztatja a rugós rögzítőt az óraszíjak **D** csatlakoztatásakor vagy cseréjekor.
	- A rendelkezésre álló óraszíjak a régiótól és modelltől függően eltérőek lehetnek.
		- A mellékelt óraszíj mérete a modelltől függően eltérő lehet. Használja a megfelelő óraszíjat, amely illeszkedik a modell méretéhez.
- 1 Illessze a szíj rögzítőjének egyik végét a Watch házán található furatba.

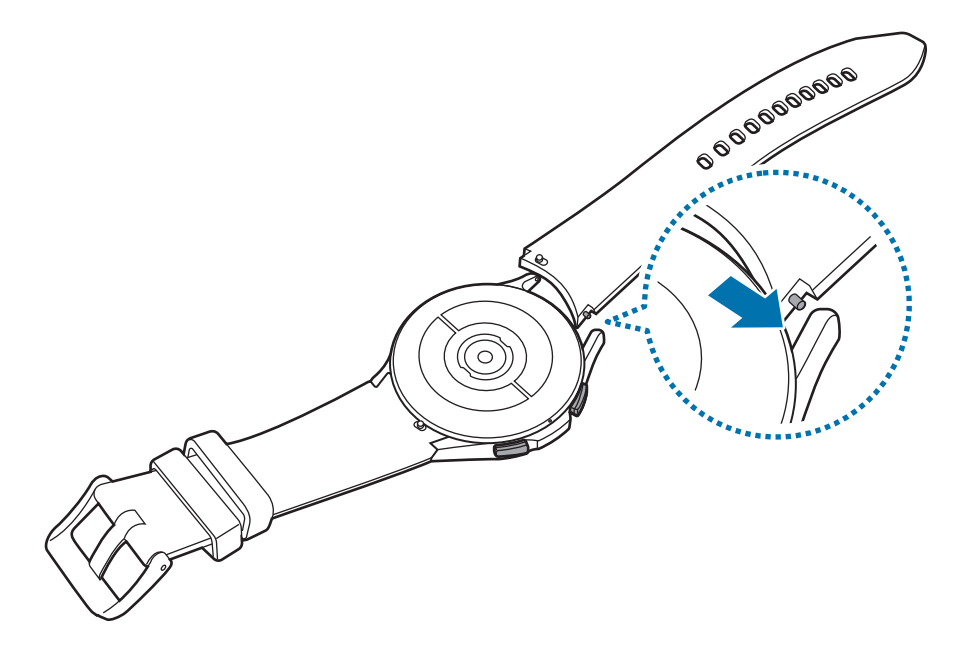

2 Csúsztassa a szíj rögzítőjét befelé, és csatlakoztassa a pántot.

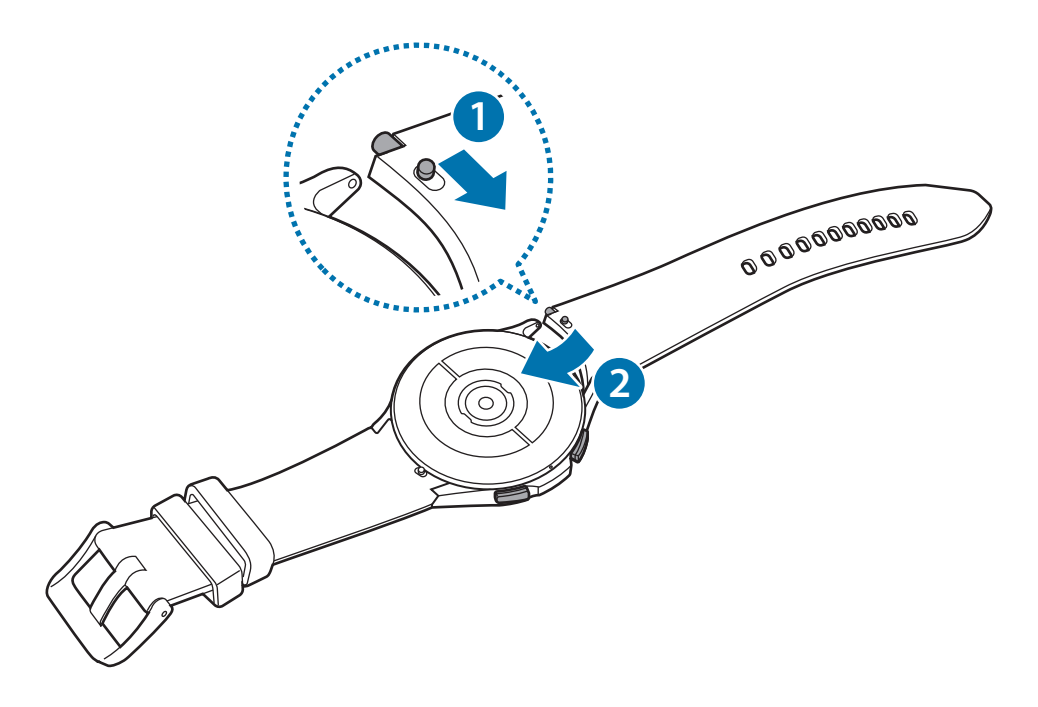

### <span id="page-21-1"></span><span id="page-21-0"></span>**Hogyan viselje a Watch-ot pontos mérésekhez**

A pontos mérésekhez a Watch-ot viselje szorosan az alkarja körül a csuklója fölött egy ujjnyi távolságot hagyva, ahogy az az alábbi ábrán látható.

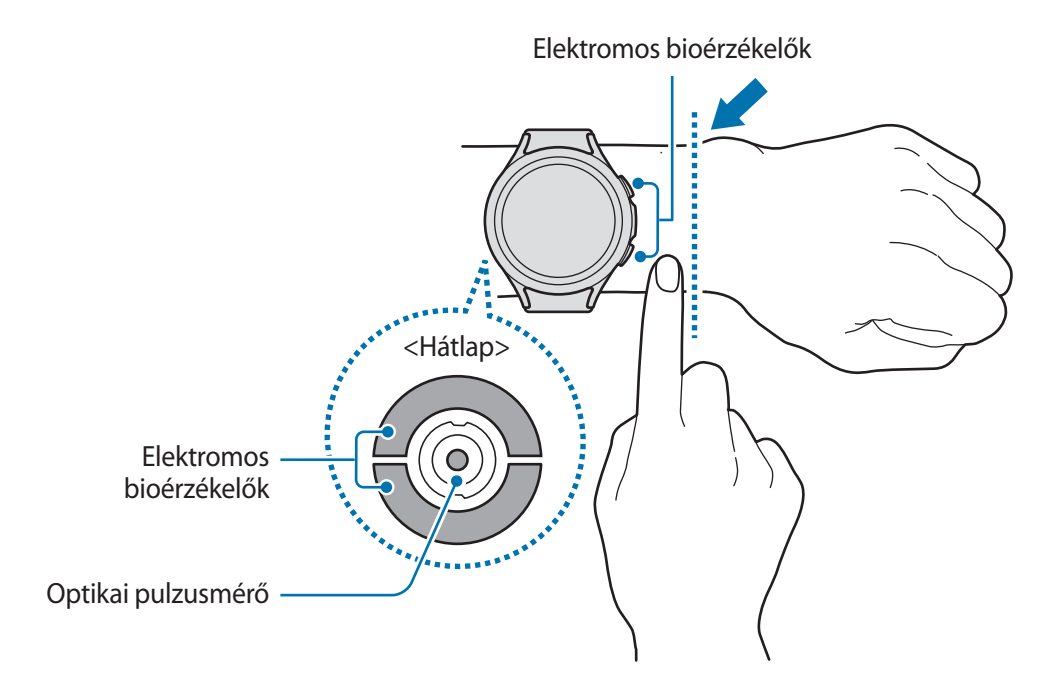

- Ha túlságosan szorosra húzza a Watch-ot, bőrirritáció léphet fel, ha pedig túl lazán hagyja, **D** dörzsölheti a bőrét.
	- Ne nézzen közvetlenül az optikai pulzusmérő fényébe. Ügyeljen, hogy gyermekek ne nézzenek közvetlenül a fénybe. Ellenkező esetben károsodhat a látása.
	- Ha a Watch érintésre forrónak érződik, vegye le, amíg ki nem hűl. Ha a Watch forró felülete hosszabb ideig érintkezik a bőrrel, alacsony hőmérsékletű égési sérülések keletkezhetnek.
	- Távolítsa el az összes vizet a Watch-ról és az óraszíjból, mielőtt megmérné a testösszetételét és felvenné az EKG-t.
- A pulzusmérőt csak pulzusa mérésére használja. Az optikai pulzusmérő pontossága a mérés W körülményeitől és a környezettől függően romolhat.
	- A hideg környezet hatással lehet a mérés eredményére; télen vagy hideg időben tartsa magát melegen, amikor a pulzusát méri.
	- Dohányzás vagy alkohol fogyasztás megváltoztathatja a normál pulzusszámot.
	- Ne mozogjon, beszéljen, ásítson vagy vegyen mély levegőt pulzusmérés közben. Ellenkező esetben előfordulhat, hogy a mérés nem pontos.
	- Ha nagyon magas vagy nagyon alacsony a pulzusszáma, akkor a mérés pontatlan lehet.
	- A gyermekek pulzusának mérése nem biztos, hogy pontos eredményt ad.
	- Vékony csuklójú felhasználók esetén pontatlan pulzusmérés jelentkezhet, abban az esetben is, ha készüléket lazán viselik, és emiatt a fény visszaverődése egyenetlen. Ebben az esetben, viselje a Watch-ot szorosan az alkarján a csuklója felett.
	- Ha a pulzusmérés nem működik megfelelően, mozdítsa a készülék optikai pulzusmérőjét jobbra, balra, le vagy föl a csuklóján, illetve viselje a készüléket a csuklója után úgy, hogy az érzékelő érintkezzen a bőrével.
	- Ha az optikai pulzusmérő és az elektromos bioérzékelők koszosak, törölje meg őket, és próbálja újra a mérést. Ha idegen anyagok megakadályozzák az egyenletes fényvisszaverődést, a mérés nem biztos, hogy pontos.
	- A jelet befolyásolhatja a bőr fényessége, a bőr alatti véráramlás és az érzékelő területének tisztasága.
	- A pontos mérések érdekében használja a Ridge sport óraszíjat. A Ridge sport óraszíj külön kapható lehet a modelltől függően.

# <span id="page-23-0"></span>**A Watch be- és kikapcsolása**

Ha olyan helyen tartózkodik, ahol a vezeték nélküli eszközök használatát korlátozzák – például 网 repülőgépen vagy kórházban –, tartsa be a felhatalmazott személyzet által kihelyezett figyelmeztetéseket és az egyéb utasításokat.

#### **A Watch bekapcsolása**

A Watch bekapcsolásához tartsa néhány másodpercig lenyomva a Kezdőlap gombot.

Amikor első alkalommal kapcsolja be vagy állítja alaphelyzetbe a Watch-ot, utasítások jelennek meg a képernyőn, melyek segítségével elindíthatja a Galaxy Wearable alkalmazást az okostelefonján. További információkért lásd: [A Watch csatlakoztatása okostelefonhoz.](#page-24-1)

#### **A Watch kikapcsolása**

1 Tartsa hosszan egyszerre lenyomva a Kezdőlap gombot és a Vissza gombot. Vagy nyissa meg a gyorspanelt lefelé húzva a képernyő felső szélét, és érintse meg a  $\bigodot$  ikont.

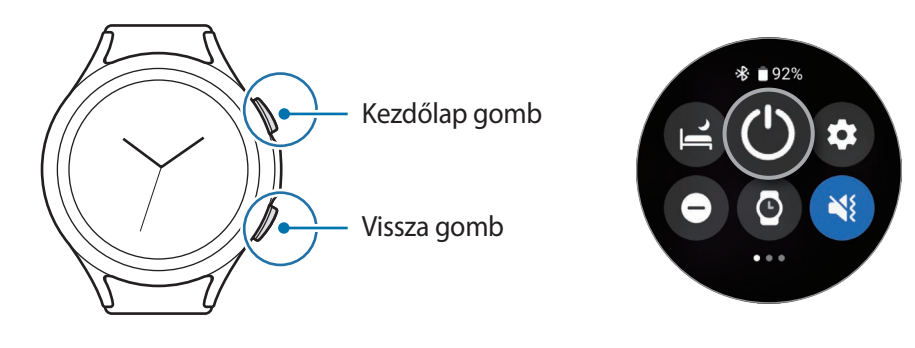

- 2 Érintse meg a **Kikapcsolás** elemet.
- Beállíthatja a Watch-ot úgy, hogy kikapcsoljon, ha hosszan lenyomva tartja a Kezdőlap gombot.  $\mathbb{Z}$ Az Alkalmazások képernyőn érintse meg a (**Beállítások**) → **Speciális funkciók** → **Billentyűk testreszabása** elemet, válassza a **Nyomva tartás** a **Kezdőlap gomb** lehetőséget, majd válassza ki a **Kikapcsolás menü** opciót.

#### **Kényszerített újraindítás**

Amennyiben a Watch lefagyott, és nem válaszol, az újraindításhoz tartsa hosszan lenyomva egyszerre a Kezdőlap gombot és a Vissza gombot több mint 7 másodpercig.

# <span id="page-24-1"></span><span id="page-24-0"></span>**A Watch csatlakoztatása okostelefonhoz**

# **A Galaxy Wearable alkalmazás telepítése**

A Watch és az okostelefon csatlakoztatásához telepítse az okostelefonra a Galaxy Wearable alkalmazást. Az okostelefontól függően a Galaxy Wearable alkalmazást a következő helyekről töltheti le:

- Samsung Android okostelefonok: **Galaxy Store**, **Play Áruház**
- Egyéb Android okostelefonok: **Play Áruház**
- Kompatibilis a Google mobilszolgáltatásokat támogató Android okostelefonokkal. ſИ
	- A Galaxy Wearable alkalmazás nem telepíthető olyan okostelefonra, amely nem támogatja a Watch szinkronizálását. Győződjön meg róla, hogy az okostelefonja kompatibilis-e a Watch-al.
	- A Watch nem csatlakoztatható táblagéphez.

### **A Watch csatlakoztatása okostelefonhoz Bluetooth-on keresztül**

1 Kapcsolja be a Watch-ot, és simítson felfelé a képernyő aljáról.

A képernyőn utasítások jelennek meg a Galaxy Wearable alkalmazás elindítására vonatkozóan.

- 2 Érintse meg a **Nyelv** ikont a használni kívánt nyelv kiválasztásához, és kövesse a képernyőn megjelenő utasításokat.
- 3 Indítsa el az okostelefonján a **Galaxy Wearable** alkalmazást. Ha szükséges, frissítse a Galaxy Wearable alkalmazást a legújabb verzióra.
- 4 Érintse meg az **Indítás** lehetőséget.
- 5 A képernyőn válassza ki a saját Watch-át. Ha nem találja a készülékét, érintse meg **Az enyém nincs itt** lehetőséget.
- 6 A csatlakozás befejezéséhez kövesse a képernyőn megjelenő utasításokat. A csatlakozás befejeződése után, érintse meg az **Indítás** elemet és kövesse a képernyőn megjelenő utasításokat a Watch alapvető kezelésének megismeréséhez.
- A kezdeti beállítási képernyő régiónként különböző lehet.
	- A csatlakozás módja az okostelefonjától és a szoftververziótól függően eltérő lehet.
	- A Watch kisebb, mint a normál okostelefonok, ezért a hálózat minősége gyengébb lehet, különösen olyan területeken, ahol gyenge a jel vagy rossz a vétel. Ha Bluetooth-kapcsolat nem érhető el, a mobilhálózat vagy az internetkapcsolat rossz lehet, vagy megszakadhat.
	- Amikor először csatlakoztatja a Watch-ot egy okostelefonhoz az alaphelyzetbe állítása után, az adatszinkronizálás, például a névjegyeké gyorsabban lemerítheti a Watch akkumulátorát.
	- A támogatott okostelefonok és funkciók a régiótól, szolgáltatótól, illetve a készülék gyártójától függően eltérők lehetnek.
	- Amikor nem tud Bluetooth kapcsolatot létesíteni a Watch és az okostelefon között, az  $\Omega$ állapotjelző ikon jelenik meg az Óra képernyő tetején.

#### **A Watch csatlakoztatása új okostelefonhoz**

Amikor a Watch-ot egy új okostelefonhoz csatlakoztatja, a Watch alaphelyzetbe állítja az összes személyes információt. Amikor megjelenik a figyelmeztetés a Watch új okostelefonhoz való csatlakoztatása előtt, érintse meg az **Adatok biztonsági mentése** elemet a tárolt adatok biztonságos mentéséhez.

1 Az Alkalmazások képernyőn érintse meg a (**Beállítások**) → **Általános** → **Kapcsolódás új telefonhoz** → **Folytatás** elemet.

Visszaállítás után, automatikusan Bluetooth-párosítási módba lép.

- 2 Indítsa el az új okostelefonján a **Galaxy Wearable** alkalmazást, és csatlakozzon a Watch-hoz.
- Ha az okostelefon, amelyhez csatlakozni szeretne, már csatlakozott egy másik készülékhez, indítsa el a ſℒ **Galaxy Wearable** alkalmazást az okostelefonján, és az új készülékhez való csatlakozáshoz érintse meg az <u><sup>■</sup> → Új eszköz hozzáadása lehetőséget.</u>

# <span id="page-26-0"></span>**Távoli kapcsolódás**

A Watch és az okostelefon Bluetooth-on keresztül csatlakozik. Szinkronizálhatja okostelefonját a Watch-al, ha mindkét eszköz távolról csatlakozik egymáshoz, még akkor is, ha Bluetooth-kapcsolat nem áll rendelkezésre. A távoli kapcsolat a mobilhálózatát vagy a Wi-Fi-t használja.

Ha a funkció nincs bekapcsolva, indítsa el a **Galaxy Wearable** alkalmazást az okostelefonján, érintse meg az **Óra beállításai** → **Speciális funkciók** → **Távoli kapcsolódás** lehetőséget, majd a bekapcsolásához érintse meg a kapcsolót.

Amikor a Watch és az okostelefonja távolról kapcsolódnak egymáshoz, az  $\bigodot$  állapotjelző ikon jelenik meg az Óra képernyő tetején.

# **A képernyő vezérlése**

# **Órakeret**

A Watch elforgatható órakerettel vagy érintő órakerettel rendelkezik. Forgassa vagy simítsa az órakeretet az óra járásának megfelelő vagy ellentétes irányba, hogy könnyedén irányíthassa a Watch különféle funkcióit.

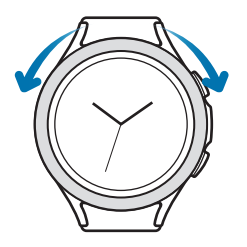

Forgatható órakeret (Galaxy Watch4 Classic)

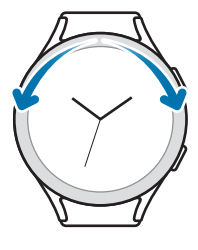

Érintő órakeret (Galaxy Watch4)

- **Görgetés a képernyők között**: forgassa el vagy simítsa az órakeretet másik képernyők megtekintéséhez.
- **Elem kiválasztása**: forgassa el vagy simítsa az órakeretet egyik elemről a másikra mozgáshoz.
- **Beviteli érték beállítása**: forgassa el vagy simítsa az órakeretet a hangerő vagy a fényerő beállításához. A fényerő beállításakor az órakeretet az órajárás irányába forgatva vagy simítva növelheti a fényerőt.
- **A telefon vagy a riasztási funkció használata**: forgassa el vagy simítsa az órakeretet az óramutató járásának megfelelően beérkező hívás fogadásához vagy riasztás elvetéséhez. Forgassa el vagy simítsa az órakeretet az óramutató járásával ellentétesen beérkező hívás elutasításához, vagy ha szeretné bekapcsolni a szundi funkciót riasztáshoz.
- <span id="page-27-0"></span>• Ügyeljen arra, hogy az elforgatható órakereten ne legyenek idegen anyagok, mint például por vagy  $\bf \Omega$ homok.
	- Ne használja az elforgatható órakeretet mágneses anyagok, úgy mint például mágnesek vagy mágneses karkötők közelében. Az elforgatható órakeret lehetséges, hogy nem működik megfelelően mágneses interferencia hatására.
- M Ha az órakeret nem működik, vigye el egy Samsung szervizközpontba a Watch szétszerelése nélkül.

# **Érintőképernyő**

#### **Érintés**

Alkalmazás megnyitásához, menüelem kijelöléséhez vagy a képernyő egy gombjának megnyomásához érintse meg ujjával a kívánt ikont.

#### **Húzás**

Érintsen meg hosszan egy elemet, majd húzza az új helyére.

#### **Széthúzás és csíptetés**

Nagyításhoz húzza szét két ujját a képen, kicsinyítéshez pedig csíptesse össze.

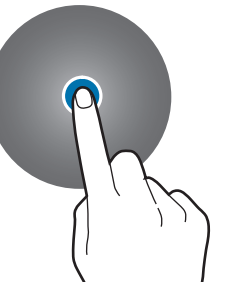

#### **Hosszú érintés**

A szerkesztési mód megnyitásához vagy az elérhető opciók megtekintéséhez érintse meg hosszan a képernyőt legalább két másodpercig.

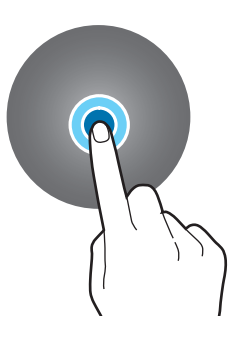

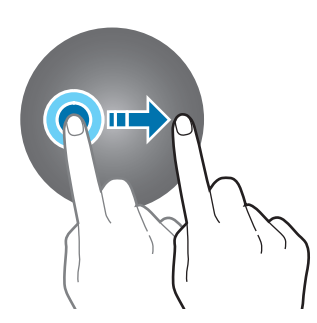

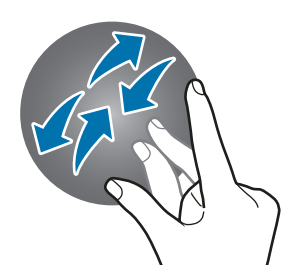

#### **Dupla érintés**

Nagyításhoz vagy kicsinyítéshez érintse meg gyorsan kétszer a képet.

**Simítás**

Más panelek megtekintéséhez simítson balra vagy jobbra.

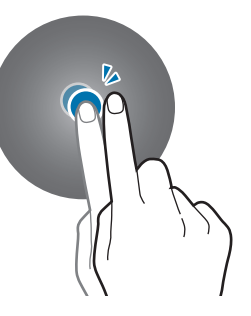

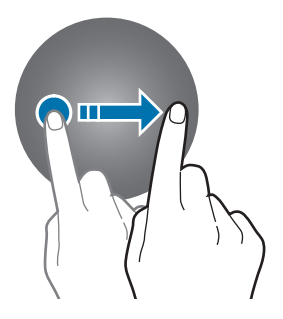

- <span id="page-28-0"></span>• Ügyeljen arra, hogy más elektromos eszközök ne érjenek az érintőképernyőhöz. Az elektrosztatikus  $\bf \Omega$ kisülések az érintőképernyő meghibásodását okozhatják.
	- A sérülés elkerülése érdekében ne érintse meg az érintőképernyőt éles eszközzel, és ne nyomja túlságosan az ujjával.
	- Javasoljuk, hogy ne hagyja hosszabb ideig bekapcsolva a képernyőt. Ellenkező esetben szellemképesedés (a képernyő beégése) jelentkezhet.
- A képernyő széleihez közel, az érzékelési területen kívül előfordulhat, hogy a Watch nem érzékeli az ΙK érintést.
	- Ha a vízzár mód aktív az érintőképernyő nem használható.

# **A képernyő felépítése**

Az Óra képernyő a Kezdőképernyő kiindulópontja, amely több oldalból áll.

Megtekintheti a kártyákat vagy megnyithatja az értesítési panelt a képernyőn balra vagy jobbra simítva vagy az órakeret segítségével.

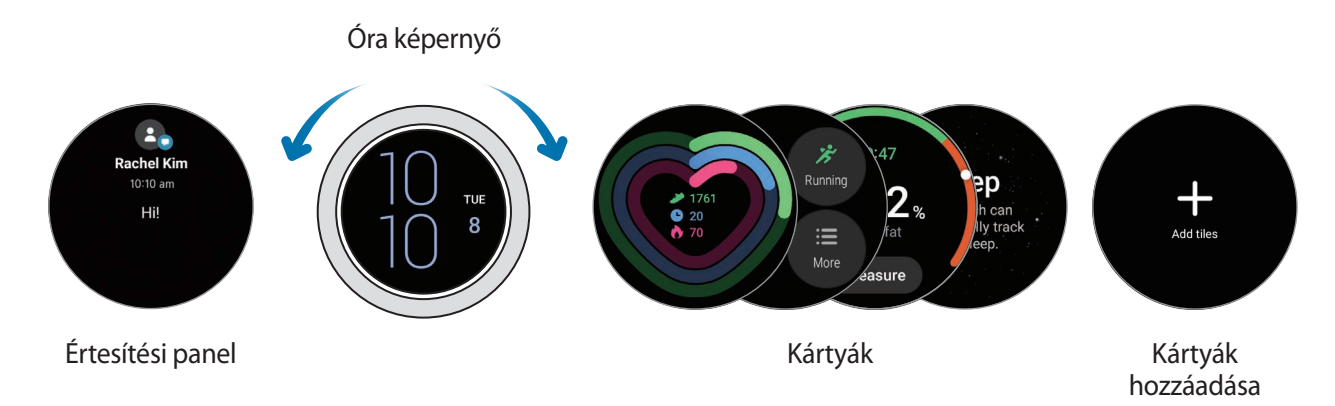

 $\not\!\!{E}$ Az elérhető panelek, kártyák, valamint ezek elrendezése a szoftververziótól függően különböző lehet.

#### **A kártyák használata**

Egy kártya hozzáadásához simítson balra a képernyőn, érintse meg a **Kártyák hozzáadása** elemet, majd válassza ki a kártyát.

Amikor hosszan érint meg egy kártyát, beléphet a szerkesztési módba, ahol megváltoztathatja a kártya elrendezését vagy eltávolíthatja a kártyát.

- **Kártya mozgatása**: érintsen meg hosszan egy ikont és húzza a kívánt helyre.
- **Kártya eltávolítása**: érintse meg hosszan a törlendő ikont és érintse meg a  $\left(\text{-}\right)$  ikont.

# <span id="page-29-0"></span>**A készülék be- és kikapcsolása**

#### **A képernyő bekapcsolása**

A képernyő bekapcsolására használja a következő módszereket.

- **Kapcsolja be a képernyőt a gombokkal**: nyomja meg a Kezdőlap gombot vagy a Vissza gombot.
- **Kapcsolja be a képernyőt az órakerettel**: forgassa el az órakeretet. Ha a képernyő nem kapcsol be, miután elforgatta az órakeretet, érintse meg a (**Beállítások**) elemet az Alkalmazások képernyőn, érintse meg a **Kijelző** elemet, majd érintse meg az **Ébr. keretelforgatással** kapcsolót a **Képernyő ébresztése** alatt a funkció bekapcsolásához (Galaxy Watch4 Classic).
- **Kapcsolja be a képernyőt a képernyő megérintésével**: érintse meg a képernyőt. Ha a képernyő nem kapcsol be miután megérintette a képernyőt, érintse meg a (**Beállítások**) elemet az Alkalmazások képernyőn, érintse meg a **Kijelző** elemet, majd érintse meg az **Ébr. képernyőérintéssel** kapcsolót a **Képernyő ébresztése** alatt a funkció bekapcsolásához.
- **Kapcsolja be a képernyőt a csuklója felemelésével**: emelje fel azt a csuklóját, amelyiken viseli a Watch-ot. Ha a képernyő nem kapcsol be, miután felemelte a csuklóját, érintse meg a **(a)** (**Beállítások**) elemet az Alkalmazások képernyőn, érintse meg a **Kijelző** elemet, majd érintse meg az **Ébr. csuklóemeléssel** kapcsolót a **Képernyő ébresztése** alatt a funkció bekapcsolásához.

#### **A képernyő kikapcsolása**

A képernyő kikapcsolásához takarja le a tenyerével. Emellett a képernyő automatikusan kikapcsol ha a Watch-ot egy megadott ideig nem használják.

# **Képernyőváltás**

#### **Váltás az Óra és az Alkalmazások képernyő között**

Az Alkalmazások képernyő megnyitásához simítson fölfelé az Óra képernyőn.

Ha vissza kíván térni az Óra képernyőre, simítson lefelé az Alkalmazások képernyő tetejéről. Vagy nyomja meg a Kezdőlap gombot.

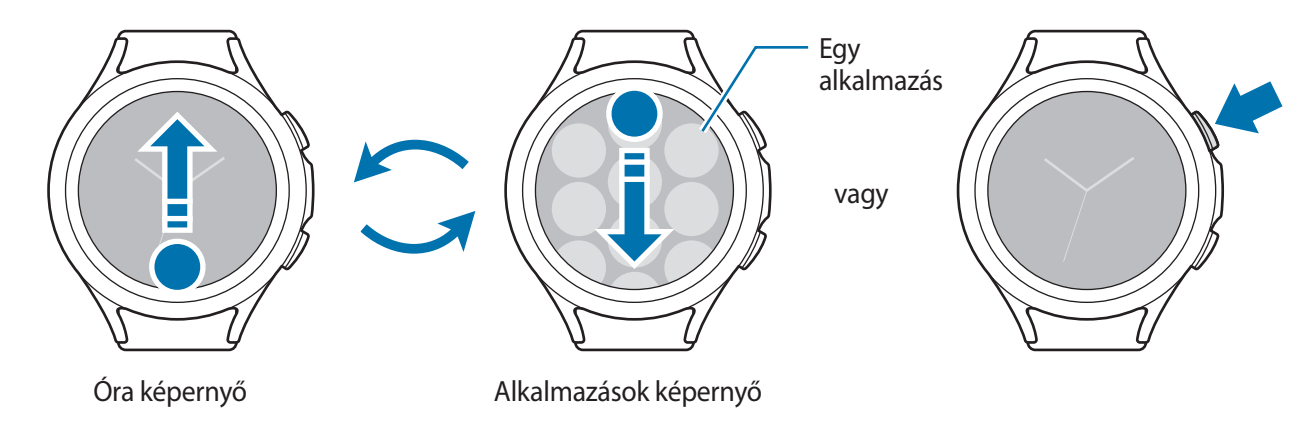

#### <span id="page-30-0"></span>Kezdeti lépések

#### **Alkalmazások képernyő**

Az Alkalmazások képernyő megjeleníti a Watch-ra telepített összes alkalmazáshoz tartozó ikont.

 $\mathbb{Z}$ Az elérhető alkalmazások a szoftververziótól függően eltérőek lehetnek.

**Alkalmazások megnyitása**

Az Alkalmazások képernyőn érintse meg az indítani kívánt alkalmazás ikonját.

Ha el szeretne indítani egy alkalmazást a legutóbb használt alkalmazások listájáról, érintse meg a  $\bigcirc$ (**Legutóbbi alkalmazások**) lehetőséget az Alkalmazások képernyőn.

**Alkalmazások bezárása**

- 1 Az Alkalmazások képernyőn érintse meg a (**Legutóbbi alkalmazások**) lehetőséget.
- 2 Használja az órakeretet vagy simítson a képernyőn balra vagy jobbra, hogy a bezárni kívánt alkalmazásra lépjen.
- 3 A bezáráshoz simítson felfelé az alkalmazáson.

Az összes futó alkalmazás bezárásához érintse meg az **Összes bezár.** lehetőséget.

#### **Visszatérés az előző képernyőre**

Az előző képernyőre való visszatéréshez simítson jobbra a képernyőn, vagy nyomja meg a Vissza gombot.

### **Lezárt képernyő**

Használja a képernyőzár funkciót az adatai védelmében, úgy mint például a Watch-ra elmentett személyes adatai. A funkció aktiválása után a Watch minden használatkor kérni fogja, hogy oldja fel. Ha azonban egyszer feloldja, miközben viseli a Watch-ot, feloldva marad.

#### **Képernyőzár beállítása**

Az Alkalmazások képernyőn érintse meg a (**Beállítások**) → **Védelem** → **Lezárás** → **Típus** lehetőséget, és válassza ki a lezárási módszert.

- **Minta**: a képernyő feloldásához egy négy vagy több pontból álló mintát kell lerajzolnia.
- **PIN**: a képernyő feloldásához egy számjegyekből álló PIN-kódot kell megadnia.

# <span id="page-31-0"></span>**Watch**

# **Óra képernyő**

Megnézheti a pontos időt vagy egyéb információkat. Ha nem az Óra képernyő van megnyitva, és szeretne oda visszatérni, nyomja meg a Kezdőlap gombot.

# **Az óraszámlap váltása**

Érintse meg hosszan az Óra képernyőt, és használja az órakeretet, illetve simítson a képernyőn balra vagy jobbra, majd válasszon egy óraszámlapot.

Az óraszámlap testreszabásához érintse meg a **Testreszabás** elemet, simítson balra vagy jobbra a képernyőn a kívánt opcióhoz, majd válassza ki a kívánt színt vagy más opciót az órakeret használatával, illetve felfelé vagy lefelé simítva a képernyőn. A komplikációk beállításához érintsen meg minden kívánt területet és állítsa be azokat.

További óraszámlapokat tölthet le a **Play Áruház** alkalmazásból.

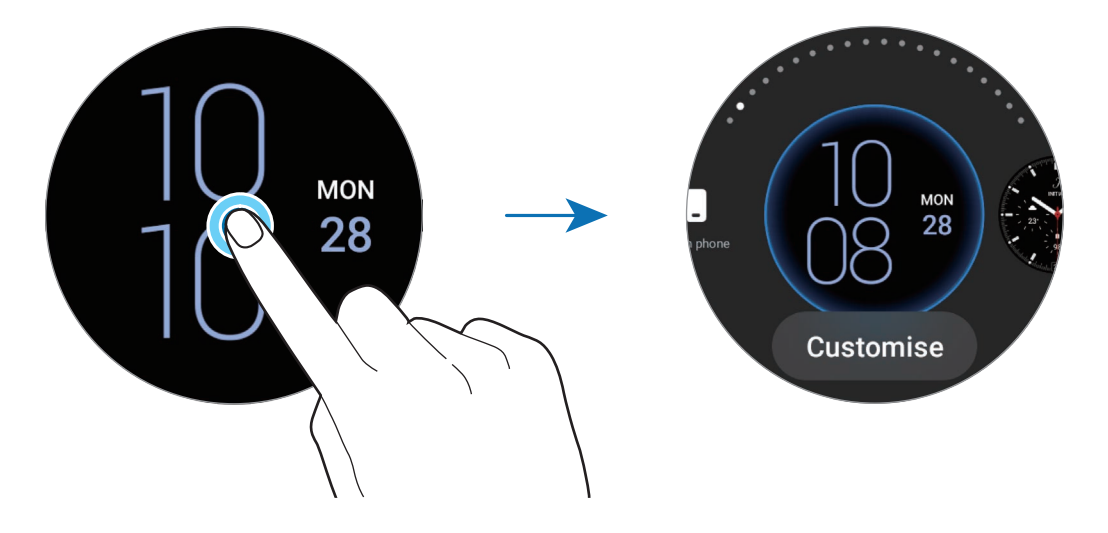

Emellett ízlése szerint megváltoztathatja az óraszámlapot és testreszabhatja az okostelefonjáról. Indítsa el okostelefonján a **Galaxy Wearable** alkalmazást, és érintse meg az **Óraszámlapok** elemet.

#### <span id="page-32-0"></span>**Az óraszámlap testreszabása képpel**

Alkalmazzon képet óraszámlapként, miután importált egy képet az okostelefonjáról. További információkért a képek okostelefonról történő importálásával kapcsolatban, lásd: [Képeket importálhat az okostelefonjáról.](#page-81-1)

- 1 Érintse meg hosszan az Óra képernyőt és érintse meg a **Testreszabás** lehetőséget a **Saját fénykép+** óraszámlapon az órakeretet használva vagy a képernyőn balra vagy jobbra simítva.
- 2 Érintse meg a képernyőt és érintse meg a **Fénykép hozzáadása** lehetőséget.
- 3 Válasszon ki egy óraszámlapként alkalmazandó képet, és érintse meg az **OK** lehetőséget. A kép nagyításához vagy kicsinyítéséhez kétszer gyorsan érintse meg a képet, vagy húzza szét vagy csíptesse össze két ujját a képen. Ha nagyítja a képet, simítson a képernyőn jobbra, hogy a kép egy része jelenjen meg a képernyőn.

 $\not\!\!\!D$ 

- Több kép egyidejű kiválasztásához hosszan érintse meg a képet, a képeket az órakeret segítségével vagy a képernyőn balra avgy jobbra simítással válassza ki, majd érintse meg a  $\blacktriangleright$ ikont.
- A képek kiválasztása után további képek hozzáadásához forgassa el vagy simítsa az órakeretet az óramutató járásával megegyező irányba. Alternatív lehetőségként, simítson balra a képernyőn és érintse meg a **Fénykép hozzáadása** lehetőséget.
- Legfeljebb húsz képet lehet hozzáadni óraszámlapként. A képek, amiket hozzáad megjelennek, amikor megérinti a képernyőt.
- 4 Simítson a képernyőn, hogy megváltoztassa a hátteret és más opciókat, majd érintse meg az **OK** lehetőséget.

# **Az Always On Display funkció bekapcsolása**

Beállíthatja az Óra képernyőt és bizonyos alkalmazások képernyőit, hogy maradjanak végig bekapcsolva, amíg a Watch-ot viseli. Az akkumulátor azonban gyorsabban fog merülni, mint a normál használat közben, ha ezt a funkciót használja.

Nyissa meg a gyorspanelt lefelé húzva a képernyő felső széléről, és érintse meg a  $\bullet$  ikont. Vagy az Alkalmazások képernyőn érintse meg a (**Beállítások**) → **Kijelző** lehetőséget, majd a bekapcsolásához érintse meg az **Always On Display** kapcsolót.

### **A csak óra mód bekapcsolása**

Csak óra módban csak az idő jelenik meg, minden egyéb funkció használhatatlan.

Az Alkalmazások képernyőn érintse meg a (**Beállítások**) → **Akkumulátor** → **Csak óra** lehetőséget, és érintse meg a **Bekapcs.** lehetőséget.

A csak óra mód kikapcsolásához tartsa hosszan lenyomva a Kezdőlap gombot több mint három másodpercig.

# <span id="page-33-0"></span>**Értesítések**

# **Értesítési panel**

Megtekinthet értesítést, mint például egy új üzenetet vagy nem fogadott hívást az értesítési panelen. Az Óra képernyőn forgassa el vagy simítsa az órakeretet az óramutató járásával ellentétes irányba. Alternatív megoldásként, az értesítési panel megnyitásához simítson jobbra a képernyőn.

Ha meg nem tekintett üzenetei vannak, egy narancsszínű értesítésjelző jelenik meg az Óra képernyőn. Ha az értesítésjelző nem jelenik meg a képernyőn, az Alkalmazások képernyőn érintse meg a (**Beállítások**) → **Értesítések** elemet és érintse meg az **Értesítés jelzése** kapcsolót a bekapcsolásához.

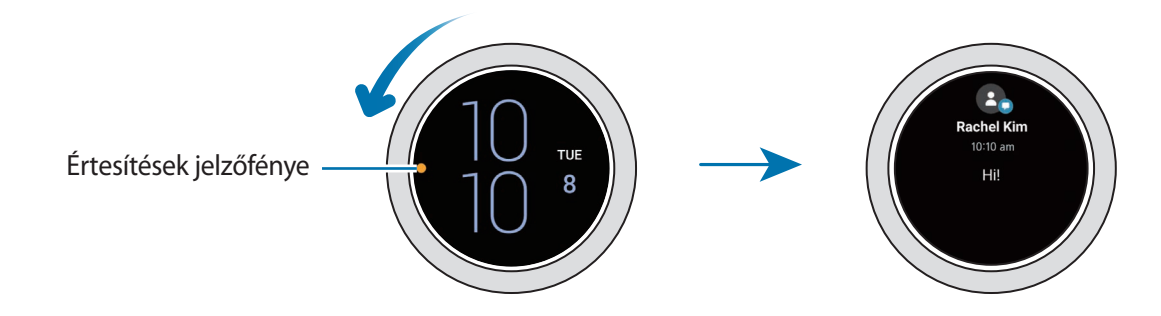

### **Beérkező értesítések megtekintése**

Ha értesítést kap, az értesítéssel kapcsolatos információk (például az értesítés típusa vagy az érkezés ideje) megjelennek a képernyőn. Ha több mint két értesítés érkezett, használja az órakeretet, illetve simítson a képernyőn balra vagy jobbra a többi értesítés megtekintéséhez.

Érintse meg az értesítést a részletek megtekintéséhez.

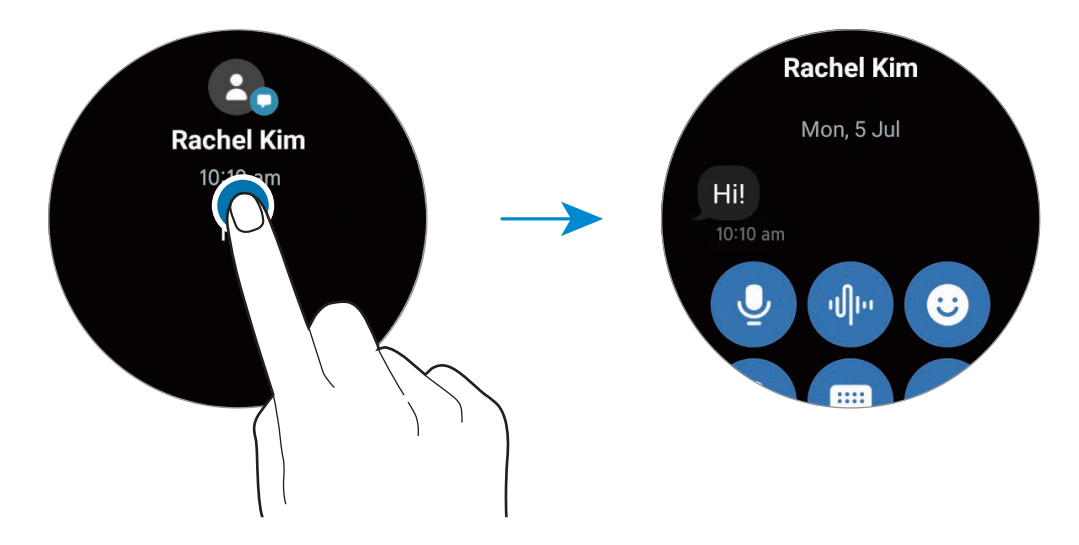

#### **Értesítések törlése**

Az értesítés megtekintése közben simítson fölfelé a képernyőn.

## <span id="page-34-0"></span>**Alkalmazások kiválasztása értesítések fogadásához**

Válasszon alkalmazást az okostelefonjáról vagy a Watch-ról az értesítések fogadásához a Watch-on.

- 1 Indítsa el az okostelefonján a **Galaxy Wearable** alkalmazást és érintse meg a **Óra beállításai** → **Értesítések** elemet.
- 2 Érintse meg a Egyebek → ▼ → Mind elemet, és érintse meg az alkalmazások listáján azon alkalmazások melletti kapcsolókat, amelyektől értesítéseket szeretne kapni.

# **Gyorspanel**

Ez a panel a Watch aktuális állapotát mutatja, és beállításokat konfigurálhat.

A gyorspanel megnyitásához húzzon lefelé a képernyő felső szélétől. A gyors panel bezárásához simítson felfelé a képernyőn.

Használja az órakeretet, illetve simítson a képernyőn balra vagy jobbra, hogy a következő vagy előző gyorspanelre váltson.

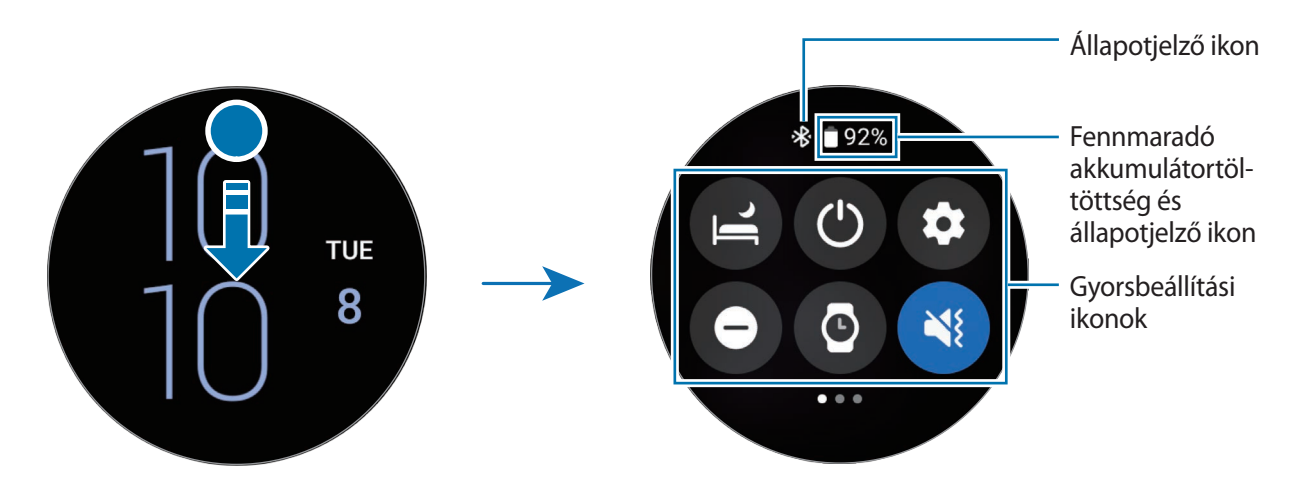

#### **Az állapotjelző ikonok megtekintése**

A gyorspanel tetején állapotjelző ikonok jelennek meg, és tájékoztatják a Watch aktuális állapotáról. Az alábbi táblázatban látható ikonok a leggyakoribbak.

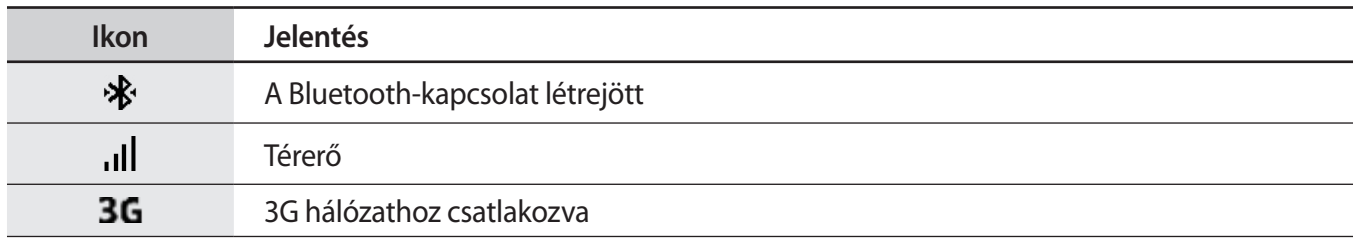

 $\mathbb{Z}$ 

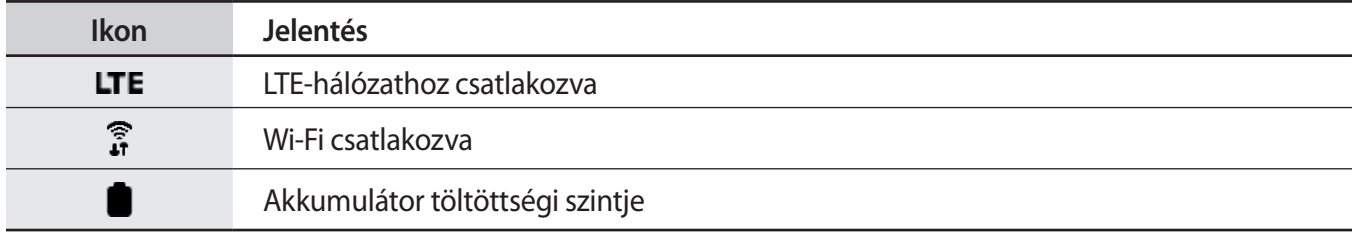

Az állapotjelző ikonok megjelenése a régiótól, szolgáltatótól vagy modelltől függően eltérő lehet.

#### **A gyorsbeállítási ikonok ellenőrzése**

A gyorsbeállítási ikonok a gyors panelen jelennek meg. Érintse meg az ikont az alapbeállítások megváltoztatásához vagy a funkció kényelmes indításához.

A gyors panelen új ikonok hozzáadásával kapcsolatos további információkért lásd: [Gyorsbeállítási ikon](#page-36-1)  [hozzáadása vagy eltávolítása.](#page-36-1)

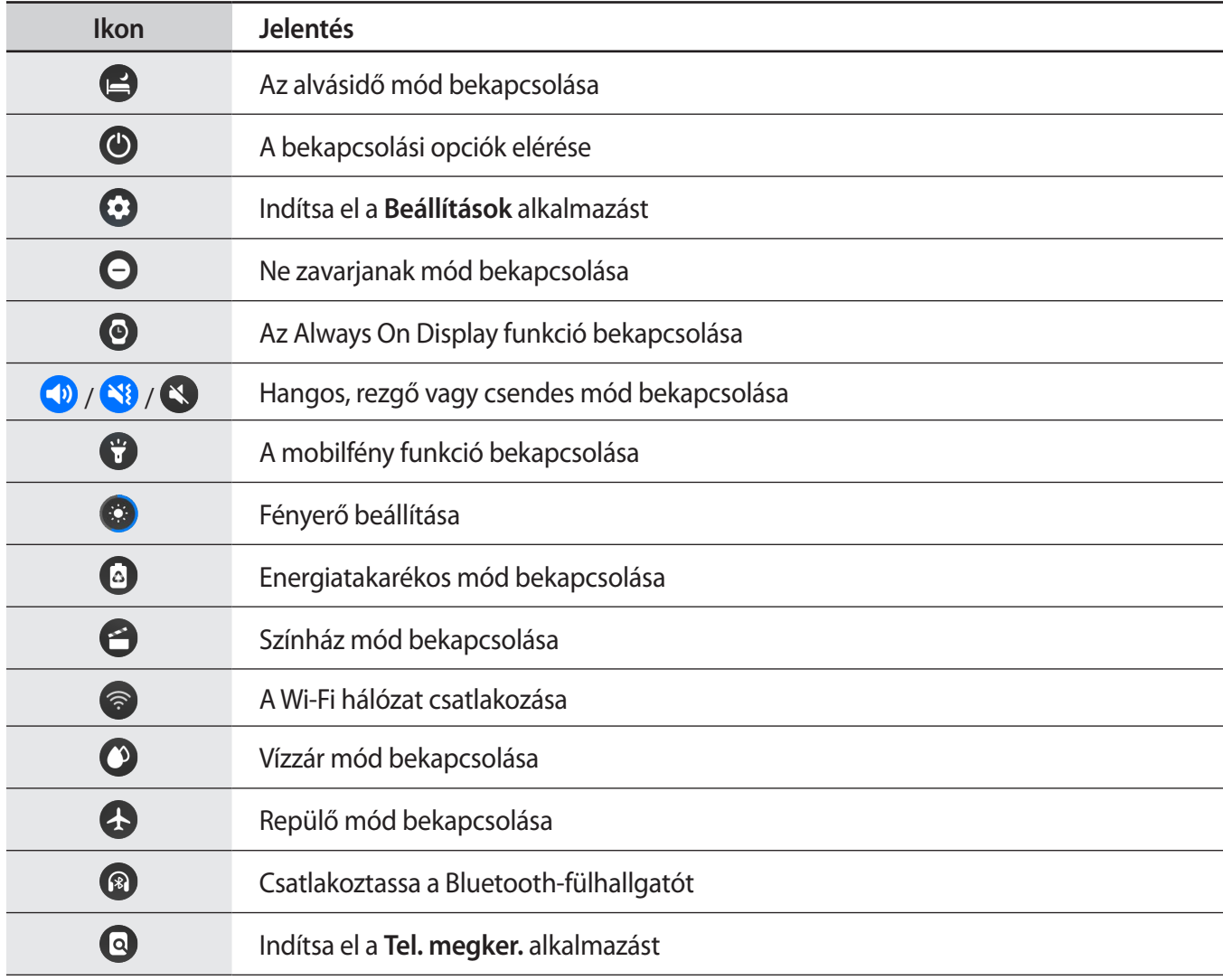
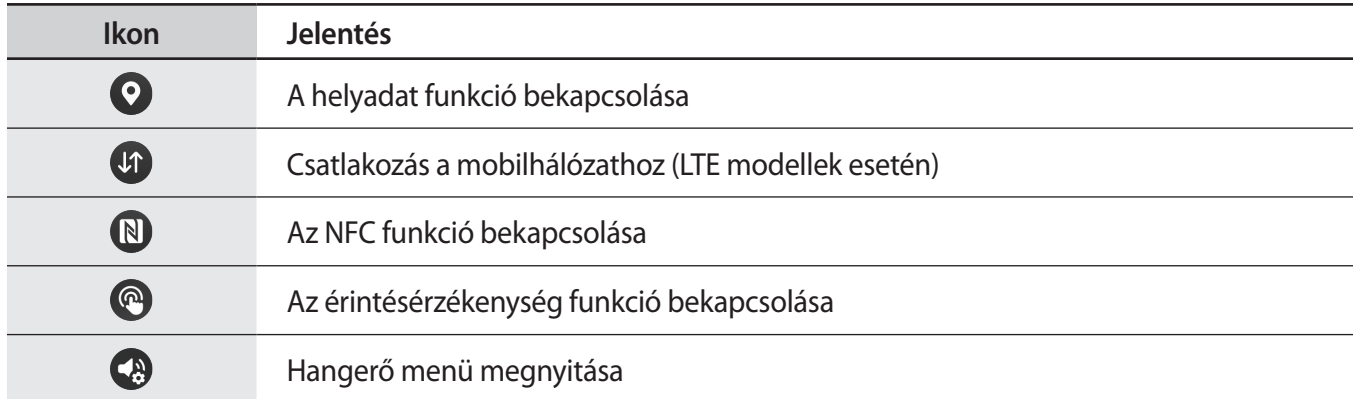

#### **Gyorsbeállítási ikon hozzáadása vagy eltávolítása**

Gyorsbeállítási ikon hozzáadásához forgassa el vagy simítsa az órakeretet az óramutató járásával megegyező irányba. Alternatív megoldásként simítson balra a képernyőn, érintse meg a  $(+)$  ikont, és válassza ki a hozzáadni kívánt funkciót. Egy gyorsbeállítási ikon eltávolításához, hosszan érintse meg az ikont és érintse meg a  $\bigodot$  törölni kívánt funkciót.

## **Szövegbevitel**

## **Bevezető**

Ha szöveg bevitelére van szükség, megjelenik a szövegbeviteli képernyő.

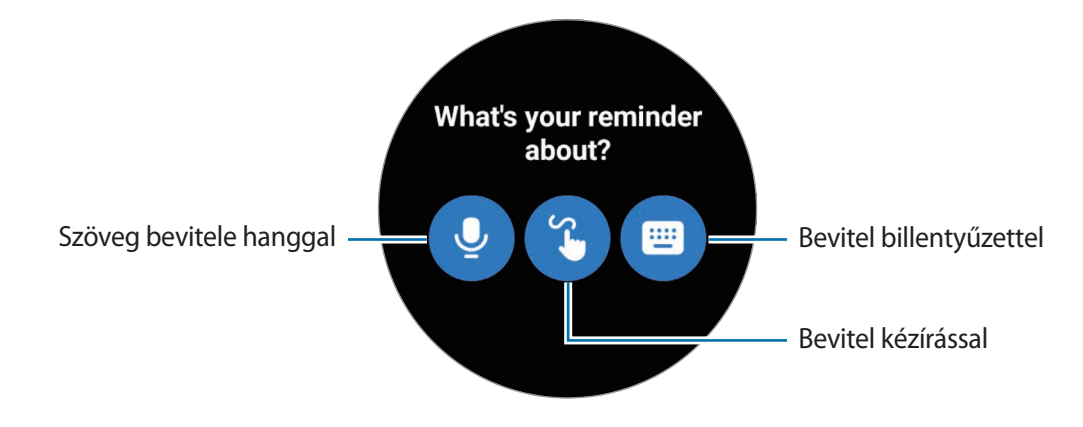

IM A szövegbeviteli képernyő az elindított alkalmazástól függően változhat.

## **Szöveg bevitele hanggal**

Érintse meg a  $\mathbf{Q}$  lehetőséget, és beszéljen az üzenet megadásához.

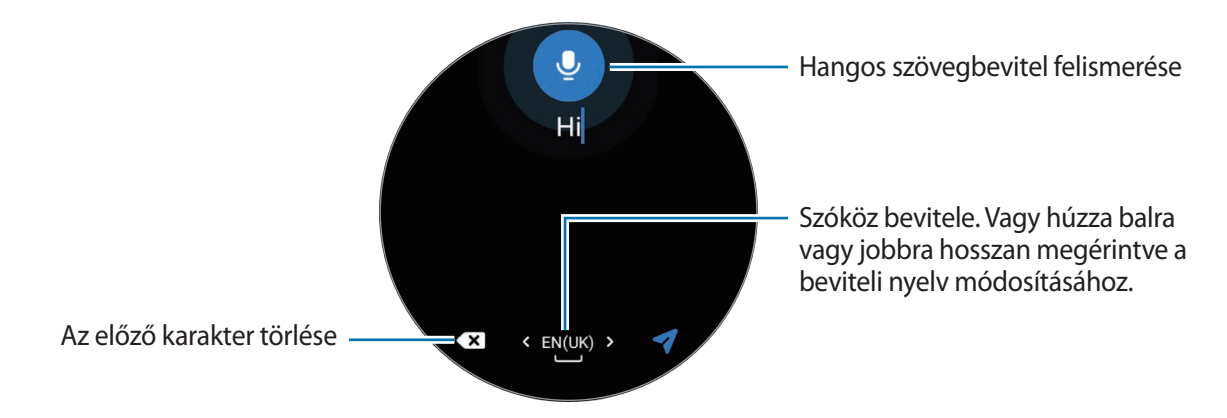

- Ez a funkció bizonyos nyelveken nem támogatott.  $\mathscr U$ 
	- **Tanácsok a jobb hangfelismeréshez**
		- Beszéljen tisztán.
		- Beszéljen csendes környezetben.
		- Ne használjon sértő vagy szleng kifejezéseket.
		- Kerülje a tájszólást.

A Watch a környezet vagy beszédmód függvényében nem biztos, hogy felismeri a bemondott üzenetet.

## **Bevitel kézírással**

Érintse meg a  $\bigcirc$  lehetőséget a kézírásos mód megnyitásához, majd írjon a képernyőre.

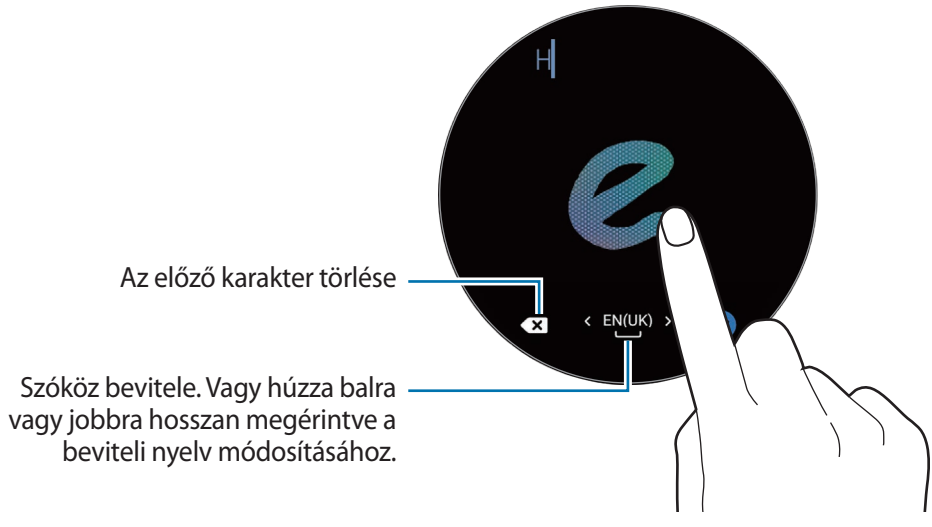

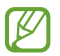

A nyelvtől függően nem biztos, hogy ez a funkció elérhető.

## **Bevitel billentyűzettel**

Érintse meg a  $\blacksquare$  ikont és érintse meg a beviteli területet a billentyűzet megnyitásához.

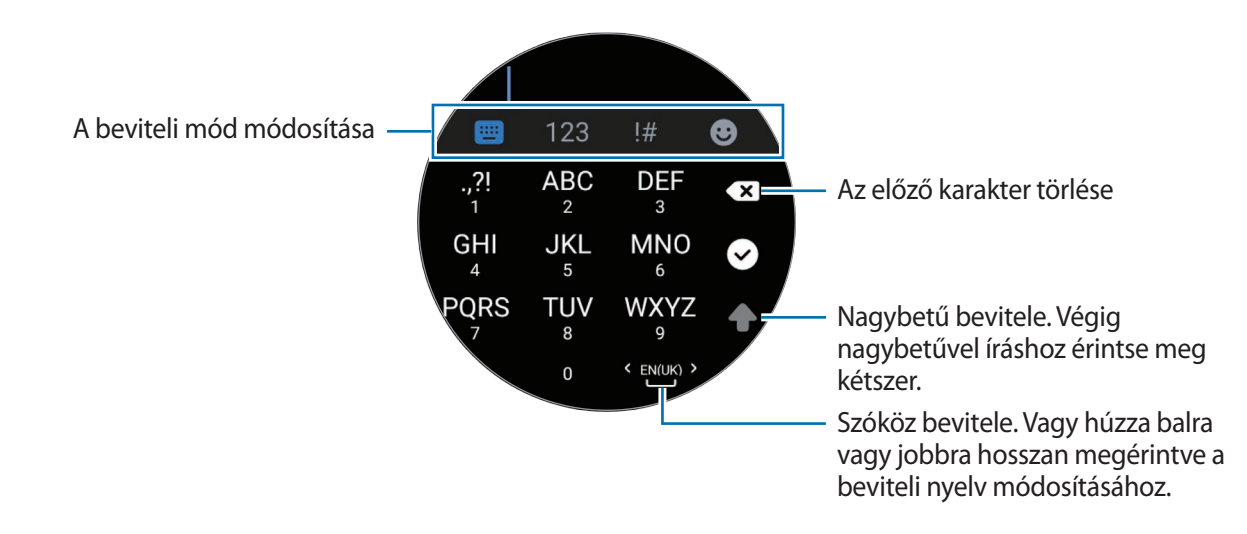

- Bizonyos nyelveken a szövegbevitel nem támogatott. Ilyenkor szöveg beírásához módosítania kell a  $\varnothing$ beviteli nyelvet valamelyik támogatott nyelvre.
	- A billentyűzet elrendezése régiónként különböző lehet.

## **Beviteli nyelv beállítása**

Váltson számmódra, írásjelmódra vagy hangulatjelmódra. Majd érintse meg a **₹ → Beviteli nyelvek** → **Nyelvek kezelése** elemet és állítsa be a nyelvet. Legfeljebb 2 nyelvet adhat meg.

 $\not\!\!D$ A beviteli nyelveket beállíthatja a (**Beállítások**) lehetőség megérintésével is az Alkalmazások képernyőn, és megérintve az **Általános** → **Bemenet** → **Samsung Billentyűzet** → **Beviteli nyelvek** → **Nyelvek kezelése**.

# **Alkalmazások és funkciók**

## **Alkalmazások telepítése és kezelése**

### **Play Áruház**

Vásárolhat és letölthet alkalmazásokat.

Az Alkalmazások képernyőn érintse meg a (**Play Áruház**) lehetőséget. Böngéssze az alkalmazásokat kategóriák szerint, vagy keressen alkalmazásokat kulcsszó alapján.

- Risztrálja a Google fiókot a Watch-ra a Play Áruház alkalmazás használatához. Indítsa el a **Galaxy**   $\not\!\!\! W$ **Wearable** alkalmazást az okostelefonján, érintse meg az **Óra beállításai** → **Fiók és biztonsági mentés** → **Google-fiók** lehetőséget, majd kövesse a képernyőn megjelenő utasításokat a Google fiók átmásolásához az okostelefonjáról a Watch-ra.
	- Az automatikus frissítési beállítások megváltoztatásához, érintse meg a **Beállítások** elemet és érintse meg az **Alkalmazások automatikus frissítése** kapcsolót a bekapcsolásához vagy kikapcsolásához.

#### **Alkalmazások jogosultságainak beállítása**

Egyes alkalmazások számára ahhoz, hogy megfelelően működjenek, engedélyt kell adni információk elérésére vagy használatára a Watch-on.

Az alkalmazások engedélybeállításainak megtekintéséhez vagy módosításához az Alkalmazások képernyőn érintse meg a (**Beállítások**) → **Adatvédelem** → **Engedélykezelő** lehetőséget. Válasszon egy elemet, és válasszon egy alkalmazást.

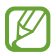

Ha nem adja meg a jogosultságokat az alkalmazások számára, előfordulhat, hogy az alkalmazások alapfunkciói nem működnek megfelelően.

## **Üzenetek**

Üzeneteket tekinthet meg és válaszolhat rájuk a Watch segítségével.

Külön költséggel járhat, amennyiben roaming közben küld vagy fogad üzeneteket.

Az Android Messages alkalmazás elérhető lehet régiótól függően, és az alapértelmezett üzenetkezelő ſØ alkalmazás szinkronizálva van a csatlakoztatott okostelefonnal.

### **Üzenetek megtekintése**

- 1 Az Alkalmazások képernyőn érintse meg az (**Üzenetek**) lehetőséget. Vagy nyissa meg az értesítési panelt és tekintse meg az új üzenetet.
- 2 Görgesse végig az üzenetek listáját, és válassza ki a kívánt névjegyet a beszélgetések megtekintéséhez.

Ha az okostelefonján szeretné elolvasni az üzeneteket, érintse meg a <sup>19</sup> ikont.

Üzenet megválaszolásához válasszon ki egy beviteli módot, és írja be az üzenetét.

#### **Üzenetek küldése**

1 Az Alkalmazások képernyőn érintse meg az (**Üzenetek**) lehetőséget.

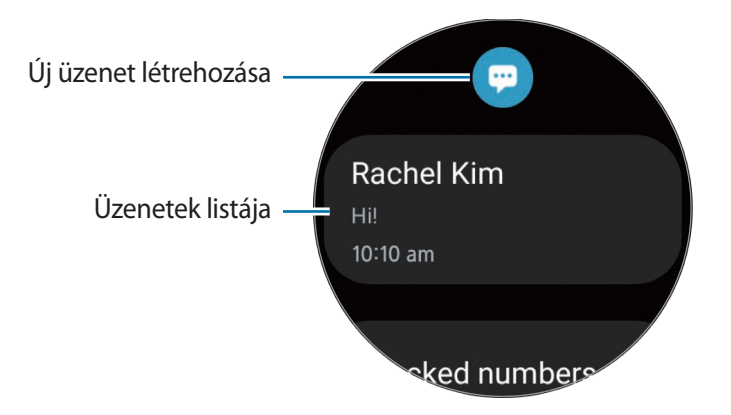

2 Érintse meg a  $\ddot{w}$  ikont.

- 3 Érintse meg a **Címzett helye** lehetőséget és adja meg az üzenet fogadóját vagy egy telefonszámot. Vagy érintse meg a **ich** ikont és válasszon egy üzenetfogadót a névjegyek listájából, majd érintse meg a **Tovább** elemet.
- 4 Válasszon egy szövegsablont vagy egy beviteli módot, adja meg az üzenetét, majd érintse meg a  $\triangleleft$ ,  $\triangleleft$ vagy a  $\blacktriangledown$  ikont.

#### **Hangüzenet rögzítése és küldése**

Hangfájlt küldhet, miután felvette, amit el akar mondani.

Az üzenetbeviteli képernyőn érintse meg a **ikont és mondja el**, amit el szeretne küldeni.

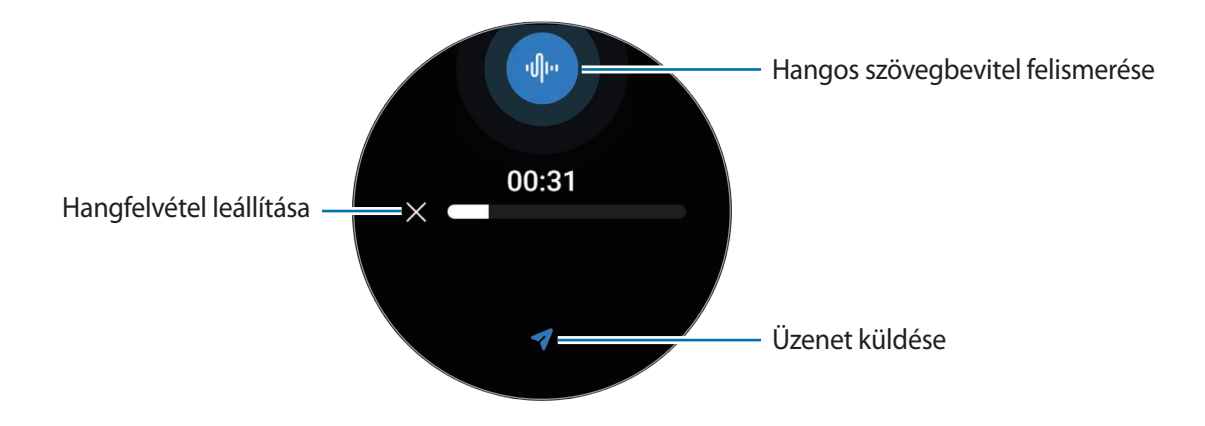

### **Üzenetek törlése**

- 1 Az Alkalmazások képernyőn érintse meg az (**Üzenetek**) lehetőséget.
- 2 Görgesse végig az üzenetek listáját, és válassza ki a kívánt névjegyet a beszélgetések megtekintéséhez.
- 3 Érintsen meg hosszan egy üzenetet, majd érintse meg a **Törlés** lehetőséget. Több üzenet törléséhez érintsen meg hosszan egy üzenetet, válassza ki a törölni kívánt üzeneteket, majd érintse meg a **Törlés** lehetőséget.

Az üzenet törlésre kerül mind a Watch-ról, mind a csatlakoztatott okostelefonról.

## **Telefon**

Hívásokat intézhet, valamint megnézheti és megválaszolhatja bejövő hívásait.

Előfordulhat, hogy hívás közben nem lehet tisztán hallani a hangot, és gyenge jellel rendelkező  $\not\!\!\!D$ területeken csak rövid hívások érhetők el.

#### **Hívás fogadása**

Bejövő hívás esetén forgassa el vagy simítsa az órakeretet az órajárás irányába. Vagy húzza a (C) ikont a nagy körön kívülre.

Telefonbeszélgetéseket folytathat a Watch belső mikrofonján, hangszóróján vagy egy csatlakoztatott Bluetooth fülhallgatón keresztül.

#### **Hívás elutasítása**

Elutasíthatja a bejövő hívásokat, és elutasító üzenetet küldhet a hívónak.

Bejövő hívás esetén forgassa el vagy simítsa az órakeretet az órajárással ellentétesen. Vagy húzza a  $\left(\bullet\right)$ ikont a nagy körön kívülre.

Bejövő hívás elutasításakor üzenet küldéséhez húzza felfelé a képernyő alsó szélét, majd válassza ki a kívánt üzenetet.

#### **Nem fogadott hívás**

Nem fogadott hívás esetén értesítés jelenik meg az értesítési panelen. Az értesítési panelen megtekintheti a nem fogadott hívások értesítéseit. Vagy érintse meg az Alkalmazások képernyőn a (**Telefon**) lehetőséget a nem fogadott hívások megtekintéséhez.

#### **Hívások kezdeményezése**

Az Alkalmazások képernyőn érintse meg a (**Telefon**) lehetőséget.

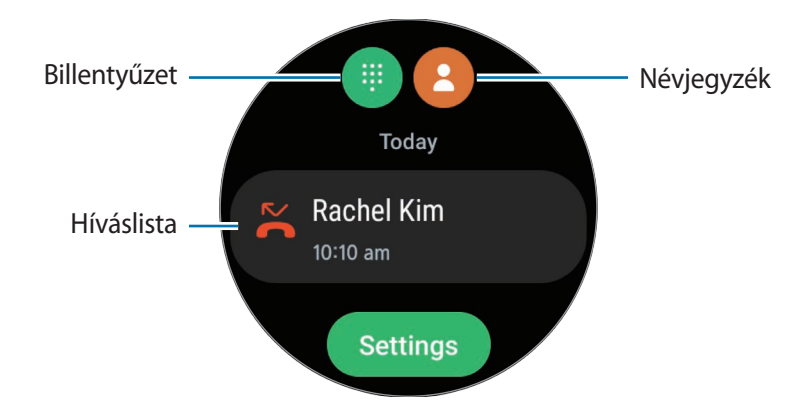

Használja az alábbi módszerek valamelyikét hívásindításra:

- Érintse meg a **ikont, adja meg a számot a billentyűzet segítségével**, majd érintse meg a **k**ikont.
- Érintse meg a **ikont, használja az órakeretet vagy görgesse végig a névjegyek listáját, válasszon egy** névjegyet, majd érintse meg a  $\bullet$  ikont.
- Használja az órakeretet vagy görgesse végig a híváslistát, válasszon naplóbejegyzést, majd érintse meg a ikont.

#### **Lehetőségek hívás közben**

A következő műveletek elérhetők:

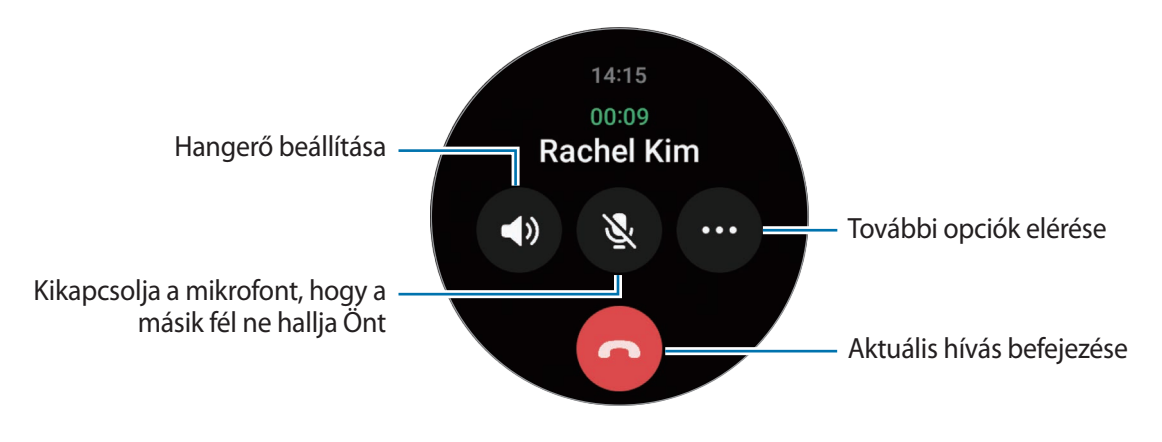

A képernyő megjelenése modellenként különböző lehet.

#### **Telefonálás Bluetooth fülhallgatóval**

Ha Bluetooth-fülhallgató van csatlakoztatva a Watch-hoz, telefonhívást kezdeményezhet vele. Ha nincs Bluetooth-fülhallgató csatlakoztatva, az Alkalmazások képernyőn érintse meg a (**Beállítások**) → **Kapcsolatok** → **Bluetooth** lehetőséget. Amikor megjelenik az elérhető Bluetooth-készülékek listája, válassza ki a használni kívánt Bluetooth-fülhallgatót.

## **Névjegyzék**

Hívást indíthat és üzenetet küldhet kapcsolatnak. A csatlakoztatott okostelefonra elmentett névjegyek a Watch-on is elmentésre kerülnek.

Érintse meg a (**Névjegyzék**) lehetőséget az Alkalmazások képernyőn.

ſØ Az okostelefon kedvenc névjegyei a névjegyek listájának tetején jelennek meg.

Használja az alábbi keresési módszerek valamelyikét:

- $\cdot$  Érintse meg a  $\bigcirc$  ikont és adja meg a keresési feltételt a névjegyek listájának tetején.
- Görgessen végig a névjegyek listájában.
- Használja az órakeretet. Ha gyorsan forgatja el vagy simítja az órakeretet, a lista a kezdőbetűkön gördül végig ábécésorrendben.

Miután kiválasztotta a kívánt névjegyet, tegye a következők valamelyikét:

- : hanghívás kezdeményezése.
- $\bigcirc$ : írjon üzenetet.

#### **Gyakran használt névjegyek kiválasztása kártyára**

Adja hozzá a gyakran használt névjegyeket a **Névjegyzék** kártyából, hogy közvetlenül szöveges üzenetben vagy telefonhívással tudja felvenni velük a kapcsolatot. Érintse meg a **Hozzáadás → <del>Ca</del>)** ikont és válassza ki a kapcsolatot.

- A funkció használatához hozzá kell adni a **Névjegyzék** kártyát. További információkért lásd: [A](#page-28-0)  ſB [kártyák használata.](#page-28-0)
	- Legfeljebb négy névjegyet rendelhet a kártyához.

## **Samsung Health**

### **Bevezető**

ſB

A Samsung Health rögzíti és kezeli a 24 órás tevékenységi és alvási szokásait, hogy bátorítsa egészséges szokások felvételére. A csatlakoztatott okostelefon Samsung Health alkalmazásában egészséggel kapcsolatos adatokat menthet el és kezelhet.

Miután több mint 10 percig edz (futás esetében, 3 perc) és közben viseli a Watch-ot, bekapcsol az automatikus edzésfelismerő funkció. A Watch akkor is értesíti, és néhány követendő nyújtó mozdulatot vagy könnyű mozgásra buzdító képernyőt mutat, ha a Watch felismeri, hogy már több mint 50 perce inaktív. Ha a Watch felismeri, hogy Ön vezet, vagy alszik, előfordulhat, hogy nem értesíti Önt, és nem jeleníti meg a nyújtóképernyőt, bár Ön fizikailag inaktív.

További információkért látogasson el a [www.samsung.com/samsung-health](http://www.samsung.com/samsung-health) oldalra.

A Samsung Health funkciói kizárólag a szórakozását, jóllétét és erőnléti céljait szolgálják. Nem orvosi használatra valók. Olvassa el figyelmesen az utasításokat ezen funkciók használata előtt.

## **Napi tevékenység**

Ellenőrizze az aktuális napi állapotát, például a lépéseket, az aktív időket, a tevékenységek kalóriáit és azok célértékeit, valamint a kapcsolódó információkat.

#### **A napi tevékenysége ellenőrzése**

Érintse meg a (**Samsung Health**) lehetőséget az Alkalmazások képernyőn és érintse meg a **Napi tevékenység** lehetőséget.

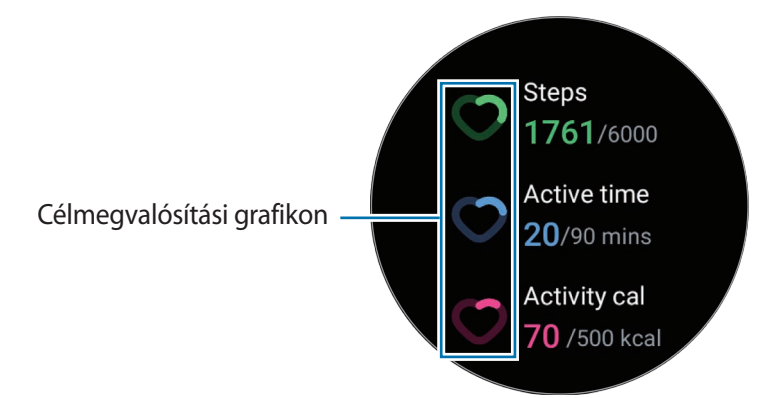

- **Lépések**: ellenőrizze a lépések számát, amiket a nap folyamán megtesz. Ahogy közeledik a lépésszám célértékéhez, a grafikon növekszik.
- **Aktív idő**: ellenőrizze a teljes időt, amiben fizikailag aktív volt a nap alatt. Ha könnyű tevékenységek, például nyújtás vagy séta végzésével közelít az aktív idő célértékéhez, a grafikon növekszik.
- **Kal. tevék.ből**: ellenőrizze a teljes kalóriamennyiséget, amelyet a nap folyamán egy tevékenységre fordított. Ahogy közeledik a kalória célértékéhez, a grafikon növekszik.

A napi tevékenységével kapcsolatos további információk megtekintéséhez használja az órakeretet vagy simítson felfelé vagy lefelé a képernyőn.

#### **A napi tevékenységi cél beállítása**

- 1 Érintse meg a (**Samsung Health**) lehetőséget az Alkalmazások képernyőn.
- 2 Érintse meg a **Napi tevékenység** lehetőséget és érintse meg a **Célok beállítása** elemet.
- 3 Válasszon tevékenységopciót.
- 4 Használja az órakeretet, illetve simítson a képernyőn felfelé vagy lefelé a cél beállításához.
- 5 Érintse meg a **Kész** lehetőséget.

#### **Értesítések beállítása**

Ha értesítést szeretne kapni, amikor eléri a célt, amit beállított, érintse meg a (**Samsung Health**) lehetőséget az Alkalmazások képernyőn, válassza ki a **Beállít.** → **Értesítés** lehetőséget, majd érintse meg a **Napi tevékenység** kapcsolót a bekapcsolásához.

Alkalmazások és funkciók

## **Lépések**

A Watch számolja a lépéseket, amelyeket megtett.

#### **A lépésszámának mérése**

Érintse meg a (**Samsung Health**) lehetőséget az Alkalmazások képernyőn és érintse meg a **Lépések** lehetőséget.

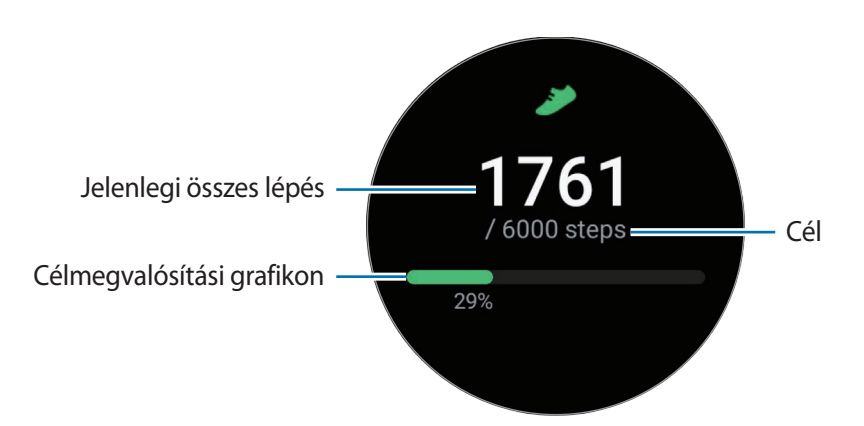

A lépésekkel kapcsolatos további információk megtekintéséhez használja az órakeretet vagy simítson felfelé vagy lefelé a képernyőn.

- Amikor elindítja a lépésszámlálót, a lépésfigyelő figyeli a lépteit, és a lépésszámot némi késéssel jeleníti meg, mert a Watch csak azután ismeri fel pontosan a mozgását, miután már gyalogolt egy keveset. Valamint a pontos lépésszámlálás érdekében némi késést tapasztalhat azelőtt is, hogy a cél eléréséről tájékoztató értesítés megjelenne.
	- Amennyiben autóban vagy vonaton utazás során használja a lépésszámlálót, a vibráció befolyásolhatja a lépésszámot.

#### **A lépéscélkitűzés beállítása**

- 1 Érintse meg a (**Samsung Health**) lehetőséget az Alkalmazások képernyőn.
- 2 Érintse meg a **Lépések** lehetőséget és érintse meg a **Cél beállítása** elemet.
- 3 Használja az órakeretet, illetve simítson a képernyőn felfelé vagy lefelé a cél beállításához.
- 4 Érintse meg a **Kész** lehetőséget.

#### **Értesítések beállítása**

Ha értesítést szeretne kapni, amikor eléri a célt, amit beállított, érintse meg a (**Samsung Health**) lehetőséget az Alkalmazások képernyőn, válassza ki a **Beállít.** → **Értesítés** lehetőséget, majd érintse meg a **Lépések** kapcsolót a bekapcsolásához.

## **Edzés**

Rögzítse az edzésinformációit és tekintse meg az eredményeket.

- A funkció használata előtt a várandós nők, az idősek, kisgyermekek, valamint olyanok számára, akik ſK olyan betegségekben szenvednek, mint a krónikus szívbetegség és magas vérnyomás, kérjék ki egy orvos tanácsát.
	- Ha szédül, fájdalmat érez, vagy légzési nehézsége támad edzés közben, azonnal hagyja abba az edzést, és kérje ki egy orvosi szakember tanácsát.
	- Nyissa meg a gyorspanelt lefelé húzva a képernyő felső széléről, és érintse meg a  $\bullet$  ikont a helyadat funkció bekapcsolásához, amikor a Watch-ot először használja a megvásárlása óta vagy a visszaállítása után.

#### **Vegye figyelembe a következőket, mielőtt hideg időben kezd edzeni:**

- Kerülje a készülék használatát hidegben. Lehetőleg beltérben használja a készüléket.
- Ha a készüléket kint, hideg időben használja, használat előtt takarja el a Watch-ot a kabátujjával.

#### **Az edzés megkezdése**

- 1 Érintse meg a (**Samsung Health**) lehetőséget az Alkalmazások képernyőn.
- 2 Érintse meg az **Edzés** → **Válasszon edzést** elemet.
- ſB Megkezdheti az edzést közvetlenül a **Több edzés** kártyáról, miután hozzáadott edzéseket.
- 3 Használja az órakeretet, illetve simítson a képernyőn balra vagy jobbra, hogy kiválaszthassa a kívánt edzéstípust és meg is kezdhesse.

Ha nincs olyan edzéstípus, amilyet Ön szeretne, érintse meg a **iba** ikont, és válassza ki a kívánt edzéstípust.

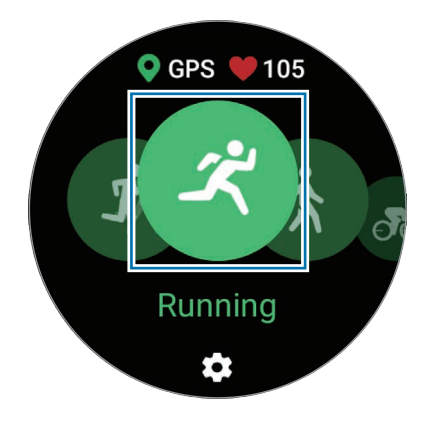

- Pulzusát a rendszer méri, amikor elkezdi a testmozgást. A pontos mérés érdekében, viselje a  $\not\!\!\!D$ Watch-ot szorosan az alkarján a csuklója felett. További információkért lásd: [Hogyan viselje a](#page-21-0)  [Watch-ot pontos mérésekhez.](#page-21-0)
	- A pontosabb mérés érdekében ne mozogjon, amíg a pulzusa meg nem jelent a kijelzőn.
	- Előfordulhat, hogy ideiglenesen nem látható a pulzusa különböző körülmények miatt, mint például a környezet, az Ön fizikai állapota vagy az, ahogyan a Watch-ot viseli.
- 4 Használja az órakeretet, illetve simítson a képernyőn felfelé vagy lefelé, hogy az edzésképernyőn megtekintse az edzésinformációkat, például a pulzust, távolságot vagy időt.

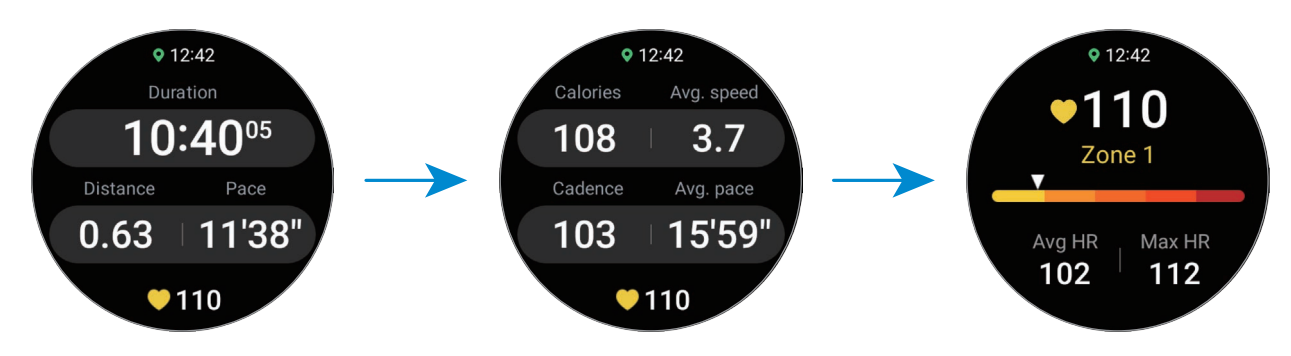

Zenét játszhat le, ha a képernyőn balra simít.

- Ha az **Úszás (medencében)** vagy **Úszás (kültéren)** lehetőséget választja, automatikusan aktiválódik  $\not\!\! U$ a vízzár üzemmód, és az érintőképernyő letiltásra kerül.
	- Ha az **Úszás (medencében)** vagy **Úszás (kültéren)** lehetőséget választja, a rögzített érték pontatlan lehet az alábbi esetekben:
		- Ha abbahagyja az úszást a végpont előtt
		- Ha menet közben megváltoztatja az úszásnemet, ütemet
		- Ha abbahagyja a karjai mozgatását a végpont elérése előtt
		- Ha elrúgja a lábát egy úszótáblától vagy a karjai mozgatása nélkül úszik
		- Ha csak egy karral úszik
		- Ha víz alatt úszik
		- Ha nem szünetelteti vagy újraindítja az edzést, hanem befejezi az edzést, amikor pihen
- 5 Simítson jobbra a képernyőn és érintse meg a **Befejezés** lehetőséget. Az edzés szüneteltetéséhez vagy újrakezdéséhez simítson jobbra a képernyőn és érintse meg a **Szünet** vagy **Folytatás** elemet. Alternatív megoldásként tartsa hosszan lenyomva a Vissza gombot.
- Az úszás befejezéséhez vagy szüneteltetéséhez először tartsa hosszan lenyomva a Kezdőlap ſØ gombot, hogy kikapcsolja a vízzár üzemmódot, rázza meg a Watch-ot, hogy teljesen eltávolítsa belőle a vizet annak érdekében, hogy a légnyomás érzékelő megfelelően működjön, majd érintse meg az **OK** elemet.
	- A zenelejátszás akkor is folytatódik, ha befejezi az edzést. A zene lejátszásának leállításához állítsa le a zenét az edzés befejezése előtt, vagy indítsa el a **Zenék** alkalmazást vagy a **Médiavezérlő** alkalmazást a zene lejátszásának leállításához.
- 6 Az edzés befejezése után használja az órakeretet, illetve simítson a képernyőn felfelé vagy lefelé, és nézze meg az edzés eredményeit.

#### **Több edzés végrehajtása**

Különféle edzéseket naplózhat, és végigmehet egy egész programon úgy, hogy az aktuális edzés befejezése után azonnal másik edzést kezd.

Simítson jobbra a képernyőn az edzés közben, érintse meg az **Új** elemet, majd válassza ki a következő elkezdendő edzéstípust.

Az úszás befejezéséhez először tartsa hosszan lenyomva a Kezdőlap gombot, hogy kikapcsolja a vízzár ſØ üzemmódot, rázza meg a Watch-ot, hogy teljesen eltávolítsa belőle a vizet annak érdekében, hogy a légnyomás érzékelő megfelelően működjön, majd érintse meg az **OK** elemet.

#### **Ismétlődő edzések megkezdése**

Amikor ismétlődő gyakorlatokat végez, úgy mint például guggolást vagy felhúzást, a Watch csipogással fogja számolni, hányszor ismétli meg a mozgást.

- 1 Érintse meg a (**Samsung Health**) lehetőséget az Alkalmazások képernyőn.
- 2 Érintse meg az **Edzés** → **Válasszon edzést** elemet.

3 Használja az órakeretet, illetve simítson a képernyőn balra vagy jobbra, hogy kiválaszthassa a kívánt ismétlődő edzéstípust és meg is kezdhesse. Ha nincs olyan ismétlődő edzéstípus, amilyet Ön szeretne, érintse meg a  $\Box$  ikont, és válassza ki a kívánt edzéstípust.

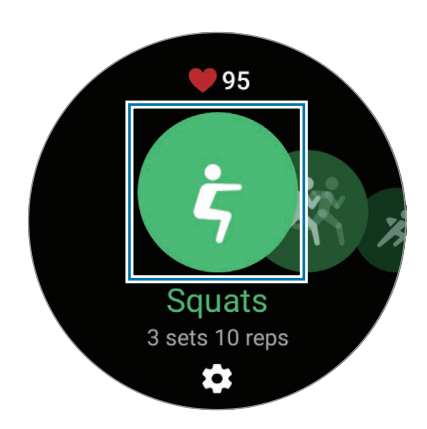

4 Érintse meg az **OK** gombot, és álljon a megfelelő pozícióba a kezdéshez a képernyőn látható testtartást követve.

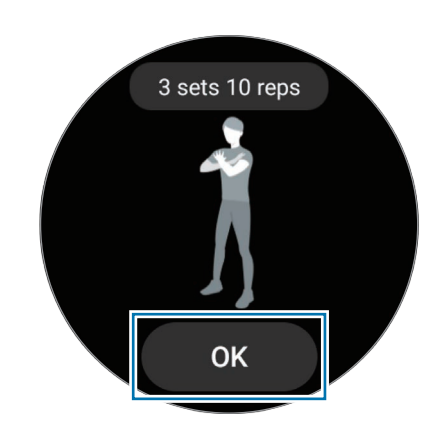

5 A számolás csipogással kezdődik.

Egy sorozat befejezése után pihenjen. Vagy érintse meg a **Kihagyás** lehetőséget, ha a következő sorozatra szeretne ugrani. Az edzés akkor fog kezdődni, ha megfelelő pozícióba áll a kezdéshez a képernyőn látható testtartást követve.

- 6 Simítson jobbra a képernyőn és érintse meg a **Befejezés** lehetőséget. Az edzés szüneteltetéséhez vagy újrakezdéséhez simítson jobbra a képernyőn és érintse meg a **Szünet** vagy **Folytatás** elemet. Alternatív megoldásként tartsa hosszan lenyomva a Vissza gombot.
- 7 Az edzés befejezése után használja az órakeretet, illetve simítson a képernyőn felfelé vagy lefelé, és nézze meg az edzés eredményeit.

#### **Az edzés beállítása**

- 1 Érintse meg a (**Samsung Health**) lehetőséget az Alkalmazások képernyőn.
- 2 Érintse meg az **Edzés** → **Válasszon edzést** elemet.
- $3$  Érintse meg a  $\clubsuit$  ikont minden edzéstípus alatt, és állítsa be a különböző edzésopciókat.
	- **Medence hossza**: állítsa be a medence hosszát.
	- **Cél**: kapcsolja be az edzési cél funkciót és állítsa be.
	- **Edzési képernyő**: állítsa be a képernyőket, amik megjelennek, miközben az edzést végzi.
	- **Szem. edz. üzenetei**: beállíthatja, hogy virtuális edzője tanácsokat adjon az edzés megfelelő tempójához.
	- **Kalauz megszólalási gyakorisága**: állítsa be, hogy útmutatást kapjon, amikor eléri a beállított távolságot, pontot vagy időt.
	- **Auto. kör**: beállíthatja, hogy rögzítésre kerüljön a köridő manuálisan a képernyő gyors kétszeri megérintésével, illetve automatikusan meghatározott távolságonként, időintervallumonként vagy úszótávonként az edzés alatt.
	- **Auto. szünet**: állítsa be a Watch edzésfunkcióját, hogy automatikusan szüneteljen, amikor abbahagyja az edzést.
	- **Hangkalauz**: be- és kikapcsolhatja a hangkalauzt.
	- **Melyik csuklón?**: válassza ki, melyik csuklón viseli a Watch-ot, hogy javítsa a számolás pontosságát.
- Bizonyos beállításokat az edzés közben is megváltoztathat. Az edzés közben, simítson a képernyőn W jobbra és érintse meg a **Beállít.** elemet.

#### **Automatikus edzésfelismerés**

Miután tevékenységet végzett több mint 10 percig (futás esetén, 3 percig) a Watch viselése közben, az automatikusan felismeri, hogy edzést folytat, és rögzíti az edzés adatait például az edzés típusát, időtartamát és az elégetett kalóriákat.

Ha több mint egy percre abbahagyja az edzést, a Watch automatikusan felismeri, hogy abbahagyta az edzést, és befejezi a rögzítést.

- Ellenőrizheti az automatikus edzésfelismerő funkció által támogatott edzések listáját. Az Alkalmazások képernyőn érintse meg a (**Samsung Health**) ikont, és érintse meg a **Beállít.** → **Edzések automatikus észlelése** lehetőséget.
	- Az automatikus edzésfelismerési funkció a gyorsulásérzékelő segítségével méri az időt, amit edzéssel tölt és az elégetett kalóriákat. A mérések a gyaloglási és edzési szokásaitól, valamint az életstílusától függően pontatlanok lehetnek.
	- Ha sétál vagy fut, a Watch biztosíthatja azt a funkciót, amely lehetővé teszi az átváltást a kézi edzésre, miután automatikusan felismerte őket. Ha részletesen szeretne rögzíteni, beleértve azt az edzésmenetet, amit éppen végez, váltson kézi edzésre. Ebben az esetben a Watch edzésfunkcióját manuálisan kell befejeznie, amikor befejezi az edzést.

## **Alvás**

Elemezze az alvását, és rögzítse azt a pulzus és a mozgás alvás közbeni mérésével.

- Az alvási szokások négy szakaszának (éber, REM, könnyű, mély) elemzése a mozgásának és a ΙB pulzusa alvás közbeni változásainak felhasználásával történik. Egy grafikon jelenik meg az egyes mért alvási szakaszokra javasolt tartományokkal.
	- Ha a pulzusa rendszertelen vagy a Watch nem tudja helyesen felismerni a pulzusát, az alvási szokásokat három állapotban elemzi (hánykolódó, könnyű, mozdulatlan).
	- A horkolásészlelés funkció aktiválható a csatlakoztatott okostelefon Samsung Health alkalmazásában (6.18 vagy magasabb verzióban). Továbbá, úgy kell elhelyeznie a csatlakoztatott okostelefon mikrofonját, hogy az Ön felé nézzen.
	- A részletes alváselemzést csak akkor ellenőrizheti, ha a Watch csatlakoztatva van az okostelefonjához.
	- A mérés előtt úgy töltse fel a Watch akkumulátorát, hogy az 30%-nál magasabb töltöttségen álljon.
	- A pontos mérés érdekében, viselje a Watch-ot szorosan az alkarján a csuklója felett. További információkért lásd: [Hogyan viselje a Watch-ot pontos mérésekhez](#page-21-0).

#### **Az alvás mérése**

- Aludjon úgy, hogy viseli a Watch-ot. A Watch elkezdi mérni az alvását.
- Érintse meg a (**Samsung Health**) lehetőséget az Alkalmazások képernyőn ébredés után.
- Érintse meg az **Alvás** ikont.
- Tekintsen meg minden a mért alvásával kapcsolatos információt.

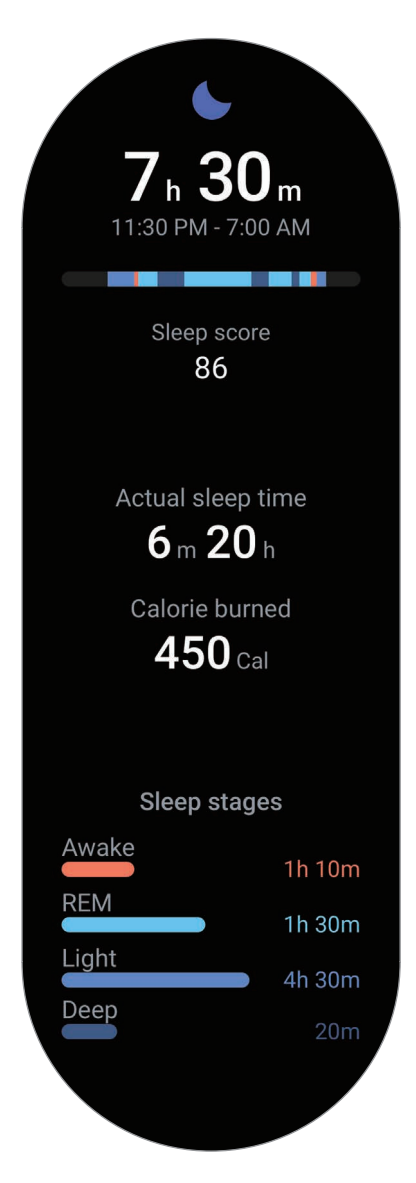

## **Pulzus**

A pulzus mérése és rögzítése.

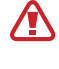

A Watch pulzusfigyelője kizárólag fitnesz- és tájékoztatási célt szolgál, és betegségek vagy egyéb állapotok diagnosztizálására, illetve betegségek gyógyítására, enyhítésére, kezelésére vagy megelőzésére nem alkalmas.

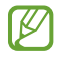

A pontos mérés érdekében, viselje a Watch-ot szorosan az alkarján a csuklója felett. További információkért lásd: [Hogyan viselje a Watch-ot pontos mérésekhez.](#page-21-0)

#### **Vegye figyelembe a következőket a pulzusszám mérésének megkezdése előtt:**

- Pihenjen 5 percet a mérés elvégzése előtt.
- Ha a mért érték nagyon eltér a várható pulzusszámtól, pihenjen 30 percig, majd mérje meg újra.
- Télen vagy hidegben tartsa magát melegen pulzusszám mérés közben.
- Dohányzás vagy alkohol fogyasztás megváltoztathatja a normál pulzusszámot.
- Ne beszéljen, ásítson vagy vegyen mély levegőt pulzusmérés közben. Ellenkező esetben előfordulhat, hogy a mérés nem pontos.
- A pulzusmérések változhatnak a mérés módszere és a könyezeti körülmények alapján.
- Ha nem működik az érzékelő, ellenőrizze a Watch elhelyezkedését a csuklóján, valamint azt, hogy nincs-e akadályoztatva az érzékelő. Ha az érzékelő működésében továbbra is fennáll a probléma, vigye be a készüléket egy Samsung szervizközpontba.

#### **Pulzusszám mérése manuálisan**

- 1 Érintse meg a (**Samsung Health**) lehetőséget az Alkalmazások képernyőn.
- 2 Érintse meg a **Pulzus** ikont.
- 3 A pulzusszámmérés indításához érintse meg a **Mérés** elemet. Ellenőrizze a képernyőn a mért pulzust.

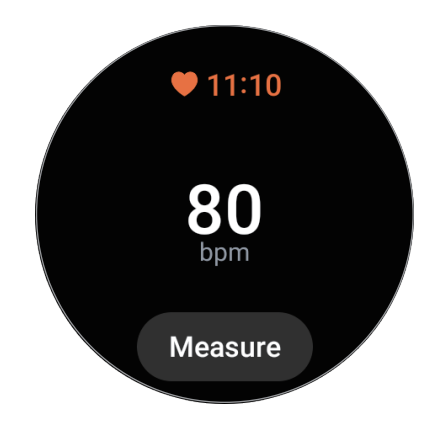

A pulzussal kapcsolatos további információk megtekintéséhez használja az órakeretet vagy simítson felfelé vagy lefelé a képernyőn.

#### **A Pulzusszámmérés beállításainak megváltoztatása.**

- 1 Érintse meg a (**Samsung Health**) lehetőséget az Alkalmazások képernyőn.
- 2 Érintse meg a **Beállít.** → **Mérés** lehetőséget.
- 3 Válassza ki a mérési beállításokat a **Pulzus** alatt.
	- **Folyamatos mérés**: folyamatosan fogja mérni a pulzusát. Ebben az esetben kiegészítő információkat, úgy mint például a maximális pulzus, láthat a képernyőn.
	- **Nyug. áll.ban 10 p-enként**: a pulzusát 10 percenként fogja mérni pihenés közben.
	- **Csak kézi**: a pulzusát csak manuálisan fogja mérni, amikor megérinti a **Mérés** lehetőséget.

### **Stressz**

Ellenőrizze a stressz-szintjét a pulzusa változásai alapján, és csökkentse a stresszt a Watch által biztosított légzési gyakorlatokat követve.

- Minél gyakrabban méri a stressz-szintjét, annál pontosabbak lesznek az eredmények az összegyűlt ۱K adatoknak köszönhetően.
	- A mért stressz szint nem feltétlenül kapcsolatos az érzelmi állapotával.
	- Nem lehet mérni a stressz szintjét, miközben alszik, edz vagy sokat mozog, illetve közvetlenül egy edzés befejezése után.
	- A pontos mérés érdekében, viselje a Watch-ot szorosan az alkarján a csuklója felett. További információkért lásd: [Hogyan viselje a Watch-ot pontos mérésekhez](#page-21-0).
	- Ez a funkció nem minden országban érhető el.

#### **A stressz-szint mérése manuálisan**

- 1 Érintse meg a (**Samsung Health**) lehetőséget az Alkalmazások képernyőn.
- 2 Érintse meg a **Stressz** ikont.
- 3 A stressz-szint mérésének indításához érintse meg a **Mérés** elemet. Ellenőrizze a képernyőn a mért stressz-szintet.

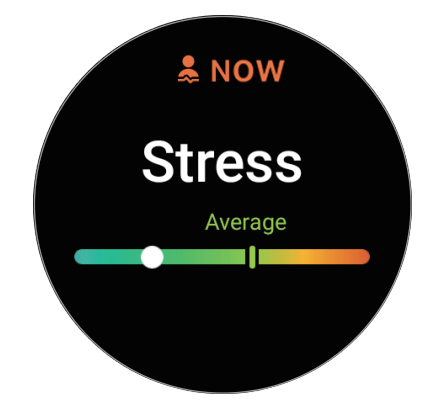

#### **A stressz csökkentése a légzőgyakorlatokkal**

- 1 Érintse meg a (**Samsung Health**) lehetőséget az Alkalmazások képernyőn.
- 2 Érintse meg a **Stressz** ikont és menjen a légzésképernyőre az órakeretet használva vagy felfelé simítva a képernyőn.
- $3$  Érintse meg a  $\bigcirc$  vagy a  $\bigcirc$  ikont a légzési szám megváltoztatásához. A légzés időtartamának módosításához, érintse meg a **Légzés időtartama** lehetőséget.
- 4 Érintse meg a **Légzés** elemet, és kezdjen el lélegezni. A légzési folyamat leállításához érintse meg a képernyőt és érintse meg a  $\bigcirc$  ikont.

## **Véroxigén**

Mérje meg a vére oxigénszintjét annak ellenőrzésére, hogy a vére megfelelően szállítja-e az oxigént a test különböző részeihez.

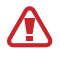

Ez a funkció csak az Ön általános wellness és fitnesz célját szolgálja. Ezért ne használja orvosi célokra, úgy mint például betegség tüneteinek diagnosztizálására, kezelésére vagy megelőzésére.

#### **Vegye figyelembe a következőket a véroxigén szintjének mérése megkezdése előtt:**

- Pihenjen 5 percet a mérés elvégzése előtt.
- Télen vagy hidegben tartsa magát melegen a véroxigén szintjének megmérése közben.
- A mérési módszertől és a mérés körülményeitől függően a véroxigén szintjének mérési eredményei eltérőek lehetnek.

#### **A véroxigén szintjének mérése manuálisan**

- 1 Érintse meg a (**Samsung Health**) lehetőséget az Alkalmazások képernyőn.
- 2 Érintse meg a **Véroxigén** ikont.
- 3 Érintse meg a **Mérés** elemet, kövesse a képernyőn megjelenő utasításokat a helyes testtartás felvételéhez, majd érintse meg az **OK** lehetőséget a véroxigén szintjének méréséhez.

#### **Helyes mérési testtartás**

 $\not\!\!\! D$ 

- A pontos mérésekhez a Watch-ot viselje szorosan az alkarja körül a csuklója fölött két ujjnyi távolságot hagyva, ahogy az az alábbi ábrán látható. Továbbá tegye a könyökét az asztalra a szívéhez közel.
- Ne mozogjon és maradjon a helyes testhelyzetben a mérés befejezéséig.

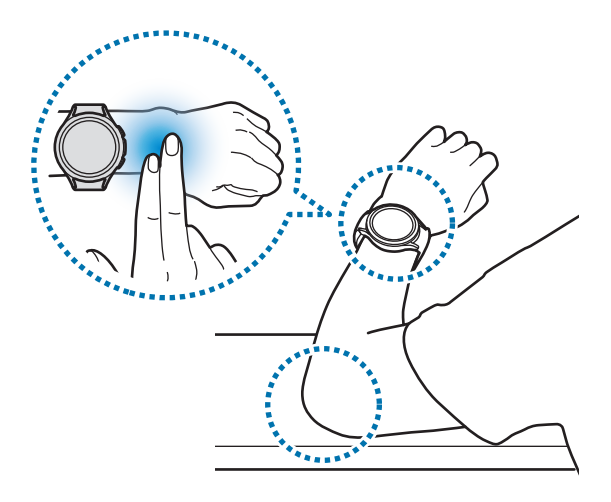

Ellenőrizze a képernyőn a mért véroxigénszintet. Ha a nyugalmi véroxigén szintje 95% és 100% közé esik, ez a feltételezett normál tartományon belül van.

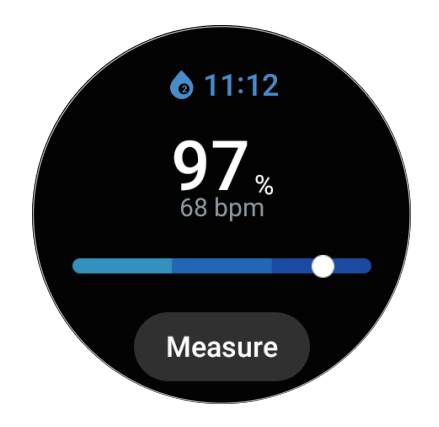

#### **A véroxigén szintjének mérése alvás közben**

Beállíthatja, hogy folyamatosan mérje a véroxigén szintjét alvás közben.

- 1 Érintse meg a (**Samsung Health**) lehetőséget az Alkalmazások képernyőn.
- 2 Érintse meg a **Beállít.** → **Mérés** lehetőséget.
- 3 Érintse meg a kapcsolót a **Véroxigénszint alvás közben** alatt a bekapcsolásához. Az alvási véroxigénszintjét a többi alvási adataival együtt méri, amikor alvás közben viseli a Watch-ot.
- Ha úgy állítja be, hogy folyamatosan mérje a véroxigén szintjét alvás közben, az akkumulátor a ١K normál használatnál gyorsabban fog merülni.
	- A véroxigén szintjének mérése közben láthatja az optikai pulzusmérő pislogó fényét.
	- A Watch akkor is mérheti a véroxigén szintjét, ha nem alszik, mert a Watch alvási állapotnak ismerheti fel a könyvolvasást, tévé- vagy filmnézést is.
	- Szorosan viselje a Watch-ot, követve a képernyőn látható viselési útmutatót, és győződjön meg arról, hogy az alvás közbeni megfordulás miatt nem keletkezik hely a csuklója és a Watch között.

## **Testösszetétel**

Megmérheti testösszetételét, úgy mint például a vázizomzatát vagy testzsírtömegét.

- Ez a funkció csak az Ön általános wellness és fitnesz célját szolgálja. Ezért ne használja orvosi **A** célokra, úgy mint például betegség tüneteinek diagnosztizálására, kezelésére vagy megelőzésére.
	- Ne mérje testösszetételét, ha beültetett szívritmus-szabályozó, defibrillátor vagy bármilyen más elektronikus készülék van a teste belsejében.
	- Alacsony elektromos áram halad át a testén a testösszetétel mérése közben. Bár emberek számára veszélytelen, ne mérje a testösszetételét, ha várandós.
- A pontos mérés érdekében, viselje a Watch-ot szorosan az alkarján a csuklója felett. További ſℒ információkért lásd: [Hogyan viselje a Watch-ot pontos mérésekhez](#page-21-0).
	- Ha a mért testösszetétel eredmények pontatlanok, ellenőrizze a felhasználói profilját a Samsung Health alkalmazásban az okostelefonján és módosítsa azt.
	- A professzionális testösszetételt mérő eszközökkel ellentétben a Watch, amelyet a csuklóján kell viselni, a felsőtest összetételét méri és ebből becsüli meg az egész test összetételét az eredmények biztosítása érdekében. Ezért a mért testösszetételi eredmények pontatlanok lehetnek a következő esetekben: amikor a felső és az alsó test összetétele túlságosan kiegyensúlyozatlan, szélsőséges túlsúly vagy nagyon nagy izmomennyiség esetén.
	- A Watch a testösszetétel méréséhez a bioelektromos impedanciaelemzés (BIA) módszerét használja, ami több mint 98%-os korrelációval rendelkezik az aranyszabványnak tekintett kettős energiájú röntgenabszorpciós mérési (DXA) módszerrel összehasonlítva.

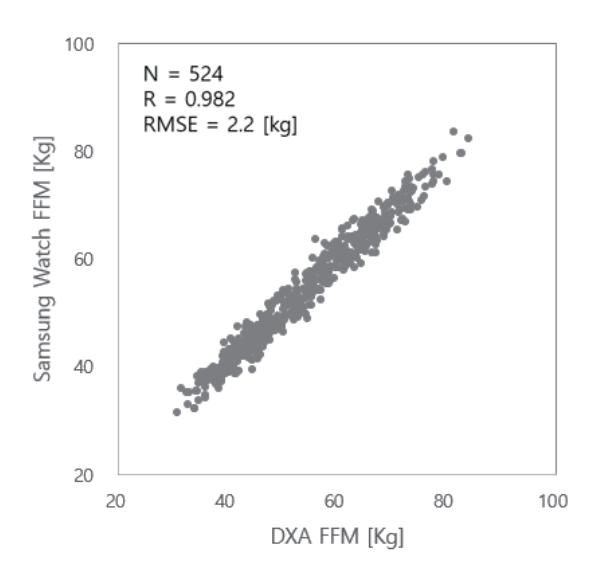

#### **Vegye figyelembe a következőket a testösszetétel mérésének megkezdése előtt:**

- Ha Ön 20 évesnél fiatalabb személy, az eredmények nem biztos, hogy pontosak, amikor testösszetételt mérünk.
- Pontosabb testösszetételi eredményeket kaphat, ha betartja a következő mérési feltételeket:
	- Mérjen ugyanabban a napszakban (ajánlott reggel mérni)
	- Mérjen éhgyomorral
	- Azután mérjen, hogy kiment a mosdóba
	- Mérés a menstruációs időszakon kívül
	- A testhőmérsékletet megemelő tevékenységek előtt mérjen, úgy mint például az edzés, zuhanyzás vagy szaunázás.
	- A mérést azután végezze, hogy eltávolítja a fémtárgyakat a testéről, mint például a nyakláncot

#### **A testösszetétel mérése**

- 1 Érintse meg a (**Samsung Health**) lehetőséget az Alkalmazások képernyőn.
- 2 Érintse meg a **Testösszetétel** elemet.
- 3 Érintse meg a **Mérés** lehetőséget.
- 4 Adja meg a testsúlyát, majd érintse meg a **Megerősítés** lehetőséget.
- A testösszetétel pontos méréséhez meg kell adnia a jelenlegi tényleges magasságát, súlyát és nemét  $\mathbb{Z}$ a Samsung Health profiljában, és a tényleges életkorát pedig a Samsung fiókjában adja meg. Azt is részletesen megnézheti, hogyan kell megmérni a **A mérés módja** opciót megérintve a képernyőn.

5 Helyezze két ujját a Kezdőlap és a Vissza gombra, és a képernyőn megjelenő utasítások követésével megkezdheti a testösszetétel mérését.

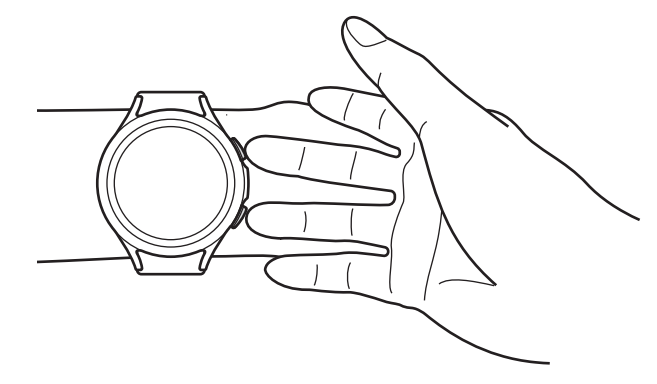

Helyes testtartás a testösszetétel méréséhez, amikor a bal csuklón viseli a Watch-ot

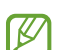

#### **Helyes mérési testtartás**

- Tegye mindkét karját a mellkasa magasságába oly módon, hogy ne érjenek a testéhez.
- A két ujja, amiket a Kezdőlap és a Vissza gombra helyezett, ne érjen egymáshoz. Továbbá a Watch többi részéhez se érjen hozzá az ujjaival, a gombok kivételével.
- Maradjon stabil és ne mozogjon a pontos mérési eredmények érdekében.
- A jel szakadozhat, ha az ujja száraz. Ebben az esetben a testösszetételt azután mérje, hogy tonizáló krémet vagy testápolót alkalmazott az ujja bőrének benedvesítésére.
- A mérési eredmények pontatlanok lehetnek a száraz bőrnek vagy hajnak köszönhetően.
- Törölje a Watch hátlapját tisztára, mielőtt pontos mérési eredmények érdekében indít mérést.

Ellenőrizheti a mért testösszetétel eredményeket a képernyőn.

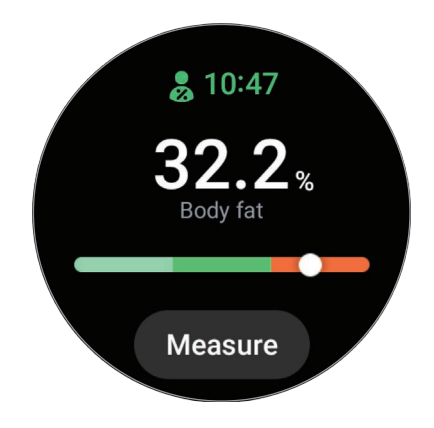

A testösszetétellel kapcsolatos további információk megtekintéséhez használja az órakeretet vagy simítson felfelé vagy lefelé a képernyőn.

## **Étel**

Rögzítse a kalóriákat, amelyeket egy nap elfogyaszt, és hasonlítsa össze a céljával, ez segít kezelni a testsúlyát.

#### **Kalóriák rögzítése**

- 1 Érintse meg a (**Samsung Health**) lehetőséget az Alkalmazások képernyőn.
- 2 Érintse meg az **Étel** elemet.
- 3 Érintse meg a **Hozzáad** elemet, érintse meg az ételtípust a képernyő tetején, majd válasszon ki egy opciót.
- 4 Használja az órakeretet, illetve simítson a képernyőn felfelé vagy lefelé, hogy beállítsa a kalóriabevitelt, majd érintse meg a **Kész** elemet.

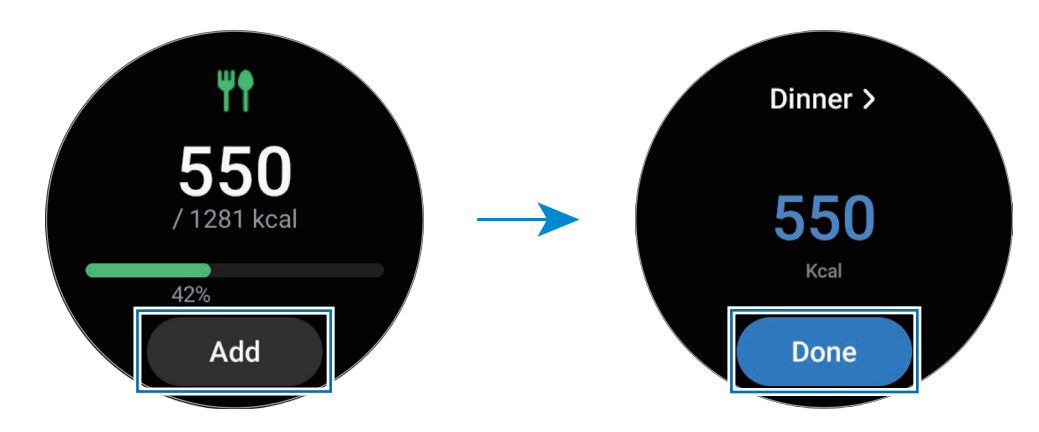

A kalóriabevitellel kapcsolatos további információk megtekintéséhez használja az órakeretet vagy simítson felfelé vagy lefelé a képernyőn.

#### **Naplók törlése**

- 1 Érintse meg a (**Samsung Health**) lehetőséget az Alkalmazások képernyőn.
- 2 Érintse meg az **Étel** elemet és érintse meg a **Mai napló törlése**.
- 3 Válassza ki a törlendő adatokat, és érintse meg a **Töröl** elemet.

#### **A kalóriabeviteli cél beállítása**

- 1 Érintse meg a (**Samsung Health**) lehetőséget az Alkalmazások képernyőn.
- 2 Érintse meg az **Étel** lehetőséget és érintse meg a **Cél beállítása** elemet.
- 3 Használja az órakeretet, illetve simítson a képernyőn felfelé vagy lefelé a cél beállításához.
- 4 Érintse meg a **Kész** lehetőséget.

## **Víz**

Rögzítheti és figyelheti, hogy hány pohár vizet iszik.

### **Vízfogyasztás rögzítése**

- 1 Érintse meg a (**Samsung Health**) lehetőséget az Alkalmazások képernyőn.
- 2 Érintse meg a **Víz** elemet.
- $3$  Érintse meg a  $\bigoplus$  ikont, amikor iszik egy pohár vizet. Ha véletlenül helytelen értéket adott meg kijavíthatja a **megérintésével.**

#### **Kitűzött fogyasztás beállítása**

- 1 Érintse meg a (**Samsung Health**) lehetőséget az Alkalmazások képernyőn.
- 2 Érintse meg a **Víz** lehetőséget és érintse meg a **Cél beállítása** elemet.
- 3 Használja az órakeretet, illetve simítson a képernyőn felfelé vagy lefelé a napi cél beállításához.
- 4 Érintse meg a **Kész** lehetőséget.

## **Együtt**

Összehasonlíthatja a lépésszámlálási adatait a barátjaiéval, akik szintén használják a Samsung Health alkalmazást. Amikor elkezdi a lépéskihívást a barátaival, megtekintheti a kihívás állapotát a Watch-án.

- 1 Érintse meg a (**Samsung Health**) lehetőséget az Alkalmazások képernyőn.
- 2 Érintse meg az **Együtt** lehetőséget.

Érintse meg a **Megj. telefonon** elemet a részletes információk megtekintéséhez az okostelefonján, úgy mint például az Ön vagy barátai kihívásainak állapota vagy a lépésszámlálási rangsor a hét napos kihívás esetén.

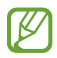

A Watch-on lévő adatok ellenőrzéséhez aktiválja az együtt funkciót az okostelefonján futó Samsung Health alkalmazásban.

## **Női egészség**

Adja meg a menstruáció időtartamát, hogy megkezdje a ciklus figyelését. Ha kezeli és figyeli a menstruációs ciklusát, megjósolhat dátumokat, például a következő időszakot. Sőt, a tünetek és a hangulatok rögzítésével segíthet az egészség megőrzésében.

- 1 Érintse meg a (**Samsung Health**) lehetőséget az Alkalmazások képernyőn.
- 2 Érintse meg a **Női egészség** elemet.
- 3 Érintse meg a **Menstruáció bevitele** lehetőséget.
- 4 Érintse meg a beviteli mezőt, használja az órakeretet, illetve simítson a képernyőn felfelé vagy lefelé az időszak kezdődátumának megadásához.
- 5 Érintse meg a **Mentés** lehetőséget.

Érintse meg a **Napló h.adása** elemet, majd válassza ki a rögzíteni kívánt további információt, például a tüneteket vagy hangulatokat.

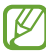

A funkció használatához a Watch-on aktiválja a női egészség funkciót az okostelefonján futó Samsung Health alkalmazásban.

## **Beállítások**

Megadhatja az edzéshez és fitneszhez kapcsolódó különböző beállítási lehetőségeket.

Érintse meg a (**Samsung Health**) lehetőséget az Alkalmazások képernyőn és érintse meg a **Beállít.** lehetőséget.

- **Értesítés**: beállíthatja az edzési és fitnesz értesítéseket.
- **Mérés**: beállíthatja, hogyan történjen a pulzus és a stressz mérése, és be- vagy kikapcsolhatja a véroxigén mérése alvás közben és a horkolásfigyelés funkciókat.
- **Edzések automatikus észlelése**: beállíthat egy edzéstípust, amelyet a Watch automatikusan felismer, és beállíthatja a Watch funkciót is úgy, hogy gyaloglás vagy futás közben automatikusan rögzítse a hozzávetőleges helyadatokat.
- **Csatlak. szolgáltatások**: beállíthatja az információ megosztását más csatlakoztatott egészségplatform alkalmazásokkal, edzőgépekkel és TV készülékekkel.

## **Samsung Health Monitor**

### **Bevezető**

Megmérheti vérnyomását vagy EKG-ját, amikor csak ellenőrizni szeretné azokat a Watch Samsung Health Monitor alkalmazásával, amely mind az optikai pulzusmérőt, mind az elektromos bioérzékelőt tartalmazza. A mérési előzmények automatikusan szinkronizálódnak a Watch-hoz csatlakoztatott okostelefonnal. Meg is tekintheti a mérési előzményeit az okostelefonján futó Samsung Health Monitor alkalmazásban.

Kezelje az egészségét következetesebben orvosával a mérési eredmények alapján.

- Ha még nem telepítette a Samsung Health Monitor alkalmazást az okostelefonjára, töltse le a **M Galaxy Store** ból.
	- A Samsung Health Monitor alkalmazást csak a Samsung okostelefonok támogatják.
	- 22 éven aluli személyek nem használhatják a Samsung Health Monitor alkalmazást vérnyomás mérésére és EKG készítésére.
	- Ez a funkció nem minden országban érhető el.

## **Óvintézkedések a vérnyomás méréséhez és az EKG elkészítéséhez**

#### **A**

#### **Általános óvintézkedések**

- A Samsung Health Monitor alkalmazás nem használható magas vérnyomás, kardiológiai rendellenességek és más szívbetegségek diagnosztizálására. Ne használja ezt az alkalmazást orvosi vélemény vagy kezelés helyettesítésére. Vészhelyzet esetén azonnal forduljon a közeli kórházhoz.
- Ne változtasson a gyógyszerein, a dózisokon vagy a használatukon orvosi ajánlás nélkül.
- A Samsung Health Monitor alkalmazás mérései és eredményei csak tájékoztató jellegűek. Semmilyen körülmények között se használja őket egészségügyi döntések meghozatalához orvosi vélemény nélkül.
- A pontos mérés érdekében, viselje a Watch-ot szorosan az alkarján a csuklója felett. További információkért lásd: [Hogyan viselje a Watch-ot pontos mérésekhez](#page-21-0).
- A vérnyomása mérése és az EKG felvétele előtt készítsen oda egy kényelmes széket és asztalt, amin pihentetheti a karját és ahova leteheti az okostelefonját.
- Helyezze magát kényelembe a széken, amit előkészített úgy, hogy a hátát meg tudja támasztani. Ne üljön keresztbe tett lábakkal, és mindkét lábfeje legyen a talajon.
- Ügyeljen rá, hogy a karja kényelmes helyzetben legyen az asztalon, mikor a vérnyomását méri vagy EKG-t csinál.
- Pihenjen legalább öt percig kényelmes helyzetben, mielőtt a vérnyomását elkezdené mérni vagy felvenné az EKG-t.
- A vérnyomásmérését és az EKG felvételét csendes beltéri helyen végezze.
- Ne mérje a vérnyomáást vagy vegyen fel EKG-t, miközben fizikai aktivitást végez.
- Maradjon mozdulatlan és ne beszéljen, amikor már megkezdte a vérnyomásmérést vagy az EKG felvételét, és ne mozogjon vagy beszéljen, amíg a mérés be nem fejeződik.
- Ne mérje a vérnyomását vagy vegyen fel EKG-t olyan gépek közelében, amelyek erős elektromos teret állítanak elő, úgy mint például az MRI (mágneses rezonancián alapuló képalkotó) és röntgen készülékek, elektromágneses lopásgátló rendszerek vagy fémdetektorok.
- Mindig otthon vagy egy biztonságos helyen csatlakoztassa a Watch-ot az okostelefonjához Bluetooth-on keresztül biztonsági okokból. Nem javasolt okostelefonhoz csatlakoztatni nyilvános helyen.
- Ne mérje a vérnyomását vagy készítsen EKG-t orvosi kezelések alatt, úgy mint például operáció vagy defibrillálás.
- Olyan környezetben mérje a vérnyomását vagy készítsen EKG-t, ahol a hőmérséklet 12 °C-40 °C, és a relatív páratartalom 30%-90% közötti.

#### **Óvintézkedések a vérnyomás méréséhez** Æ

- Kerülje az alkoholt és a koffeint tartalmazó élelmiszerek fogasztását, a dohányzást és fürdést 30 perccel a vérnyomásmérést megelőzően.
- Győzödjön meg róla, hogy a csuklója száraz, amikor a vérnyomást méri és ne mérje, ha testápolót használt vagy erősen izzad.
- A vérnyomásmérés közben szándékosan ne vegyen mély lélegzeteket vagy lélegezzen lassan, hanem a megszokott módon vegye a levegőt.
- Ha várandós, az eredményei nem biztos, hogy pontosak, amikor a vérnyomását méri.
- Ne mérje a vérnyomását a Samsung Health Monitor alkalmazással, ha az alábbiak közül bármelyik állapotban érintett:
	- aritmia
	- szívbetegség alapbetegség vagy volt már szívinfarktusa
	- keringési vagy perifériás érrendszeri betegség
	- szívbillentyű betegség (aortabillentyű betegsége)
	- myocardiopathia
	- egyéb kardiovaszkuláris betegség
	- végstádiumú veseelégtelenség (ESRD)
	- cukorbetegség
	- idegrendszeri rendellenességek (pl. remegés)
	- vérképzési rendellenességek vagy ha vérhígítót szed
- Ne használja a tetovált csuklóját vérnyomásméréshez.
- A Samsung Health Monitor alkalmazás a vérnyomást annak a karnak a leolvasott értékei alapján kalibrálja és méri, amelyiken a vérnyomásmérő manométert viseli. Forduljon orvosához, ha a két karja vérnyomása között nagy az eltérés (több mint 10 Hgmm).
- Ne használjon olyan Watch-ot a vérnyomása méréséhez, amit más valakinek kalibráltak.
- A Samsung Health Monitor alkalmazás mérhető leolvasási vérnyomástartománya a következő : ha kalibrálták, a szisztolés vérnyomástartomány 80 Hgmm-170 Hgmm, és a diasztolés vérnyomástartomány 50 Hgmm-110 Hgmm. Mérés esetén, a szisztolés vérnyomástartomány 70 Hgmm-180 Hgmm, és a diasztolés vérnyomás 40 Hgmm-120 Hgmm.
- A jelet befolyásolhatja az egyén bőrének fényessége, a bőr alatti vér mennyisége és az érzékelő tisztasága.

#### **A**

#### **Óvintézkedések az EKG méréshez**

- Az EKG mérésekor ügyeljen arra, hogy a csuklója ne legyen túl száraz. Pontosabb EKG-jeleket kaphat, ha az érzékelővel érintkező bőrét benedvesíti közepes mennyiségű izzadsággal, tonizáló krémmel vagy testápolóval.
- Ne vegye fel az EKG-t, ha beültetett szívritmus-szabályozó, defibrillátor vagy bármilyen más elektronikus készülék van a teste belsejében.
- Ha várandós, az eredmények nem biztos, hogy pontosak, amikor EKG-t rögzít.
- Ne vegyen fel EKG-t a Samsung Health Monitor alkalmazással, ha aritmiája van, hacsak nem pitvari fibrilláció okozza.
- A Samsung Health Monitor alkalmazás nem tudja érzékelni a szívinfarktust. Ha bármilyen gyanús tünete van, azonnal vegye fel a kapcsolatot a sürgősségi szolgáltatókkal.

## **A vérnyomás mérésének megkezdése**

#### **Előbeállítások a vérnyomás méréséhez**

Lépjen be a profiljába a Samsung Health Monitor alkalmazásban és kalibrálja a Watch-ot a vérnyomásméréshez. Ha nem ad meg egy profilt, nem tudja megmérni a vérnyomását, ha nem kalibrálja a Watch-ot vagy kér meg, valakit, hogy kalibrálja Önnek, a leolvasott értékek érvénytelenek lesznek.

- Amikor először méri a vérnyomását a Watch megvásárlása után, ügyeljen rá, hogy mandzsettás típusú **M** vérnyomásmérővel kalibrálja a Watch-ot. A későbbiekben kalibrálja 28 naponta. A mandzsettás típusú vérnyomásmérő külön kapható.
- 1 Érintse meg a (**Samsung Health Monitor**) lehetőséget az Alkalmazások képernyőn.
- 2 Érintse meg a **Vérnyomás** → **Tel.os alk. indít.** elemet. A Samsung Health Monitor alkalmazás elindul az okostelefonján.
- 3 Érintse meg az **Elfogadás** lehetőséget.
- 4 Adja meg a profiladatait, úgy mint például a név, nem, és a születésnap, és érintse meg a **Tovább** elemet.
- 5 Érintse meg a **Az óra kalibrálása** elemet.
- 6 A vérnyomásmérő madzsettáját a felkarján viselje a Watch viselése nélkül. A vérnyomásmérő felhasználói kézikönyvében további információkat talál arról, hogyan kell helyesen viselni a mandzsettát.
- 7 Kövesse a képernyőn megjelenő utasításokat a kalibrálás befejezéséhez.

#### **Vérnyomásmérés**

A kalibrálás után megmérheti a vérnyomását a Watch optikai pulzusmérője segítségével anélkül, hogy bármilyen más orvosi eszközre lenne szüksége, úgy mint például a mandzsettás típusú vérnyomásmérő.

ſB A kalibráláshoz a domináns karján kell viselnie a Watch-ot.

1 Érintse meg a (**Samsung Health Monitor**) lehetőséget az Alkalmazások képernyőn.

#### 2 Érintse meg a **Vérnyomás** → **Mérés** lehetőséget.

A mért szisztolés és diasztolés vérnyomás és pulzus megjelenik a képernyőn.

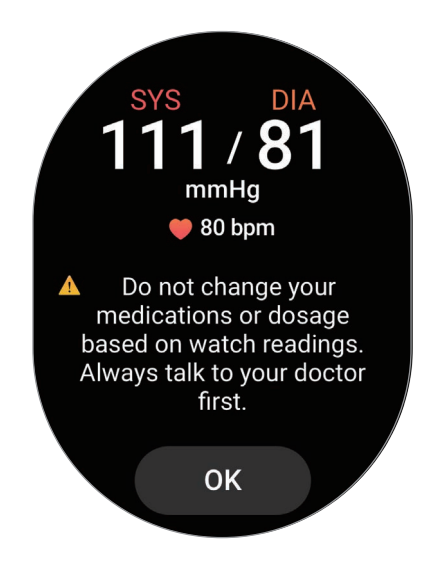

#### **A leolvasott értékek ellenőrzése**

Ellenőrizze a Watch képernyőjén megjelenő értékeket a vérnyomásmérés után. Megtekintheti a korábban leolvasott értékeket és adatokat a csatlakoztatott okostelefonon futó Samsung Health Monitor alkalmazásban. Megoszthatja, törölheti és kezelheti az eredményeit az okostelefonon futó Samsung Health Monitor alkalmazásban.

Ha a leolvasott értékei rendellenesen magasak vagy alacsonyak, és szokatlan fizikai tüneteket tapasztal, azonnal forduljon a közeli kórházhoz megfelelő orvosi ellátásért. Végezze el a mérést még legalább 2 alkalommal újra, ha úgy ítéli meg, nincs sürgősségi helyzetben.

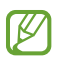

A régi eredményeket eltávolíthatja a Watch-hoz csatlakoztatott okostelefonjáról, tárhelyétől függően. Az eredmények automatikus küldése akkor valósul meg, ha a csatlakoztatott okostelefon legalább 100 MB tárhellyel rendelkezik.
## **Az EKG felvételének megkezdése**

#### **Előbeállítások az EKG felvétele előtt**

Lépjen be a profiljába a Samsung Health Monitor alkalmazásban az EKG felvétele előtt. Ha nem ad meg egy profilt, nem tudja felvenni az EKG-ját.

- 1 Érintse meg a (**Samsung Health Monitor**) lehetőséget az Alkalmazások képernyőn.
- 2 Érintse meg az **EKG** → **Tel.os alk. indít.** elemet. A Samsung Health Monitor alkalmazás elindul az okostelefonján.
- 3 Érintse meg az **Elfogadás** lehetőséget.
- 4 Adja meg a profiladatait, úgy mint például a név, nem, és a születésnap, és érintse meg a **Tovább** elemet.
- 5 Érintse meg a **Kezdés** elemet, és kövesse a képernyőn megjelenő utasításokat az EKG felvételéhez.

#### **Az EKG felvétele**

Kezelje egészségét úgy, hogy az EKG mérési eredményei segítségével kényelmesen, előre ellenőrzi a szív állapotát.

- 1 Érintse meg a (**Samsung Health Monitor**) lehetőséget az Alkalmazások képernyőn.
- 2 Érintse meg az **EKG** elemet és helyezze az ujját finoman az elektromos bioérzékelőre. Ne hagyjon helyet a csuklója és a Watch között.

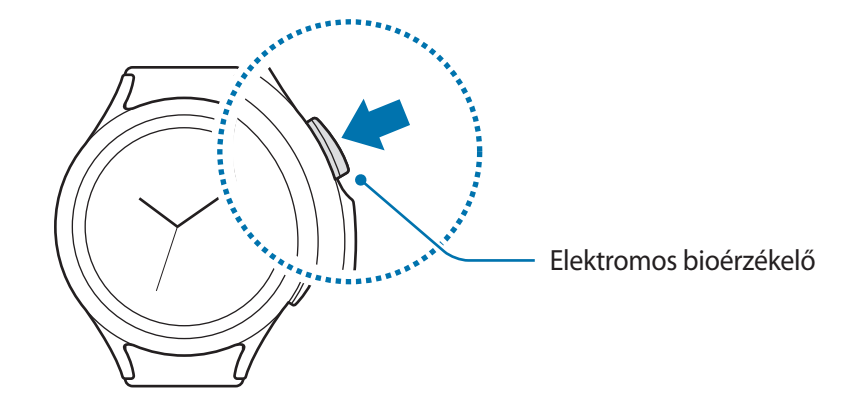

Alkalmazások és funkciók

A mérés megkezdődik és az EKG hullám megjelenik a képernyőn.

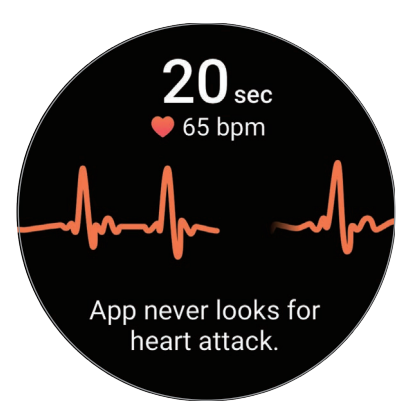

- 3 Érintse meg a **Hozzáadás** elemet, ha szeretne megadni további fizikai tüneteket, amelyeket a mérés befejeződésekor aktuálisan tapasztal.
- 4 Érintse meg a **Kész** lehetőséget.

#### **Az eredmények ellenőrzése**

Tekintse meg az eredményeket és az EKG hullámot a Watch képernyőjén az EKG felvételét követően. Az EKG hullám a szívdobogás ritmusát és a szív elektromos tevékenységét mutatja, és több részre oszlik. Ossza meg orvosával az EKG görbét és az eredményeket, hogy alaposabb ellenőrzésen keresztül pontos diagnózist kaphasson, amikor rendellenes eredményeket talál az EKG hullámban és a leolvasott értékekben.

Megtekintheti a korábbi eredményeket és adatokat a csatlakoztatott okostelefonon futó Samsung Health Monitor alkalmazásban. Megoszthatja, törölheti és kezelheti az eredményeit az okostelefonon futó Samsung Health Monitor alkalmazásban.

- **Szinusz-ritmus**: a normál szívverési ritmus, ami 50-100 BPM.
- **Pitvarfibrilláció**: az aritmia egyik típusa, ahola szívverés szabálytalan. Forduljon orvosához.
- **Bizonytalan**: az eredmény típusa nem **Szinusz-ritmus** és nem **Pitvarfibrilláció**, és az alábbi valamelyik feltételek közé esik:
	- Amikor a pulzus kevesebb 50-nél vagy több mint 100 BPM, az EKG hullám felvétele közben, és nincs **Pitvarfibrilláció**
	- Amikor az EKG hullám se nem **Szinusz-ritmus**, se nem **Pitvarfibrilláció**
	- Amikor a pulzus több mint 120 BPM és az EKG hullám **Pitvarfibrillációt** jelez
- **Gyenge felvétel**: akkor jelenik meg, ha az EKG mérési eredményei elemzésére használt jelek nem mérhetőek megfelelően. Ha ez történik, végezze el újra a mérést.
- Forduljon orvosához vagy a közeli kórházhoz, ha folyamatosan a **Bizonytalan** vagy a **Gyenge felvétel A** jelenik meg, és szokatlan tüneteket tapasztal.
- Ha a **Gyenge felvétel** jelenik meg folyamatosan, törölje át az elektromos bioérzékelőt és végezze [K] el újra az EKG mérést. A jel továbbítása megszakadhat az érzékelőn lévő bőr szárazsága vagy a csuklón lévő hajszál miatt. Ebben az esetben az EKG-t azután vegye fel, hogy tonizáló krémet vagy testápolót alkalmazott vagy eltávolította a hajszálat a csuklójáról.
	- Ha az EKG hullám úgy tűnik, hogy fejjel lefelé áll, valószínű, hogy nem elemez megfelelően. Viselje az óráját úgy, hogy a megfelelő irányba álljon, és vegye fel újra az EKG-t, miután ellenőrizte a beállításokat, amik arra a csuklóra vonatkoznak, amin a Watch-ot viseli.
	- A régi eredményeket eltávolíthatja a Watch-hoz csatlakoztatott okostelefonjáról, tárhelyétől függően. Az eredmény automatikus küldése akkor valósul meg, ha a csatlakoztatott okostelefon legalább 100 MB tárhellyel rendelkezik.

## **GPS**

A Watch-nak belső GPS antennája van, így valós időben ellenőrizheti tartózkodási helyadatait okostelefonhoz történő csatlakozás nélkül.

Az Alkalmazások képernyőn érintse meg a (**Beállítások**) → **Hely** elemet, majd a bekapcsoláshoz érintse meg a kapcsolót.

Érintse meg a **Pontosság javítása** kapcsolót a bekapcsolásához, ahol beállíthatja, hogy a Watch a Wi-Fi-t vagy a mobilhálózatot használja a helyadatai pontosságának növelésére, még akkor is, ha a hálózatok ki vannak kapcsolva.

- Amikor a Watch és az okostelefon csatlakoznak, a funkció az okostelefon GPS-ét használja.  $\boldsymbol{\mathcal{U}}$ Kapcsolja be az okostelefon hely funkcióját a GPS-érzékelő használatához.
	- A Watch belső GPS antennája lesz használatba véve a Samsung Health funkció és az egészségplatform alkalmazásai használatakor, akkor is, ha a Watch-ot az okostelefonjához csatlakoztatta.
	- A GPS-vétel minősége romolhat az olyan helyeken, ahol a jel akadályokba ütközhet, például épületek között, alacsonyan fekvő területeken vagy rossz időben.

## **Zenék**

A Watch-ra elmentett zenéket hallgathatja meg.

Az Alkalmazások képernyőn érintse meg a (**Zenék**) lehetőséget.

Amikor zenét hallgat, húzzon a képernyő alsó szélétől felfelé és érintse meg a **Könyvtár** lehetőséget a Könyvtárképernyő megnyitásához. A Könyvtárképernyőn megtekintheti a lejátszási listát, zeneszámok, albumok és előadók szerint rendezheti a zenéket.

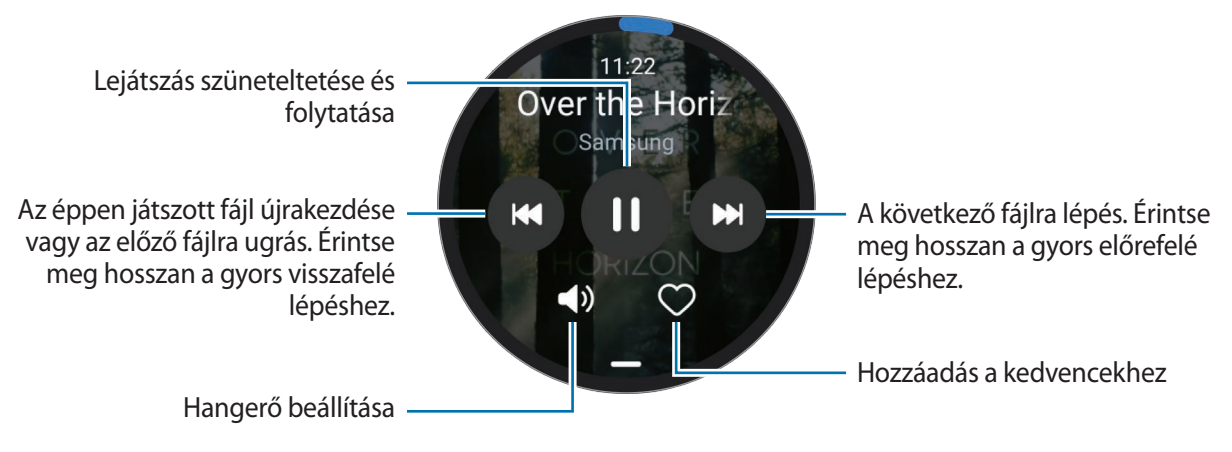

Zene elmentéséhez a Watch-ra, indítsa el a **Galaxy Wearable** alkalmazást az okostelefonján, és érintse W meg az **Óra beállításai** → **Tartalom kezelése** → **Számok átküldése** opciót, válassza ki a zenét, amit a Watch-ra szeretne küldeni a csatlakoztatott okostelefonról, és érintse meg a **Kész** elemet.

## **Médiavezérlő**

#### **Bevezető**

Kezelheti a Watch-ra vagy a csatlakoztatott okostelefonra telepített médiaalkalmazást a zene és a videó lejátszásához vagy szüneteltetéséhez.

Az alkalmazás automatikusan elindul a Watch-ról, amikor zenét vagy videót játszik le a csatlakoztatott okostelefonon. Ha nem szeretné, hogy az alkalmazás automatikusan elinduljon, az Alkalmazások képernyőn érintse meg a (**Beállítások**) → **Kijelző** elemet és érintse meg a **Médiavez. megjelenítése** kapcsolót a kikapcsolásához.

### **A zenelejátszó vezérlése**

- 1 Az Alkalmazások képernyőn érintse meg a (**Médiavezérlő**) lehetőséget.
- 2 Válassza a **Telefon** vagy a **Óra** lehetőséget.

Ha a **Telefon** lehetőséget választja, a zenét a csatlakoztatott okostelefon zenei alkalmazásában játssza le, és a zenelejátszót a Watch-al kezelheti.

Ha a **Óra** lehetőséget választja, a zenét a Watch zenei alkalmazása játssza le, és zenét hallgathat a Watch hangszórójával vagy csatlakoztatott Bluetooth fülhallgatóval.

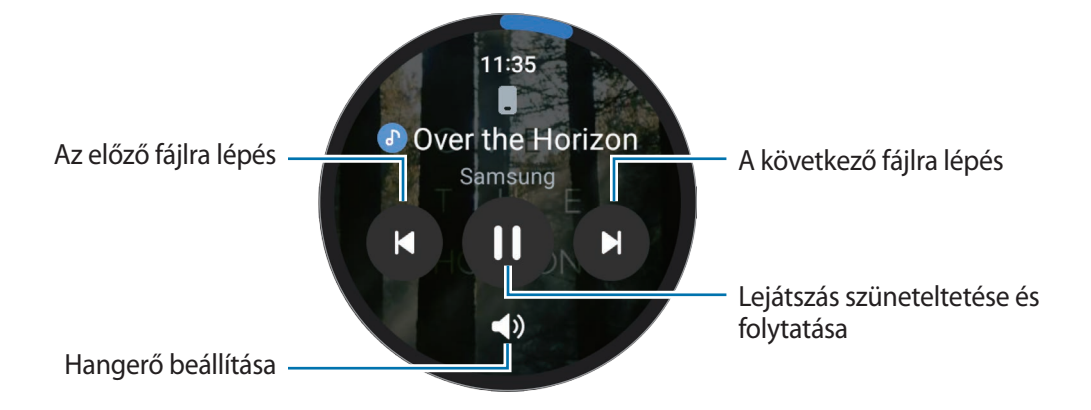

## **A videólejátszó vezérlése**

- 1 Videót játszhat le a csatlakoztatott okostelefonon.
- 2 Az Alkalmazások képernyőn érintse meg a (**Médiavezérlő**) lehetőséget.
- 3 Érintse meg a **Telefon** lehetőséget. A Watch-al kezelheti a videólejátszót.

## **Reminder**

Regisztrálja a teendőket emlékeztetőként, és kapjon értesítéseket a beállított feltételeknek megfelelően.

- Ahhoz, hogy emlékeztető értesítéseket kapjon egy adott helyen, Bluetooth-kapcsolaton keresztül ΙK csatlakoztatnia kell a Watch-ot az okostelefonjához. Az emlékeztető értesítések fogadásának beállítása egy adott helyen azonban csak az okostelefonon érhető el.
	- A Watch-on található emlékeztetők automatikusan szinkronizálásra kerülnek a csatlakoztatott okostelefonnal, hogy tudjon riasztásokat fogadni, és az okostelefonon ellenőrizni azokat.
- 1 Az Alkalmazások képernyőn érintse meg az (**Reminder**) opciót, és érintse meg az **Írás** lehetőséget. Ha mentett emlékeztetője van, érintse meg a  $\bigoplus$  ikont az emlékeztetők listájának tetején.
- 2 Válassza ki a kívánt beviteli módot, és adja meg az emlékeztetőt.
- 3 Értesítés beállításához érintse meg az **Idő beállítása** elemet.
- 4 Érintse meg a beviteli mezőt, használja az órakeretet, illetve simítson a képernyőn felfelé vagy lefelé, hogy beállítsa az időt, majd érintse meg a **Tovább** elemet.
- 5 Állítsa be az egyéb értesítési opciókat, például válassza ki a napokat, amelyeken az értesítés ismétlődjön, és érintse meg a **Kész** lehetőséget.
- 6 Érintse meg a **Mentés** lehetőséget.

A mentett emlékeztető hozzáadódik az emlékeztetők listájához, és a beállított időben riasztás kíséretében megjelenik.

#### **Emlékeztető teljesítése vagy törlése**

Ha elvégezte teendőjét, beállíthatja, hogy az emlékeztető teljesített vagy törölt legyen.

Az emlékeztető teljesítéséhez válassza ki az emlékeztetők listájából az emlékeztetőt, és érintse meg a **Befejez** elemet.

Az emlékeztető törléséhez érintse meg hosszan az emlékeztetők listáján az emlékeztetőt, majd érintse meg a **Törlés** elemet. Több emlékeztető törléséhez jelölje be a törölni kívánt emlékeztetőket, és érintse meg a **Törlés** elemet.

## **Naptár**

A Watch segítségével ellenőrizheti az okostelefonra elmentett események 7 napos ütemezését.

Az Alkalmazások képernyőn érintse meg a (**Naptár**) elemet az okostelefonjára mentett események ütemezésének ellenőrzéséhez.

Az ütemtervéhez történő hozzáadáshoz érintse meg a **Telefonon** elemet és adja hozzá a csatlakoztatott okostelefonhoz.

## **Bixby**

A Bixby egy felhasználói felület, amely a Watch kényelmesebb használatát segíti.

Beszélhet a Bixby-hez. A Bixby elindítja a kért funkciót vagy megmutatja a kért információt.

További információkért látogasson el a [www.samsung.com/bixby](http://www.samsung.com/bixby) oldalra.

- Ügyeljen, hogy a Watch mikrofonja ne legyen letakarva, miközben Ön beszél.
	- A Bixby csak néhány nyelven elérhető, és előfordulhat, hogy bizonyos funkciók régiótól függően nem elérhetők.

#### **A Bixby indítása**

Tartsa hosszan lenyomva a Kezdőlap gombot a Bixby indításához. Megjelenik a Bixby bevezető oldala. Miután bejelentkezett a Samsung fiókjába, válassza ki a nyelvet, amivel a Bixby-t használni szeretné, fejezze be a beállításokat a képernyőn megjelenő utasításokat követve.

#### **A Bixby használata**

A Kezdőlap gombot hosszan lenyomva tartva mondja el a Bixby-nek, mit szeretne, majd engedje fel a gombról az ujját. Másik lehetőségként köszönjön "Hi, Bixby"-vel, a képernyő bekapcsolása után mondja el, mit szeretne.

Például mondja azt a Kezdőlap gombot hosszan lenyomva tartva, hogy "How's the weather today?" Az időjárási információk megjelennek a képernyőn, hangválasszal együtt.

Ha a holnapi időjárást szeretné megtudni, mondja azt a Kezdőlap gombot hosszan lenyomva tartva, hogy "Tomorrow?"

Ha Bixby egy kérdést tesz fel önnek egy beszélgetés során, a Kezdőlap gombot hosszan nyomva tartva feleljen neki. Vagy érintse meg a  $\bigcirc$  lehetőséget és válaszoljon.

Ha nem tudja elindítani a Bixbyt a Kezdőlap gombbal, az Alkalmazások képernyőn érintse meg a  $\bullet$ (**Beállítások**) → **Speciális funkciók** → **Billentyűk testreszabása** elemet, érintse meg a **Nyomva tartás** lehetőséget a **Kezdőlap gomb** alatt, majd válassza ki a **Bixby ébreszt.** elemet.

#### **Tanácsok a jobb hangfelismeréshez**

- Beszéljen tisztán.
- Beszéljen csendes környezetben.
- Ne használjon sértő vagy szleng kifejezéseket.
- Kerülje a tájszólást.

A Watch a környezet vagy beszédstílus függvényében nem biztos, hogy felismeri a parancsokat, vagy nem kívánt parancsokat hajthat végre.

**A Bixby felébresztése a saját hangjával**

Beszélgetést kezdhet a Bixby-vel, ha azt mondja: "Hi, Bixby".

- 1 Az Alkalmazások képernyőn érintse meg a (**Bixby**) lehetőséget.
- 2 Érintse meg a **Settings** → **Voice wake-up** lehetőséget.
- 3 Érintse meg a **Voice wake-up** kapcsolót az aktiválásához.

## **Időjárás**

Nézze meg a Watch-on a csatlakoztatott okostelefonon beállított helyek időjárási adatait.

Az Alkalmazások képernyőn érintse meg az (**Időjárás**) lehetőséget.

Az időjárási adatok megtekintéséhez, úgy mint például az időjárás egy adott időpontban vagy a heti információk, használja az órakeretet vagy simítson felfelé vagy lefelé a képernyőn.

Másik város időjárási adatainak hozzáadásához érintse meg jelenlegi helyzetét a képernyő tetején, érintse meg a **Kezelés telefonon** lehetőséget, majd adja hozzá a várost a csatlakoztatott okostelefonról.

## **Jelzés**

Egymástól függetlenül állíthatja be és kezelheti a Watch és az okostelefon riasztásait.

Amikor a Watch az okostelefonjához Bluetooth-on keresztül kapcsolódik, ellenőrizheti a Watch összes Ι⊌ riasztási listáját az okostelefonján.

#### **Riasztások beállítása**

- 1 Az Alkalmazások képernyőn érintse meg a (**Jelzés**) lehetőséget.
- 2 Érintse meg a **H.adás az órán** elemet és állítsa be azokat a riasztásokat, amik csak a Watch-ra menjenek ki. Hozzáadhat riasztást a csatlakoztatott okostelefonról is megérintve a **H.adás a tel.on** elemet.
- 3 Érintse meg a beviteli mezőt, használja az órakeretet, illetve simítson a képernyőn felfelé vagy lefelé, hogy beállítsa a riasztás idejét, majd érintse meg a **Tovább** elemet.
- 4 Válassza ki a riasztás ismétléséhez a kívánt napokat.

5 Fordítsa el vagy simítsa az órakeretet az óramutató járásával megegyező irányba. Alternatív megoldásként, simítson balra a képernyőn, állítsa be a kiegészítő opciókat, majd érintse meg a **Mentés** elemet.

A mentett riasztás bekerül a riasztások listájába.

A riasztások bekapcsolásához vagy kikapcsolásához érintse meg a kapcsolót a listában található riasztás mellett.

#### **Riasztások leállítása**

A riasztás leállításához húzza a  $\left(\overline{\mathsf{x}}\right)$ ikont a nagy körön kívülre. Alternatív megoldásként, fordítsa el vagy simítsa az órakeretet az óramutató járásával megegyező irányba.

Ha a szundi funkciót szeretné használni, húzza a  $(zz)$  ikont a nagy körön kívülre. Vagy forgassa el vagy simítsa az órakeretet az óramutató járásával ellentétesen.

#### **Riasztások törlése**

Érintsen meg hosszan egy riasztást a riasztások listáján, majd érintse meg a **Törlés** lehetőséget.

## **Világóra**

Az Alkalmazások képernyőn érintse meg a (**Világóra**) elemet az okostelefonról hozzáadott világórák megtekintéséhez.

Világóra hozzáadásához érintse meg a **H.adás a tel.on** lehetőséget. Vagy ha vannak hozzáadott világórái, érintse meg a **Kezelés telefonon** lehetőséget, és adjon hozzá vagy távolítson el világórát a csatlakoztatott telefonnal.

## **Időzítő**

#### **Időzítőt állíthat be**

- 1 Az Alkalmazások képernyőn érintse meg az (**Időzítő**) elemet.
- 2 Érintse meg a  $\Omega$  ikont.
- 3 Érintse meg a beviteli mezőt, használja az órakeretet, illetve simítson a képernyőn felfelé vagy lefelé, hogy beállítsa az időtartamot, majd érintse meg a  $\bullet$  ikont.
- Ha előre beállított értéket választ, az időzítő azonnal elindul. Az órakeretet használva vagy a képernyőn  $\not\!\!{Z}$ felfelé vagy lefelé simítva több előre beállított értéket is megtekinthet.

#### **Egy időzítő elvetése**

Amikor az időzítője lejár, húzza a  $\left(\widehat{\textbf{x}}\right)$ ikont a nagy körön kívülre. Alternatív megoldásként, fordítsa el vagy simítsa az órakeretet az óramutató járásával megegyező irányba.

Az időzítő újraindításához húzza a  $\circledbullet$  ikont a nagy körön kívülre. Vagy forgassa el vagy simítsa az órakeretet az óramutató járásával ellentétesen.

## **Stopperóra**

- 1 Az Alkalmazások képernyőn érintse meg a (**Stopperóra**) ikont.
- 2 Az órakeretet használva vagy a képernyőn balra vagy jobbra simítva kiválaszthatja a stopperóra kívánt stílusát.

A stopperóra stílusának megváltoztatásához hosszan érintse meg a képernyőt.

- 3 Egy esemény méréséhez érintse meg az **Indítás** lehetőséget. Esemény mérése közben köridő rögzítéséhez érintse meg a **Kör** lehetőséget vagy a **izont**.
- 4 Érintse meg a **Leállít** legetőséget vagy a **id**ikont az időmérés leállításához.
	- Az időmérés újraindításához érintse meg a **Folytatás** lehetőséget vagy a **ide**likont.
	- A köridők törléséhez érintse meg a **Nullázás** lehetőséget vagy a  $\sigma$ ) ikont.

## **Galéria**

### **Képek importálása és exportálása**

#### **Képeket importálhat az okostelefonjáról**

- 1 Indítsa el az okostelefonján a **Galaxy Wearable** alkalmazást.
- 2 Érintse meg az **Óra beállításai** → **Tartalom kezelése** elemet.
- 3 Érintse meg a **Képek hozzáadása** lehetőséget.
- 4 Válasszon egy kategóriát, válasszon fájlokat, majd érintse meg a **Kész** lehetőséget.

Ha okostelefonja képeit szinkronizálni szeretné a Watch-al, érintse meg az **Autom. szinkr.** kapcsolót a **Galéria** lehetőség alatt a bekapcsolásához. Majd érintse meg a **Szinkronizálandó albumok** lehetőséget, válassza ki a Watch-ra importálandó albumokat, majd érintse emg a **Kész** elemet. A kiválasztott albumok automatikus szinkronizálása a Watch-al akkor történik meg, ha az akkumulátor töltöttségi szintje több mint 15%.

#### **Képek exportálása az okostelefonjára**

- 1 Az Alkalmazások képernyőn érintse meg a (**Galéria**) lehetőséget.
- 2 Érintse meg hosszan az exportálni kívánt képet.
- 3 Használja az órakeretet, illetve simítson a képernyőn balra vagy jobbra, és válasszon további fényképeket az exportálásra.

Minden kép kiválasztásához érintse meg a **Mind** elemet.

 $4$  Érintse meg a  $\bullet$  ikont.

Az exportált képeket az okostelefonján a Galéria típusú alkalmazásokban tekintheti meg.

### **Képek megtekintése**

Megtekintheti és kezelheti a Watch-ra mentett képeket.

- 1 Az Alkalmazások képernyőn érintse meg a (**Galéria**) lehetőséget.
- 2 Használja az órakeretet, illetve simítson a képernyőn felfelé vagy lefelé, hogy görgesse a képek listáját, és válasszon ki egy képet.

#### **Közelítés vagy távolítás**

Kép nézegetése közben érintse meg kétszer gyorsan a képet, nagyításhoz húzza szét két ujját a képen, kicsinyítéshez pedig csíptesse össze.

Ha kinagyította a képet, megtekintheti a kép többi részét a képernyőn történő görgetéssel.

### **Képek törlése**

- 1 Az Alkalmazások képernyőn érintse meg a (**Galéria**) lehetőséget.
- 2 Érintse meg hosszan a törölni kívánt képet.
- 3 Használja az órakeretet, illetve simítson a képernyőn balra vagy jobbra, és válasszon ki további fényképeket törlésre.

Minden kép kiválasztásához érintse meg a **Mind** elemet.

4 Érintse meg a  $\blacksquare$  ikont.

## **Telefon megkeresése**

Ha nem tudja, hol tette le az okostelefonját, a Watch segít megtalálni.

- 1 Az Alkalmazás képernyőn érintse meg a (**Tel. megker.**) lehetőséget.
- 2 Érintse meg az **Indítás** lehetőséget.

Az okostelefon ekkor hangjelzést ad, rezeg, és a képernyő bekapcsol.

A hangjelzés és rezgés leállításához érintse meg a  $\chi$  ikont, és húzza el az okostelefonján, vagy érintse meg a **Leállítás** elemet a Watch-on.

## **Óra megkeresése**

Ha nem tudja, hova tette a Watch-ot, akkor a csatlakoztatott okostelefonon található Galaxy Wearable alkalmazás vagy a csatlakoztatott okostelefonra telepített SmartThings alkalmazás SmartThings Find funkciója segíthet megtalálni azt.

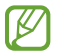

Ha a csatlakoztatott okostelefon támogatja a SmartThings Find funkciót, akkor a képernyő automatikusan átváltható a Watch keresésére a SmartThings Find funkcióval.

#### **Keresés a Galaxy Wearable alkalmazás segítségével**

- 1 Indítsa el okostelefonján a **Galaxy Wearable** alkalmazást, és érintse meg a **Óra megkeresése** elemet.
- 2 Érintse meg az **Indítás** lehetőséget.

A Watch ekkor hangjelzést ad, rezeg, és a képernyő bekapcsol.

A hangjelzés és rezgés leállításához húzza a  $(x)$  ikont a nagy körön kívülre a Watch-on. Vagy forgassa el vagy simítsa az órakeretet. Le is állíthatja a **Leállítás** lehetőség megérintésével az okostelefonon.

#### **A Watch távvezérlése**

Ha a Watch elveszett vagy ellopták, indítsa el a **Galaxy Wearable** alkalmazást az okostelefonján, érintse meg az **Óra megkeresése** → **Biztonság beállítása** lehetőséget, és vezérelje távolról a Watch-ot.

#### **Keresés a SmartThings alkalmazás SmartThings Find funkciójával**

Indítsa el okostelefonján a **Galaxy Wearable** alkalmazást, és érintse meg a **Óra megkeresése** elemet.

Megjelenik az okostelefonon a SmartThings alkalmazás SmartThings Find képernyője, és a térképen ellenőrizheti az ismeretlen helyre elrakott Watch helyét. A Watch által kiadott csipogó hangot követve is keresheti.

## <span id="page-84-0"></span>**Segélykérés küldése**

### **Bevezető**

Vészhelyzetben küldhet a tartózkodási helyét tartalmazó segélykérő üzenetet az előzetesen regisztrált névjegyeknek, vagy beállíthatja a Watch-ot, hogy automatikusan küldjön egy segélykérő üzenetet, amikor egy eséskor megsérül, és a Watch felismeri azt. Úgy is beállíthatja a Watch-ot, hogy automatikusan vészhelyzeti hívást kezdeményezzen egy előzetesen regisztrált névjegynek.

- Ha segélykérés küldésekor a Watch-on nincs bekapcsolva a GPS funkció, akkor az automatikusan  $\not\!\!{E}$ bekapcsolásra kerül, hogy elküldje a helyadatokat.
	- Előfordulhat, hogy régiótól vagy helyzettől függően a helyadatai nem küldődnek el.

## **Vészhelyzeti névjegyek regisztrálása**

Regisztráljon vészhelyzeti névjegyet, hogy segélykérő üzenetet küldjön, és vészhelyzet esetén vészhelyzeti hívást kezdeményezzen.

- 1 Indítsa el az okostelefonján a **Galaxy Wearable** alkalmazást és érintse meg az **Óra beállításai** → **Speciális funkciók** → **SOS** elemet.
- 2 Érintse meg az **Üzenet címzettje** elemet.
- 3 Érintse meg a **Névjegy létrehozása** elemet, és írja be az új elérhetőségeket, vagy már meglévő névjegy segélykérési névjegyként történő kiválasztásához érintse meg a **Kiválasztás a névjegyzékből** elemet.

A segélykérő üzenetekhez regisztrált névjegyek közül kiválaszthat egy névjegyet vészhelyzeti hívás kezdeményezésére. Indítsa el okostelefonján a **Galaxy Wearable** alkalmazást, érintse meg az **Óra beállításai** → **Speciális funkciók** → **SOS** → **Segélyhívás** elmet, és válasszon névjegyet.

## **Segélykérés**

#### **Segélykérés beállítása**

- 1 Indítsa el az okostelefonján a **Galaxy Wearable** alkalmazást és érintse meg az **Óra beállításai** → **Speciális funkciók** → **SOS** elemet.
- 2 Érintse meg **A Kezdőlap gomb 3 megnyomásakor** lehetőséget és érintse meg a kapcsolót a bekapcsolásához.

Ha késleltetést szeretne beállítani a segélykérő üzenet küldésekor, ami időt ad az üzenet visszavonására, miután háromszor gyorsan megnyomta a Watch Kezdőlap gombját, a bekapcsolásához érintse meg a **Visszaszáml. küldés előtt** kapcsolót.

#### **Segélykérés küldése**

Vészhelyzet esetén nyomja meg háromszor gyorsan a Watch Kezdőlap gombját.

Segélykérő üzenetet küldhet, és vészhelyzeti hívást kezdeményezhet az előzetesen regisztrált névjegyekre.

A segélykérő üzenet küldése közben a **ikon** jelenik meg az Óra képernyőn, és megnézheti a segélykérése eredményét az értesítési panelen, miután elküldte a segélykérő üzenetet.

### **Segélykérés, ha esés miatt megsérül**

#### **Segélykérés beállítása, ha esés miatt megsérül**

- 1 Indítsa el az okostelefonján a **Galaxy Wearable** alkalmazást és érintse meg az **Óra beállításai** → **Speciális funkciók** → **SOS** elemet.
- 2 Érintse meg a **Súlyos esés észlelésekor** elemet, majd a bekapcsolásához érintse meg a kapcsolót.

#### **Segélykérés küldése, ha esés miatt megsérül**

Ha bizonyos távolságot esik, a Watch észleli az állapotát a karja mozgásából, és értesítést jelenít meg, miközben rezeg és hangot ad ki.

Ha nem válaszol 60 másodpercig, a sziréna fog szólni 30 másodpercig, majd automatikusan segélykérő üzenetet küld ki. Majd segélyhívás indul a korábban regisztrált kapcsolathoz.

Miután a Watch észlelte az esést, törölheti a riasztást, hogy ne küldje el a segélykérő üzenetet, amikor csak akarja, vagy küldhet segélykérő üzenetet manuálisan.

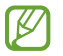

A Watch azt hiheti, hogy megsérült egy eséstől, ha intenzív edzést végez. Ilyen esetben törölje a riasztást, hogy ne küldje el a segélykérő üzenetet.

### **Segélykérő üzenetek leállítása**

Amikor a **11** ikon megjelenik az Óra képernyőn, ellenőrizze a helyadatai megosztásának állapotát az értesítési panelen. A helyadatai megosztásának leállításához érintse meg a képernyőt, és érintse meg a **Megosztás vége → V**ikont.

Ha nem állítja le a helyadatokat is tartalmazó segélykérő üzenetek küldését, további üzenetek kerülnek ſØ kiküldésre az előzetesen regisztrált névjegyekre az első segélykérő üzenet küldésétől folyamatosan 15 percenként 24 órán keresztül. Az üzenetek azonban csak akkor kerülnek kiküldésre, ha az aktuális tartózkodási helye legalább 50 m távolságra van a legutóbbi üzenet küldésének helyétől.

## **Hangrögzítő**

Hangfelvételek rögzítése és lejátszása.

#### **Hangfelvételek készítése**

- 1 Az Alkalmazások képernyőn érintse meg a (**Hangrögzítő**) elemet.
- 2 A felvétel elindításához érintse meg a  $\bigcirc$  ikont. Beszéljen a Watch mikrofonjába. A felvétel szüneteltetéséhez érintse meg a  $(i)$  ikont.

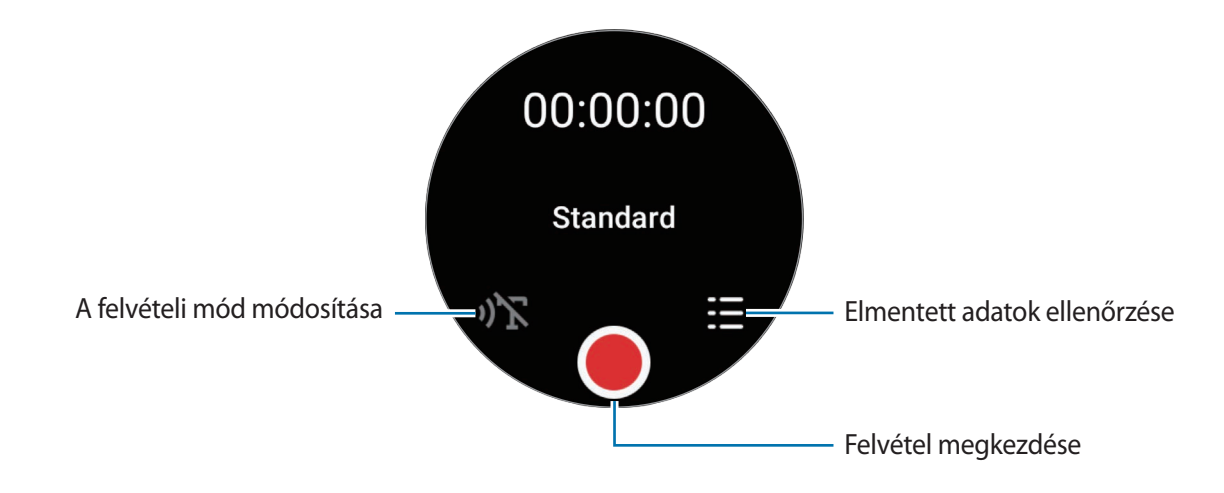

- $3$  A felvétel leállításához érintse meg a ikont. A felvétel automatikusan mentésre kerül.
- 4 A rögzített hang meghallgatásához válasszon ki egy rögzített fájlt, és érintse meg a **Lejátszás** elemet.

#### **A felvételi mód módosítása**

Az Alkalmazások képernyőn érintse meg a (**Hangrögzítő**) elemet.

Válassza ki a kívánt üzemmódot.

- ( $\sqrt{\sum}$ : ez a normál rögzítési mód.
- i) $\mathbf{T}$ : a Watch rögzíti a hangját legfeljebb 10 percig, szöveggé konvertálja, majd elmenti. A legjobb eredmény érdekében tartsa a Watch-ot a szája közelében, és beszéljen hangosan, tisztán, egy csendes helyen.

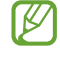

Ha a beszédet szöveggé alakító nyelve nem egyezik meg az Ön által beszélt nyelvvel, a Watch nem fogja felismerni az Ön hangját. A funkció használata előtt, érintse meg a **Beszédleíró** elemet, hogy beállítsa a beszédet szöveggé alakítás funkció nyelvét.

## **Számológép**

Egyszerű számításokat végezhet.

Az Alkalmazások képernyőn érintse meg a (**Számológép**) lehetőséget.

Akkor használhatja ezt az alkalmazást, amikor borravalót ad vagy felosztja a számlát, a képernyő alsó szélétől felfelé húzva.

## **Iránytű**

A Watch-ot használhatja iránytűként.

Az Alkalmazások képernyőn érintse meg az (**Iránytű**) lehetőséget.

A képernyő alsó szélétől felfelé húzva további információkat ellenőrizhet, úgy mint például a lejtést, a magasságot és a légköri nyomást.

- A mágneses anyagok, például a vezeték nélküli töltő jelenléte befolyásolhatja a Watch belső iránytű érzékelőjét, és csökkentheti annak pontosságát. Az alkalmazás használata előtt kövesse a képernyőn megjelenő utasításokat az iránytű kalibrálásához úgy, hogy meglengeti a csuklóját, amelyen a Watch-ot viseli.
	- Az órakeret forgatása befolyásolhatja az iránytű pontosságát. Javíthat az iránytű pontosságán úgy, hogy a csuklóját, amelyiken a Watch-ot viseli több irányba meglengeti.

## **Fülhallgató-vezérlő**

Ellenőrizheti a Watch-hoz csatlakoztatott Galaxy Buds akkumulátorának állapotát és megváltoztathatja a beállításait.

Az Alkalmazások képernyőn érintse meg a (**Fülhallgató-vezérlő**) lehetőséget.

## **Kameravezérlő**

Távvezérelheti a Watch-hoz csatlakoztatott okostelefon kameráit és a távolból képeket vagy videófelvételeket készíthet.

1 Az Alkalmazások képernyőn érintse meg a (**Kameravezérlő**) lehetőséget.

A fényképező alkalmazás elindul a csatlakoztatott okostelefonon.

2 Ellenőrizze az előnézet képernyőt, és kép készítéséhez érintse meg a  $\bigcirc$  ikont, videó készítéséhez pedig  $a$   $\bullet$  ikont.

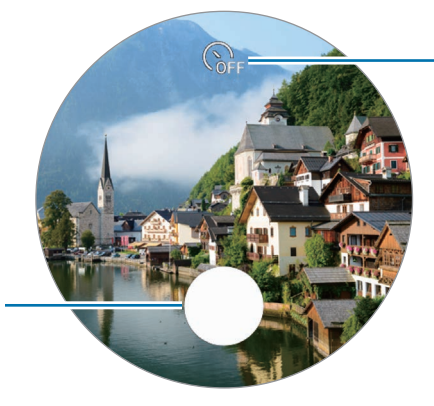

Kiválaszthatja a késleltetési időt, amennyit a kamera a fénykép automatikus elkészítése előtt vár

Fénykép készítése

ſИ Előfordulhat, hogy ez az alkalmazás a kapcsolódó okostelefontól függően nem érhető el.

## **Samsung Global Goals**

Az ENSZ Közgyűlése által 2015-ben megállapított globális célok olyan célok, amelyek egy fenntartható társadalom létrehozását célozzák. Ezek a célok képesek megszüntetni a szegénységet, küzdeni a társadalmi egyenlőtlenség ellen és megállítani az éghajlatváltozást.

A Samsung Global Goals révén tudjon meg többet a globális célokról, és csatlakozzon a jobb jövőért küzdő mozgalomhoz.

## **Beállítások**

### **Bevezető**

Testreszabhatja a funkciók és alkalmazások beállításait. Állítsa be a Watch-ot a használati szokásaitól függően konfigurálva a különféle beállításokat.

Az Alkalmazások képernyőn érintse meg a (**Beállítások**) lehetőséget.

Előfordulhat, hogy egyes funkciók a Beállításokban a régiótól, szolgáltatótól vagy modelltől függően ſØ nem elérhetőek.

## **Kapcsolatok**

#### **Bluetooth**

Csatlakozhat az okostelefonhoz Bluetooth-on keresztül. Csatlakoztathat továbbá más Bluetooth-képes készülékeket is, úgy mint például Bluetooth fülhallgató vagy számítógép.

A Beállítások képernyőn érintse meg a **Kapcsolatok** → **Bluetooth** lehetőséget.

- A Samsung nem vállal felelősséget a Bluetooth szolgáltatással küldött vagy fogadott adatok  $\mathbf U$ elvesztéséből, elfogásából vagy a velük való visszaélésből fakadó károkért.
	- Mindig ellenőrizze, hogy megbízható és megfelelően védett eszközökkel oszt-e meg, és ilyenektől fogad-e adatokat. Ha akadályok vannak a készülékek között a működési távolság csökkenhet.
	- Egyes eszközök, főleg a Bluetooth SIG által nem tesztelt vagy nem jóváhagyott eszközök lehet, hogy nem kompatibilisek a készülékkel.
	- Ne használja a Bluetooth funkciót illegális célokra (például fájlok illegális másolására, vagy kommunikációs csatornák illegális figyelésére kereskedelmi célokból). A Samsung nem vállal felelősséget a Bluetooth funkció illegális használatából adódó következményekért.

#### **Wi-Fi**

Aktiválhatja a Wi-Fi funkciót Wi-Fi hálózathoz való kapcsolódás céljából.

- 1 A Beállítások képernyőn érintse meg a **Kapcsolatok** → **Wi-Fi** lehetőséget, és a bekapcsolásához érintse meg a kapcsolót.
- 2 Válasszon hálózatot a Wi-Fi hálózatok listájáról az **Elérhető hálózatok** alatt. A jelszót igénylő hálózatok lakatikonnal jelennek meg.
- 3 Érintse meg a **Kapcsolódás** lehetőséget.
	- Ha nem sikerül megfelelően csatlakozni egy Wi-Fi hálózathoz, indítsa újra a Watch Wi-Fi funkcióját vagy a vezeték nélküli routert.

#### **NFC**

Ezt a funkciót a szükséges alkalmazások letöltését követően fizetések lebonyolítására, valamint közlekedési és rendezvényjegyek vásárlására használhatja.

A Beállítások képernyőn érintse meg a **Kapcsolatok** → **NFC** lehetőséget.

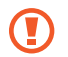

A Watch tartalmaz egy beépített NFC antennát. Az NFC antenna sérülésének elkerülése érdekében kezelje körültekintően a Watch-ot.

**Fizetések lebonyolítása az NFC funkcióval**

Mielőtt az NFC funkciót vásárlásra használhatná, regisztrálnia kell a mobil fizetési szolgáltatásra. A regisztrációra vagy a szolgáltatásra vonatkozó további információkért vegye fel a kapcsolatot szolgáltatójával.

- 1 A Beállítások képernyőn érintse meg a **Kapcsolatok** → **NFC** elemet, és a bekapcsoláshoz érintse meg a kapcsolót.
- 2 Érintse a Watch érintőképernyőjének tetején található NFC antenna területét az NFC-kártyaolvasóhoz.

Az alapértelmezett fizetési alkalmazás beállításához a Beállítások képernyőn érintse meg a **Kapcsolatok** → **NFC** → **Fizetés** lehetőséget, majd válasszon alkalmazást.

Előfordulhat, hogy a fizetési szolgáltatási lista nem tartalmaz minden elérhető alkalmazást.

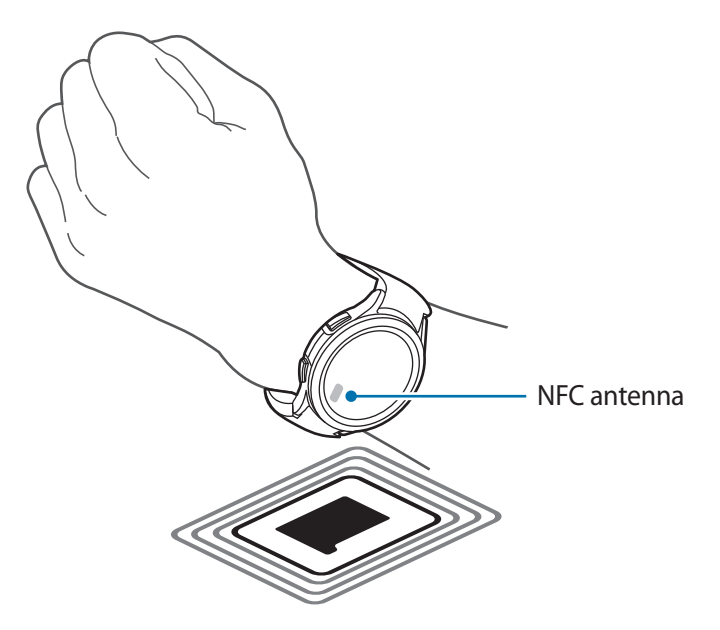

#### **Leválasztási jelzések**

Állítsa rezgésre vagy riasztásra, amikor az okostelefonjával a Bluetooth-kapcsolat megszakad, miközben Ön a Watch-ot viseli.

Érintse meg a Beállítások képernyőn a **Kapcsolatok** → **Leválasztási jelzések** lehetőséget, és válassza ki a kívánt riasztási módot.

#### **Repülő üzemmód**

A Watch összes vezeték nélküli szolgáltatásának kikapcsolása. Csak hálózaton kívüli szolgáltatásokat használhat.

A Beállítások képernyőn érintse meg a **Kapcsolatok** lehetőséget, majd az aktiváláshoz érintse meg a **Repülő üzemmód** kapcsolót.

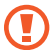

Kövesse a légitársaság által előírt szabályokat és a légi személyzet utasításait. Amennyiben a készülék használata engedélyezett, mindig repülő üzemmódban használja.

#### **Mobilhálózatok (LTE modellek)**

A hálózatok kezelési beállításainak testreszabása.

Érintse meg a Beállítások képernyőn a **Kapcsolatok** → **Mobilhálózatok** lehetőséget, és válassza ki a kívánt hálózati kapcsolati opciót.

- **Automatikus**: beállíthatja, hogy automatikusan használja a Watch mobilhálózatát, amikor az okostelefonjával megszakad a Bluetooth-kapcsolat.
	- **M**
- Ha a Watch csatlakoztatva van az okostelefonhoz Bluetooth révén, a Watch mobilhálózata kikapcsol az akkumulátor kímélése érdekében. Ezután nem fogadhatja a Watch saját telefonszámára érkező üzeneteket és hívásokat.
- Amikor az okostelefonjával megszakad a Bluetooth-kapcsolat, a Watch mobilhálózata automatikusan csatlakozik. Ezután fogadhatja a Watch saját telefonszámára érkező üzeneteket és hívásokat.
- **Mindig bekapcs.**: beállíthatja, hogy a Watch mobilhálózatát mindig használja, függetlenül az okostelefonnal való kapcsolattól.
- **Mindig kikapcs.**: beállíthatja, hogy ne használja a Watch mobilhálózatát.
- **Mobilcsomagok**: fizessen elő a szolgáltató mobilcsomagjára vagy további szolgáltatásokra.

#### **Adathasználat (LTE modellek)**

Nyomon követheti az adatforgalom mennyiségét és testreszabhatja a korlátozási beállításokat. Beállíthatja úgy a Watch funkciót, hogy automatikusan letiltsa a mobil adatkapcsolatot, ha elérte a megadott mobil adatkorlátot.

A Beállítások képernyőn érintse meg a **Kapcsolatok** → **Adathasználat** lehetőséget.

- **Számlázási ciklus kezdete**: beállíthatja a havi előfizetése adatahasználati kezdődátumát.
- **Adatkorlát beállítása**: bekapcsolhatja vagy kikapcsolhatja a funkciót a mobil adatkapcsolat automatikus letiltásához, ha elérte a megadott mobil adatkorlátot.
- **Adatkorlát**: beállíthatja a mobil adatkorlátot.

## **Értesítések**

Módosítsa az értesítési beállításokat.

A Beállítások képernyőn érintse meg az **Értesítések** lehetőséget.

- **A telefon értesítései az órán**: beállíthatja az okostelefon értesítései ellenőrzésének feltételeit a Watch-on viselése közben.
- **Értesít. lenémítása a telefonon**: beállíthatja az okostelefon elnémítását, amikor értesítéseket kap a Watch viselése közben.
- **Ne zavarjanak**: a bejövő hívások némítva lesznek, és a képernyő sem kapcsol be bejövő hívás esetén. Beállításával minden értesítés el lesz némítva a riasztások kivételével, és a képernyő nem kapcsol be értesítések érkezésekor.
- **Értesítés jelzése**: beállíthatja, hogy nem fogadott üzenetek esetén a Watch megjelenítsen egy értesítésjelzőt az Óra képernyőn.
- **Értesítések felolvasása**: beállíthatja a Watch-ot, hogy verbális jelzést adjon, amikor értesítést kap. A hangot azonban csak a csatlakoztatott Bluetooth fülhallgatón keresztül hallhatja.
- **Képernyő bekapcsolása**: beállíthatja a Watch funkciót úgy, hogy bekapcsolja a képernyőt, amikor értesítéseket kap.
- **Bekapcsolás az új alkalmazásokhoz**: beállíthatja a Watch funkciót úgy, hogy minden további beállítás nélkül automatikusan fogadja az újonnan telepített alkalmazások értesítéseit.
- **Vezeték nélküli vészjelzések**: megváltoztathatja a sürgősségi riasztások beállításait.
- M Előfordulhat, hogy egyes funkciók a régiótól, szolgáltatótól vagy modelltől függően nem elérhetőek.

### <span id="page-93-0"></span>**Hangok és rezgés**

Módosíthatja a hang és rezgés beállításait.

A Beállítások képernyőn érintse meg a **Hangok és rezgés** lehetőséget.

- **Hangmód**: beállíthatja a hangos, a csendes vagy a rezgés mód használatára.
- **Rezgés csengéskor**: a Watch beállítása a bejövő hívások esetén rezgésre és csengőhang lejátszására.
- **Rezgés**: beállíthatja a rezgés időtartamát és erősségét.
- **Hívási rezgés**: rezgési minta választása bejövő hívásokhoz.
- **Értesítő rezgés**: rezgési minta választása értesítésekhez.
- **Hangerő**: beállíthatja a hangerőt.
- **Csengőhang**: csengőhang változtatása.
- **Értesítési hang**: az értesítési hang módosítása.
- **Rendszer rezgése**: bizonyos műveletekhez rezgést engedélyez.
- **Rendszerhangok**: bizonyos műveletekhez hangot engedélyez.
- $\not\!\!{E}$ Előfordulhat, hogy egyes funkciók a régiótól, szolgáltatótól vagy modelltől függően nem elérhetőek.

## <span id="page-94-0"></span>**Kijelző**

Megváltoztathatja a képernyő beállításait.

A Beállítások képernyőn érintse meg a **Kijelző** lehetőséget.

- **Fényerő**: állítsa be a képernyő fényerejét.
- **Automatikus fényerő**: beállíthatja, hogy a Watch automatikusan szabályozza a fényerőt a környezet fényviszonyai alapján.
- **Always On Display**: beállíthatja a képernyőt, hogy maradjon bekapcsolva, amíg viseli a Watch-ot.
- **Ébr. csuklóemeléssel**: beállíthatja a képernyő bekapcsolását a csukló emelésével a Watch viselése közben.
- **Ébr. képernyőérintéssel**: beállíthatja, hogy a képernyő a megérintésére bekapcsoljon.
- **Ébr. keretelforgatással**: beállíthatja, hogy a képernyő az órakeret elforgatásának hatására bekapcsoljon (Galaxy Watch4 Classic).
- **Médiavez. megjelenítése**: beállíthatja, hogy automatikusan elinduljon a Media Controller alkalmazást a Watch-on, amikor a csatlakoztatott okostelefonon zenét vagy videót játszik le.
- **Kijelző időkorlát**: a Watch képernyő kikapcsolása előtti várakozási idő beállítása.
- **Ut. alk. mutat.**: beállíthatja az időt, meddig tartsa bekapcsolva az utoljára használt alkalmazást, miután a képernyő kikapcsolt. Ha a bekapcsolás után a beállított időn belül ismét bekapcsolja a képernyőt, akkor az Óra képernyő helyett az utoljára használt alkalmazás képernyő jelenik meg.
- **Betűstílus**: a kijelző betűstílusának kiválasztása.
- **Betűméret**: a képernyőn megjelenő szöveg betűméretének beállítása.
- **Magas érzékenység**: beállítása lehetővé teszi a Watch érintőképernyőjének kesztyűs kézzel való használatát.
- **Töltési infó megjelenítése**: beállításával a Watch megjeleníti az akkumulátor töltöttségét, amikor a képernyő ki van kapcsolva töltés közben.

### **Samsung Health**

Megadhatja az edzéshez és fitneszhez kapcsolódó különböző beállítási lehetőségeket.

A Beállítások képernyőn érintse meg a **Samsung Health** elemet.

- **Értesítés**: beállíthatja az edzési és fitnesz értesítéseket.
- **Mérés**: beállíthatja, hogyan történjen a pulzus és a stressz mérése, és be- vagy kikapcsolhatja a véroxigén mérése alvás közben és a horkolásfigyelés funkciókat.
- **Edzések automatikus észlelése**: beállíthat egy edzéstípust, amelyet a Watch automatikusan felismer, és beállíthatja a Watch funkciót is úgy, hogy gyaloglás vagy futás közben automatikusan rögzítse a hozzávetőleges helyadatokat.
- **Csatlak. szolgáltatások**: beállíthatja az információ megosztását más csatlakoztatott egészségplatform alkalmazásokkal, edzőgépekkel és TV készülékekkel.

## <span id="page-95-0"></span>**Speciális funkciók**

A speciális funkció bekapcsolása.

A Beállítások képernyőn érintse meg a **Speciális funkciók** lehetőséget.

- **Víz alatti mód**: a vízzár üzemmód bekapcsolása vízben való használat előtt. Az érintőképernyő funkció kikapcsol.
- **Alvásidő mód**: a bejövő hívások némítva lesznek, és a képernyő sem kapcsol be bejövő hívás esetén. Beállításával minden értesítés el lesz némítva a riasztások kivételével, és a képernyő nem kapcsol be értesítések érkezésekor. Az ébresztés csuklómozgatással funkció, az Always On Display funkció és a rendszerhangok is automatikusan kikapcsolnak.
- **Mozi üzemmód**: a bejövő hívások némítva lesznek, és a képernyő sem kapcsol be bejövő hívás esetén. Minden értesítés el lesz némítva, ideértve a riasztásokat és az időzítőket, és a képernyő nem kapcsol be értesítések fogadásakor vagy riasztás esetén. Az ébresztés csuklómozgatással funkció, az Always On Display funkció és a rendszerhangok is automatikusan kikapcsolnak.
- **Segélykérés**: vészhelyzetben küldhet segélykérő üzenetet az előzetesen regisztrált névjegyeknek a Kezdőlap gomb gyors háromszori megnyomásával, vagy beállíthatja a Watch-ot, hogy automatikusan küldjön egy segélykérő üzenetet, amikor egy eséskor megsérül, és a Watch felismeri azt. További információkért lásd: [Segélykérés küldése](#page-84-0).
- **Billentyűk testreszabása**: kiválaszthatja milyen alkalmazást vagy funkciót indítson el a Watch Kezdőlap gombjának kétszeri megnyomására vagy hosszan lenyomva tartására. Továbbé kiválaszthat egy funkciót, ami a Watch Vissza gombjának megnyomására indul el.
- **Hívásfogadás**: beállíthatja, hogy úgy fogadja a hívásokat, hogy kétszer megrázza azt a karját, amelyen a Watch-ot viseli hajlított könyökkel.
- **Jelzések vagy hívások bezárása**: beállíthatja a figyelmeztetések elvetését és a hívások elutasítását annak hatására, ha kétszer elfordítja azt a csuklóját, amin a Watch-ot viseli.

### <span id="page-96-0"></span>**Akkumulátor**

Az akkumulátor töltöttségi szintjének ellenőrzése. Amikor az akkumulátor lemerülőben van, az akkumulátorfogyasztás csökkentése érdekében aktiválja a takarékos módot.

A Beállítások képernyőn érintse meg az **Akkumulátor** lehetőséget.

- **Energiatakarékosság**: bekapcsolhatja az energiatakarékos módot, amiben bizonyos funkciók korlátozottak az akkumulátor fogyasztásának csökkentése érdekében.
- **Csak óra**: csak az óra jelenik meg a képernyőn és minden más funkció kikapcsolásra kerül az akkumulátorfogyasztás csökkentése érdekében. Nyomja meg a Kezdőlap gombot az óra megtekintéséhez. Tartsa hosszan lenyomva a Kezdőlap gombot három másodpercig a Csak óra mód kikapcsolásához.
- A fennmaradó használati idő azt mutatja, hogy mennyi idő elteltével merül le teljesen az ſØ akkumulátor. A fennmaradó használati idő függ a Watch beállításaitól és a használati feltételektől.
	- Előfordulhat, hogy egyes energiatakarékos módot használó alkalmazásoktól nem lehet értesítéseket fogadni.

## **Alkalmazások**

A Watch alkalmazás beállításainak konfigurálása.

A Beállítások képernyőn érintse meg az **Alkalmazások** lehetőséget.

- **Alapért. alkalmazások kiválasztása**: alapértelmezett alkalmazások speciális funkciókhoz.
- **Egészségplatform**: kiválaszthatja az alapértelmezett egészségkezelő alkalmazást.
- **Engedélyek**: megtekintheti az összes alkalmazás engedélylistáját, beleértve a rendszeralkalmazásokat is, és módosíthatja az engedélyek beállításait.
- **Samsung-alkalmazások frissítései**: frissítéseket kereshet bizonyos előre telepített Samsung alkalmazásokhoz.

## <span id="page-97-0"></span>**Általános**

#### **Keret megérintése (Galaxy Watch4)**

Megváltoztathatja az érintő órakeret beállításait.

A Beállítások képernyőn érintse meg az **Általános** → **Keret megérintése** lehetőséget, majd a bekapcsolásához érintse meg a kapcsolót.

Ha érezni szeretné a rezgéseket az érintő órakeret használata közben, érintse meg a **Rezgő visszajelzés** kapcsolót a bekapcsolásához.

#### **Szövegfelolvasó**

Módosíthatja a szövegfelolvasó funkciókat, például nyelvet, sebességet és egyéb elemeket.

A Beállítások képernyőn érintse meg az **Általános** → **Szövegfelolvasó** lehetőséget.

- **Preferált szövegfelolvasó**: válasszon alapértelmezett szövegfelolvasó motort, amikor használja a szövegfelolvasó funkciót.
- **Szövegfelolvasó beállításai**: a TTS motor beállítása.
- **Nyelv**: a használni kívánt nyelv kiválasztása. A szövegfelolvasó funkcióhoz használt nyelv lesz a Watch alapértelmezett nyelve.
- **Beszéd sebessége**: az olvasási sebesség beállítása.

#### **Bemenet**

Módosíthatja a szövegbevitel beállításait.

A Beállítások képernyőn érintse meg az **Általános** → **Bemenet** lehetőséget.

- **Samsung Billentyűzet**: a Samsung billentyűzet beállításainak konfigurálása.
- **Billentyűzetlista és alapért.**: kiválaszthatja az alapértelmezettként használni kívánt billentyűzetet, és megváltoztathatja a billentyűzet beállításait.
- **Gyors válaszok**: be- vagy kikapcsolhatja az üzenetek küldésére használható üzenetjavaslatok funkciót, és állítsa be saját egyéni válaszait a csatlakoztatott okostelefonon.

#### **Dátum és idő**

Beállíthatja manuálisan a dátumot és az időt. Válassza le a Watch-ot az okostelefonról a dátum- és időfunkciók használatához, mivel azok szinkronizálva vannak a csatlakoztatott okostelefonnal.

A Beállítások képernyőn érintse meg az **Általános** → **Dátum és idő** opciót.

- **Automatikus**: beállításával a hálózat vagy GPS által adott időzónát alkalmazza, amikor egy másik időzónába utazik.
- **Dátum beáll.**: a dátum kézi beállítása.
- **Idő beállítása**: az idő kézi beállítása.
- **Időzóna kivál.**: az időzóna kézi kiválasztása.

#### **Kapcsolódás új telefonhoz**

A Watch csatlakozhat egy másik új okostelefonhoz, miután visszaállította az összes személyes adatot.

A Beállítások képernyőn érintse meg az **Általános** → **Kapcsolódás új telefonhoz** lehőséget.

#### **Visszaállítás**

Minden adat törlése a Watch-ról.

A Beállítások képernyőn érintse meg az **Általános** → **Visszaállítás** lehetőséget.

## <span id="page-98-0"></span>**Kisegítő lehetőségek**

Konfiguráljon különféle beállításokat, hogy javítsa a Watch-hoz való hozzáférést.

A Beállítások képernyőn érintse meg a **Kisegítő lehetőségek** opciót.

- **TalkBack**: a TalkBack funkció bekapcsolása, amely hangos visszajelzéseket nyújt. A funkció használatának megtanulásához szükséges súgóinformáció megtekintéséhez érintse meg a **Beállítások** → **Útmutató és súgó** elemet.
- **Láthatóság fokozása**: testreszabhatja a beállításokat a látásukban korlátozottak felhasználói élményének javítása érdekében.
- **Segítség hallássérülteknek**: testreszabhatja a beállításokat a halláskárosodásban szenvedő felhasználók hozzáférésének javítása érdekében.
- **Speciális beállítások**: kezelheti az egyéb speciális funkciókat.
- **Telepített szolgáltatások**: megtekintheti a Watch-ra telepített kisegítő szolgáltatásokat.

### **Védelem**

Konfigurálhatja a Watch biztonsági beállításait.

A Beállítások képernyőn érintse meg a **Védelem** lehetőséget.

• **Lezárás**: a zárolás beállításainak módosítása. Amikor ezt a funkciót használja, a képernyő automatikusan zárolhat, ha nem mozog egy ideig. Ha azonban egyszer feloldja, miközben viseli a Watch-ot, feloldva marad. További információkért lásd: [Lezárt képernyő](#page-30-0).

### **Adatvédelem**

Megváltoztathatja az adatvédelmi beállításait.

A Beállítások képernyőn érintse meg az **Adatvédelem** lehetőséget.

• **Engedélykezelő**: funkciók és a használatukra jogosult alkalmazások listájának megtekintése. A jogosultsági beállításokat módosíthatja is.

### **Hely**

A helyinformáció használati beállításainak módosítása.

A Beállítások képernyőn érintse meg a **Hely** elemet, és a bekapcsoláshoz érintse meg a kapcsolót.

- **Pontosság javítása**: beállíthatja, hogy a Watch a Wi-Fi-t vagy a mobilhálózatot használja a helyadatai pontosságának növelésére, még akkor is, ha a hálózatok ki vannak kapcsolva.
- **Engedélyek**: beállíthatja a funkció jogosultságát a helyinformációk használatára.

### **Fiók és biztonsági mentés**

A Watch különféle szolgáltatásait akkor használhatja, miután regisztrálta a Samsung vagy Google fiókját a csatlakoztatott okostelefonján.

A Beállítások képernyőn érintse meg a **Fiók és biztonsági mentés** lehetőséget.

- **Samsung account**: ellenőrizheti a csatlakoztatott okostelefonon regisztrált Samsung fiókot.
- **Google-fiók**: ellenőrizheti a csatlakoztatott okostelefonon regisztrált Google fiókot és átmásolhatj a Watch-ra.

### **Szoftverfrissítés**

Frissítse a Watch-ot a legújabb szoftververzióra.

A Beállítások képernyőn érintse meg a **Szoftverfrissítés** lehetőséget.

## **Tippek és oktatóanyagok**

Ismerje meg a Watch használatával kapcsolatos alapvető tippeket, és tekintse meg a csatlakoztatott okostelefon felhasználói kézikönyvét.

A Beállítások képernyőn érintse meg a **Tippek és oktatóanyagok** elemet.

- **Tankönyv**: nézze meg az oktatóanyagot a Watch alapvető használati tippjeinek megismeréséhez.
- **Tippek megtekintése a telefonon**: nézze meg a Watch részletes használati tippjeit a csatlakoztatott okostelefonon.

## **Óra névjegye**

A Watch további adatainak megtekintésére szolgál.

A Beállítások képernyőn érintse meg az **Óra névjegye** lehetőséget.

- **Tárhely**: megtekintheti a felhasznált és szabad memória állapotát.
- **Eszköz**: ellenőrizze az adatokat, mint például a Wi-Fi MAC címét, a Bluetooth címet és a sorozatszámot.
- **Jogi info.**: megtekintheti a Watch-al kapcsolatos jogi információkat. Továbbá elküldheti a Watch diagnosztikai információit a Samsungnak.
- **Szoftver**: mehtekintheti a szoftververziót és a biztonsági állapotot.
- **Akkumulátor**: az akkumulátoradatok megtekintése.

# **Galaxy Wearable alkalmazás**

## **Bevezető**

A Watch és az okostelefon csatlakoztatásához telepítenie kell az okostelefonra a Galaxy Wearable alkalmazást. Ellenőrizheti a Watch akkumulátortöltöttségi szintjét és konfigurálhatja a beállításokat a Galaxy Wearable alkalmazásban.

Indítsa el az okostelefonján a **Galaxy Wearable** alkalmazást.

Ha a beállításokra kulcsszavakkal szeretne rákeresni, érintse meg a Q ikont. Beállításokat a **Javaslatok** alatti címke kiválasztásával is kereshet.

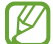

Bizonyos funkciók nem érhetők el a csatlakoztatott okostelefon típusától függően.

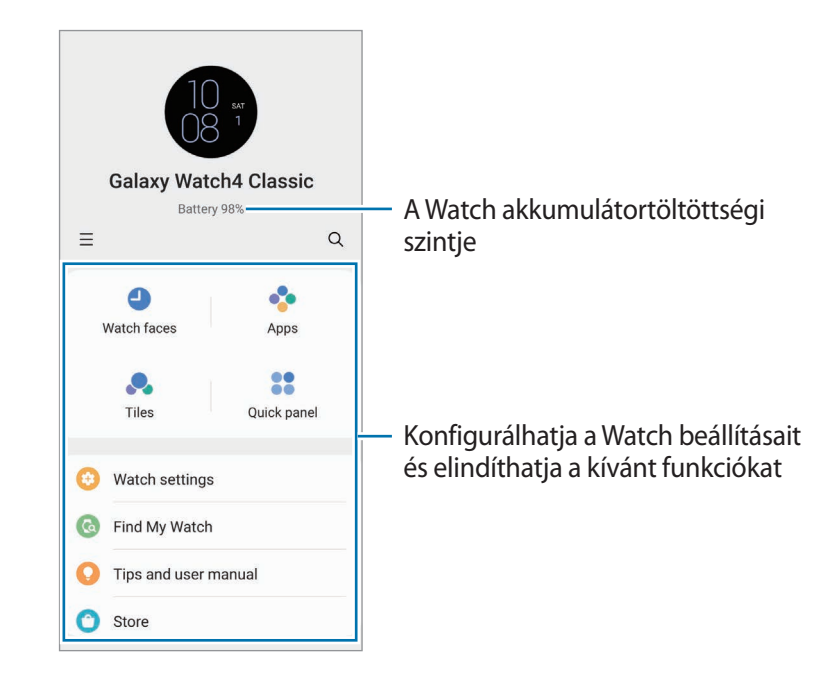

Érintse meg a  $\equiv$ ikont az alábbi kiegészítő opciók használatához:

• **Új eszköz hozzáadása**: a készülék lecsatlakoztatása az aktuálisan csatlakoztatott okostelefonról és egy új készülék csatlakoztatása. Válassza ki a készülékét a képernyőn, vagy ha nem találja a készülékét, érintse meg **Az enyém nincs itt** elemet, majd kövesse a képernyőn megjelenő utasításokat az új készülékhez való csatlakozáshoz.

• **Auto. váltás**: a Watch továbbra is automatikusan csatlakozni fog az okostelefonjához, ha a csuklóján viseli.

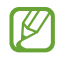

Ez a funkció csak akkor jelenik meg, ha kettőnél több olyan készülék van párosítva az okostelefonjához, amely támogatja az automatikus kapcsolási funkciót.

- **Eszközök kezelése**: csatlakoztatott készülékek kezelése, ha kettőnél több készülék van párosítva az okostelefonjához. Egy készülék lecsatlakoztatásához az okostelefonjáról, válassza ki a készüléket és érintse meg az **Eltávolítás** elemet.
- **Kapcsolat**: a **Samsung Members** támogatási szolgáltatásokat nyújt az ügyfelek részére, például segít diagnosztizálni a készülék problémáit, és használatával a felhasználók kérdéseket és hibabejelentéseket küldhetnek. Emellett információkat oszthat meg másokkal a Galaxy-felhasználók közösségében, és megtekintheti a legutóbbi híreket és tippeket. A **Samsung Members** segíthet megoldani a készülék használata során felmerülő problémákat.
- **A Galaxy Wearable névjegye**: megtekintheti a Galaxy Wearable alkalmazás verzióadatait.
- **M** Előfordulhat, hogy egyes funkciók a régiótól, szolgáltatótól vagy modelltől függően nem elérhetőek.

## **Óraszámlapok**

Módosíthatja a képernyőn mutatott óra típusát.

A Galaxy Wearable képernyőn érintse meg az **Óraszámlapok** elemet.

Válassza ki a kívánt óraszámlapot, és érintse meg a **Testreszabás** elemet, hogy megváltoztassa a képernyő színeit vagy komponenseit, például az óramutatókat és számlapokat, és kiválaszthatja az Óra képernyőn megjelenítendő elemeket is.

#### **Saját stílusú óraszámlapok készítése**

Változtassa a Watch óraszámlapját egy képmintára, amely egy Ön által készített képből kinyert színkombinációt használ. Bármilyen divathoz hozzáillesztheti a Watch óraszámlapját.

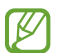

Ez a funkció csak Samsung vagy Android okostelefonon érhető el.

- 1 A Galaxy Wearable képernyőn érintse meg az **Óraszámlapok** elemet.
- 2 Válassza a **Saját stílus** opciót.
- 3 Érintse meg a **Testreszabás** → **Kamera** elemet. Egy az okostelefonjára elmentett kép kiválasztásához érintse meg a **Galéria** elemet.
- $4$  Érintse meg a ikont a kép elkészítéséhez, majd érintse meg az **OK** elemet.
- 5 Húzza a képet a használni kívánt színgyűjteményhez.
- 6 Válasszon egy mintatípust, majd érintse meg a **Kész** elemet.
- 7 Érintse meg a **Mentés** lehetőséget.

A Watch óraszámlapja a Saját stílusban lévőre változik.

## **Alkalmazások**

Testreszabhatja az Alkalmazások képernyőt, konfigurálhatja egyes alkalmazások beállításait, vagy megtekintheti azok adatait.

A Galaxy Wearable képernyőn érintse meg az **Alkalmazások** elemet.

#### **Alkalmazások elrendezése**

Érintse meg a **Alkalmazások átrendezése** elemet, hosszan érintse meg a kívánt helyre húzásához, majd érintse meg a **Mentés** lehetőséget.

#### **Alkalmazások beállításainak konfigurálása**

Érintse meg az **Alkalmazásbeállítások** elemet, majd válasszon ki egy a Watch-ra telepített alkalmazást, melynek a beállításait szeretné megváltoztatni.

#### **Alkalmazás adatainak megtekintése**

Érintse meg az **Alkalmazásinfó** elemet, majd válasszon ki egy a Watch-ra telepített alkalmazást, melynek az adatait szeretné megnézni.

## **Kártyák**

Szabja testre a kártyákat a Watch-on. Át is rendezheti a kártyákat.

A Galaxy Wearable képernyőn érintse meg a **Kártyák** elemet.

#### **Kártyák hozzáadása vagy eltávolítása**

Érintse meg **→** a kártyát a hozzáadáshoz a **Kártyák hozzáadása**, vagy érintse meg a → törölni kívánt kártyát, majd érintse meg a **Mentés** elemet.

#### **Kártyák átrendezése**

Érintsen meg hosszan egy elmozdítandó kártyát, húzza a kívánt helyére, majd érintse meg a **Mentés** elemet.

## **Gyorspanel**

Válassza ki a Watch gyorspaneljén megjelenítendő gyorsbeállítási ikonokat. Át is rendezheti a gyorsbeállítási ikonokat.

A Galaxy Wearable képernyőn érintse meg a **Gyorspanel** elemet.

#### **Gyorsbeállítási ikonok hozzáadása vagy eltávolítása**

Hosszan érintse meg azt az ikont, amit szeretne hozzáadni az **Elérhető gombok** alatt és húzza az utolsó gyorspanelhez, vagy érintse meg a  $\Box$  ikont a törléshez, majd érintse mag a **Mentés** lehetőséget.

#### **A gyorsbeállítási ikonok elrendezése**

Érintsen meg hosszan egy ikont, húzza a kívánt helyére, majd érintse meg a **Mentés** elemet.

## **Óra beállításai**

### **Bevezető**

Tekintse meg a Watch állapotát, és szabja testre a Watch beállításait.

A Galaxy Wearable képernyőn érintse meg az **Óra beállításai** elemet.

## **Értesítések**

Módosítsa az értesítési beállításokat.

Az okostelefon Galaxy Wearable képernyőjén érintse meg az **Óra beállításai** → **Értesítések** elemet.

- **A telefon értesítései az órán**: beállíthatja az okostelefon értesítései ellenőrzésének feltételeit a Watch-on viselése közben.
- **Értesítések elnémítása a telefonon**: beállíthatja az okostelefon elnémítását, amikor értesítéseket kap a Watch viselése közben.
- **A legutóbbi a telefonon vagy az órán**: megjeleníti az alkalmazásokat, amelyek nemrég értesítéseket kaptak, és megváltoztathatja az értesítési beállításokat. Az értesítési beállítások több alkalmazásra vonatkozó testre szabásához érintse meg a **Egyebek** → ₩ → Mind elemet, és válasszon ki egy alkalmazást a listából.
- **Ne zavarjanak szink. telefonnal**: a Ne zavarjanak üzemmód Watch beállításait szinkronizálja az okostelefonnal.
- **Speciális értesítési beállítások**: konfigurálhatja a speciális értesítési beállításokat.

### **Hang és rezgés**

Módosíthatja a hang és rezgés beállításait.

Az okostelefon Galaxy Wearable képernyőjén érintse meg az **Óra beállításai** → **Hang és rezgés** elemet. Lásd az [Hangok és rezgés](#page-93-0) alkalmazásokban és funkciókat a további információért.

## **Kijelző**

Megváltoztathatja a képernyő beállításait.

Az okostelefon Galaxy Wearable képernyőjén érintse meg az **Óra beállításai** → **Kijelző** elemet. Lásd az [Kijelző](#page-94-0) alkalmazásokban és funkciókat a további információért.

### **Speciális funkciók**

A speciális funkció bekapcsolása.

Az okostelefon Galaxy Wearable képernyőjén érintse meg az **Óra beállításai** → **Speciális funkciók** elemet. Lásd az [Speciális funkciók](#page-95-0) alkalmazásokban és funkciókat a további információért a lentieken kívül.

• **Távoli kapcsolódás**: beállíthatja úgy a Watch-ot, hogy távolról csatlakozzon az okostelefonhoz a mobilhálózattal vagy a Wi-Fi hálózattal, ha az eszközök között nincs Bluetooth-kapcsolat.

### **Akkumulátor**

Az akkumulátor töltöttségi szintjének ellenőrzése. Amikor az akkumulátor lemerülőben van, az akkumulátorfogyasztás csökkentése érdekében aktiválja a takarékos módot.

Az okostelefon Galaxy Wearable képernyőjén érintse meg az **Óra beállításai** → **Akkumulátor** elemet. Lásd az [Akkumulátor](#page-96-0) alkalmazásokban és funkciókat a további információért.

### **Tartalom kezelése**

Elmentett hang- vagy képfájljait okostelefonjáól átviheti a Watch-ra manuálisan vagy automatikusan.

Az okostelefon Galaxy Wearable képernyőjén érintse meg az **Óra beállításai** → **Tartalom kezelése** elemet.

- **Zenék**
	- **Számok átküldése**: hangfájlok kiválasztása és manuális átküldése az okostelefonról a Watch-ra.
	- **Autom. szinkr.**: beállításával az okostelefon szinkronizálja a legutóbb hozzáadott hangfájlokat a Watch-al, ha az akkumulátor töltöttségi szintje több mint 15%.
	- Ha a Watch-ra mentett zenefájlok több mint 1 GB-ot foglalnak el, törli a kedvencnek nem jelölt  $\mathbb{Z}$ fájlokat a legrégebben hozzáadott zenefájloktól kezdve.
	- **Szinkronizálandó listák**: a Watch-al automatikusan szinkronizálandó lejátszási lista kiválasztása.
	- Ez a szolgáltatás csak akkor jelenhet meg, amikor a Samsung Music alkalmazás telepítve van az  $\mathbb{Z}$ okostelefonra, és amikor bekapcsolja az **Autom. szinkr.** funkciót.
- **Galéria**
	- **Képek hozzáadása**: képfájlok kiválasztása és manuális átküldése az okostelefonról a Watch-ra.
	- **Autom. szinkr.**: beállításával az okostelefon szinkronizálja a képeket a Watch-al, ha az akkumulátor töltöttségi szintje több mint 15%.
	- **Képkorlát**: válassza ki, hány képet lehet küldeni a Watch-ra egy okostelefonról egyidőben.
	- **Szinkronizálandó albumok**: a Watch-al automatikusan szinkronizálandó képalbum kiválasztása.
	- **Képkorlát** és a **Szinkronizálandó albumok** akkor jelennek meg, amikor bekapcsolja az **Autom.**  ſØ **szinkr.** funkciót.

## **Mobilcsomagok (LTE modellek)**

Használjon különféle más szolgáltatásokat a mobilhálózaton keresztül, miután aktiválta azt a Watch-on. Az okostelefon Galaxy Wearable képernyőjén érintse meg az **Óra beállításai** → **Mobilcsomagok** elemet.

## **Általános**

Az általános beállításokat szabhatia testre.

Az okostelefon Galaxy Wearable képernyőjén érintse meg az **Óra beállításai** → **Általános** elemet. Lásd az [Általános](#page-97-0) alkalmazásokban és funkciókat a további információért.

## **Kisegítő lehetőségek**

Konfiguráljon különféle beállításokat, hogy javítsa a Watch-hoz való hozzáférést.

Az okostelefon Galaxy Wearable képernyőjén érintse meg az **Óra beállításai** → **Kisegítő lehetőségek** elemet. Lásd az [Kisegítő lehetőségek](#page-98-0) alkalmazásokban és funkciókat a további információért.

## **Fiók és biztonsági mentés**

Biztonsági mentést készíthet vagy visszaállíthatja a Watch adatait a Samsung Cloud segítségével. Ellenőrizheti a csatlakoztatott okostelefonon regisztrált Samsung- és Google-fiókokat, és átmásolhatja a Google-fiókot a Watch-ra.

Az okostelefon Galaxy Wearable képernyőjén érintse meg az **Óra beállításai** → **Fiók és biztonsági mentés** elemet.

- Rendszeresen készítsen biztonsági mentést az adatairól biztonságos helyre, például a Samsung M Cloudba vagy számítógépre, s így vissza tudja állítani az adatokat, ha az adatok megsérülnek vagy elvesznek, vagy ha véletlenül visszaállította a készülék gyári beállításait.
	- A zenékről és képekről nem készül biztonsági mentés.
	- A Samsung Health alkalmazás esetén csak az előző 28 nap bejegyzései lesznek a Watch-on elmentve. A 28 napnál régebbi elmentett bejegyzések megtekintéséhez telepítse a Samsung Health alkalmazást a csatlakoztatott okostelefonra, és mentse az adatokat automatikusan.
	- **Samsung account**: adja hozzá és ellenőrizze a Watch-al használandó Samsung fiókját.
	- **Automatikus biztonsági mentés**: tartsa a Watch adatait aktuálisan és tárolja azokat biztonságosan.
	- **Adatok mentése**: biztonságosan elmentheti a Watch adatait vagy beállításait a felhőbe.
	- **Adatok visszaállítása**: visszaállíthatja az elmentett adatokat a kívánt készülékre.
	- **Biztonsági másolatok törlése**: törölheti az elmentett adatokat a felhőből.
	- **Google-fiók**: ellenőrizheti és használhatja a Google fiókját a Watch-al és átmásolhatj azt a Watch-ra.
# **Óra szoftverének frissítése**

A Watch a FOTA (firmware vezeték nélkül) szolgáltatás segítségével közvetlenül frissíthető a legújabb szoftverre.

Az okostelefon Galaxy Wearable képernyőjén érintse meg az **Óra beállításai** → **Óra szoftverének frissítése** elemet.

# **Óra névjegye**

A Watch további adatainak megtekintésére szolgál.

Az okostelefon Galaxy Wearable képernyőjén érintse meg az **Óra beállításai** → **Óra névjegye** elemet. Lásd az [Óra névjegye](#page-100-0) alkalmazásokban és funkciókat a további információért.

# **Óra megkeresése**

Az elvesztett vagy ismeretlen helyre elrakott Watch megkeresése és távvezérlése.

A Galaxy Wearable képernyőn érintse meg a **Óra megkeresése** elemet.

- **Indítás**: ellenőrizze, hol van most a Watch. Lásd az [Óra megkeresése](#page-83-0) alkalmazásokban és funkciókat a további információért.
- **Biztonság beállítása**:
	- **Óra zárolása**: a Watch zárolása távolról az illetéktelen hozzáférés megelőzése érdekében. Ez a funkció akkor használható, ha az okostelefon csatlakoztatva van a Watch-hoz Bluetooth vagy távoli kapcsolat útján. Ha a Watch le van zárva, oldja fel manuálisan egy előre megadott PIN megadásával vagy csatlakoztassa az okostelefonját a Watch-hoz Bluetooth révén vagy oldja fel automatikusan.
	- **Óra visszaállítása**: a Watch-on tárolt összes személyes adat törlése távolról. A Watch visszaállítása után nem állíthatja vissza az információkat, és nem használhatja a Saját Watch keresése funkciót, ezért ajánlatos biztonsági másolatot készíteni az adatokról az **Adatok mentése** megérintésével.

# **Tippek és használati útmutató**

Megtekintheti a Watch alapvető műveleteit és a felhasználói kézikönyvet. Különféle más szolgáltatásokat is használhat a mobilhálózaton keresztül, miután aktiválta azt a Watch-on.

A Galaxy Wearable képernyőn érintse meg a **Tippek és használati útmutató** elemet.

# **Áruház**

Töltse le a Watch-hoz használandó alkalmazásokat és óraszámlapokat.

A Galaxy Wearable képernyőn érintse meg az **Áruház** elemet.

# **Függelék**

# **Hibakeresés**

Mielőtt felveszi a kapcsolatot a Samsung szervizközponttal, próbálja meg a következő megoldásokat. Elképzelhető, hogy bizonyos helyzetek nem vonatkoznak az ön Watch-ára.

# **A gyors panel hálózati vagy szolgáltatási hibaüzeneteket jelenít meg**

- Amikor olyan helyen tartózkodik, ahol gyenge a térerő, a vétel megszakadhat. Változtasson helyet, és próbálja újra. Mozgás közben a hibaüzenetek ismételten megjelenhetnek.
- Előfizetés nélkül bizonyos opciók nem elérhetők. Bővebb információért keresse fel mobilszolgáltatóját.

## **A Watch nem kapcsolódik be**

Amikor az akkumulátor teljesen lemerült, a Watch nem kapcsolódik be. A Watch bekapcsolása előtt töltse fel teljesen az akkumulátort.

# **Az érintőképernyő lassan vagy hibásan reagál**

- Ha képernyővédő fóliát vagy kiegészítő tartozékot helyez az érintőképernyőre, akkor előfordulhat, hogy az érintőképernyő nem fog megfelelően működni.
- Előfordulhat, hogy az érintőképernyő nem működik megfelelően, ha az érintőképernyő érintése közben kesztyűt visel, vagy ha a keze nem tiszta, illetve ha éles tárggyal vagy az ujjhegyével érinti a képernyőt.
- Párás környezetben vagy ha víz kerül rá előfordulhat, hogy az érintőképernyő nem működik megfelelően.
- Az ideiglenes szoftverhibák törléséhez indítsa újra a Watch-ot.
- Győződjön meg róla, hogy a Watch szoftvere az elérhető legfrissebb verziójú.
- Ha a képernyő karcos vagy sérült, vigye be a készüléket egy Samsung márkaszervizbe.

# **A Watch lefagy vagy hibát jelez**

Próbálja meg a következő megoldásokat. Ha a probléma nem oldódott meg, vegye fel a kapcsolatot a Samsung szervizközponttal.

## **A Watch újraindítása**

Amennyiben a Watch lefagy vagy összeomlik, lehet, hogy be kell zárnia alkalmazásokat vagy a Watch-ot ki kell kapcsolnia majd újra bekapcsolni.

#### **Kényszerített újraindítás**

Amennyiben a Watch lefagyott, és nem válaszol, az újraindításhoz tartsa hosszan lenyomva egyszerre a Kezdőlap gombot és a Vissza gombot több mint 7 másodpercig.

#### **A Watch alaphelyzetbe állítása**

Amennyiben a fenti módszer nem oldja meg a problémát, állítsa vissza a gyári adatokat.

Az Alkalmazások képernyőn érintse meg a (**Beállítások**) → **Általános** → **Visszaállítás** → **Visszaállítás** lehetőséget. Alternatív lehetőségként, indítsa el okostelefonján a **Galaxy Wearable** alkalmazást, és érintse meg az **Óra beállításai** → **Általános** → **Visszaállít** → **Visszaállít** elemet. A gyári alapértékekre történő visszaállítás előtt készítsen biztonsági másolatot a Watch-on tárolt összes fontos adatról.

# **Másik Bluetooth-készülék nem találja a Watch-ot**

- Győződjön meg róla, hogy a Bluetooth vezeték nélküli funkció be van kapcsolva a Watch-on.
- Állítsa alaphelyzetbe a Watch-ot, és próbálkozzon újból.
- Gondoskodjon róla, hogy a Watch és a másik Bluetooth-készülék a Bluetooth-kapcsolat hatótávolságán (10 m) belül legyenek. A környezet és a használt készülékek függvényében a távolság változhat.

Amennyiben a fenti tanácsok nem oldják meg a problémát, vegye fel a kapcsolatot a Samsung szervizközponttal.

Függelék

# **A Bluetooth kapcsolat nem jött létre vagy a Watch és az okostelefon nem csatlakozik**

- Győződjön meg róla, hogy a Bluetooth funkció mindkét eszközön aktiválva van.
- Biztosítsa, hogy a készülékek között ne legyen akadály, mint fal vagy elektromos berendezés.
- Gondoskodjon róla, hogy az okostelefonon telepítve legyen a Galaxy Wearable alkalmazás legfrissebb verziója. Ha szükséges, frissítse a Galaxy Wearable alkalmazást a legújabb verzióra.
- Gondoskodjon róla, hogy a Watch és a másik Bluetooth-készülék a Bluetooth-kapcsolat hatótávolságán (10 m) belül legyenek. A környezet és a használt készülékek függvényében a távolság változhat.
- Indítsa újra mindkét készüléket, és indítsa el újból az okostelefonján a **Galaxy Wearable** alkalmazást.

# **A hívások nem jönnek létre**

- Gondoskodjon róla, hogy a Watch egy okostelefonhoz csatlakozzon Bluetooth-on keresztül. Ha a Watch távolról csatlakoztatva van az okostelefonhoz, nem fogadhat bejövő hívásokat.
- Győződjön meg róla, hogy az okostelefon és a Watch a megfelelő mobilhálózatra csatlakoztak.
- Győződjön meg róla, hogy a hívott telefonszámhoz nincs beállítva híváskorlátozás az okostelefonon.
- Győződjön meg róla, hogy a hívó telefonszámhoz nincs beállítva híváskorlátozás az okostelefonon.
- Ellenőrizze, hogy nincs-e aktiválva a "ne zavarjanak", a mozi mód vagy a "lefekvési idő" mód. Ha ezek közül a módok közül valamelyik aktív, a bejövő hívások némítva lesznek, és a képernyő sem kapcsol be bejövő hívás esetén. Használja az órakeretet vagy érintse meg a képernyőt, vagy nyomja meg a gombot a képernyő bekapcsolásához és tekintse meg a bejövő hívást.

# **A másik fél nem hallja az Ön hangját hívás közben**

- Győződjön meg róla, hogy nem takarja a beépített mikrofont.
- Győződjön meg róla, hogy a mikrofon közel van a szájához.
- Bluetooth-fülhallgató használata esetén ellenőrizze a helyes csatlakoztatást.

## **Hívás közben a hang visszhangos**

Állítsa be a hangerőt vagy álljon más helyre.

# **A mobilhálózat vagy az internet gyakran szétkapcsol, vagy a hangminőség gyenge**

- Győződjön meg róla, hogy nem takarja a Watch belső antennáját.
- Amikor olyan helyen tartózkodik, ahol gyenge a térerő, a vétel megszakadhat. Csatlakozási probléma lehetséges, amely a szolgáltató fejállomásának hibája miatt merül fel. Változtasson helyet, és próbálja újra.
- Amikor mozgás közben használja a készüléket, a vezeték nélküli szolgáltatások a szolgáltató hálózatának függvényében elérhetetlenné válhatnak.

# **Az akkumulátor nem töltődik megfelelően (Samsung által jóváhagyott töltővel)**

- Győződjön meg róla, hogy a Watch megfelelően csatlakozik a vezeték nélküli töltőhöz.
- Keressen fel egy Samsung szervizközpontot, és cseréltesse ki az akkumulátort.

# **Az akkumulátor gyorsabban lemerül, mint új korában**

- Amikor a Watch vagy az akkumulátor nagyon alacsony vagy nagyon magas hőmérsékletnek van kitéve, a hasznos töltés csökkenhet.
- Az akkumulátor fogyasztása megnő bizonyos alkalmazások használatakor.
- Az akkumulátor fogyóeszköz, ezért a hasznos töltés idővel csökken.

# **A Watch érintésre forró**

Amikor olyan alkalmazásokat használ, amelyek több energiát igényelnek vagy hosszabb ideig használ alkalmazásokat a Watch-on, akkor a Watch érintésre melegnek tűnhet. Ez normális jelenség, és nincs hatással a Watch élettartamára vagy teljesítményére.

Ha a Watch túlhevül vagy hosszan tartóan forrónak érződik, egy ideig ne használja. Ha a Watch továbbra is túlmelegszik, forduljon egy Samsung szervizközponthoz.

# **A Watch nem ismeri fel a pillanatnyi tartózkodási helyét**

A Watch az okostelefon helyadatait használja. Bizonyos helyeken, mint például beltérben a GPS-jelek nem vehetők megfelelően. Tartózkodási helyének megtalálásához állítsa be a Wi-Fi vagy a mobilhálózat használatát.

# **A Watch-on tárolt adatok eltűntek**

Mindig készítsen biztonsági másolatot a Watch-on tárolt minden fontos adatról. Ellenkező esetben az adatok sérülése vagy elvesztése esetén nem fogja tudni visszaállítani azokat. A Samsung nem vállal felelősséget a Watch-on tárolt adatok elvesztéséért.

# **A Watch tokja körül vékony rés jelenik meg**

- Ez a rés szükséges gyártási tulajdonság, ezért az alkatrészek bizonyos elmozdulása vagy vibrációja előfordulhat.
- Bizonyos idő elteltével az alkatrészek közötti súrlódás a rés bővülését eredményezheti.

# **A Watch tárhelyén nincs elegendő hely**

Töröljön nem használt alkalmazásokat vagy fájlokat tárhely felszabadításához.

# **Az akkumulátor eltávolítása**

- **Az akkumulátor eltávolításához forduljon hivatalos márkaszervizhez. Az akkumulátor eltávolításával kapcsolatos utasításokhoz, lásd: [www.samsung.com/global/ecodesign\\_energy](http://www.samsung.com/global/ecodesign_energy).**
- Saját biztonsága érdekében **ne kísérelje meg eltávolítani** az akkumulátort. Ha az akkumulátort nem megfelelően távolítják el, az kárt tehet az akkumulátorban és a készülékben, ami személyi sérüléshez vezethet, és/vagy a készüléket veszélyessé teheti.
- A Samsung semmiféle olyan kárért vagy veszteségért nem vállal felelősséget (sem szerződéses, sem felelősségjogi alapon, beleértve ebbe a gondatlanság tényállását), amely abból ered, hogy ezen figyelmeztetéseket és utasításokat nem követték pontosan.

#### **Szerzői jog**

Copyright © 2021 Samsung Electronics Co., Ltd.

Ezt az útmutatót nemzetközi szerzői jogi törvények védik.

A használati útmutató egyetlen része sem reprodukálható, terjeszthető, fordítható le vagy küldhető el semmilyen formában és semmilyen elektronikus vagy mechanikus eszközzel, beleértve a fénymásolást, a hangfelvételt és a különféle adattároló eszközökön való tárolást és az azokról történő lekérést.

# **Védjegyek**

- A SAMSUNG név és a SAMSUNG embléma a Samsung Electronics Co., Ltd. bejegyzett védjegye.
- A Bluetooth<sup>®</sup> a Bluetooth SIG, Inc. világszerte bejegyzett védiegye.
- A Wi-Fi®, Wi-Fi Direct™, Wi-Fi CERTIFIED™, és a Wi-Fi logó a Wi-Fi Alliance bejegyzett védjegyei.
- Az összes többi védjegy és szerzői jog a megfelelő tulajdonosok tulajdona.